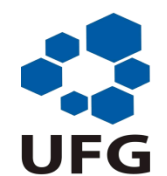

## **UNIVERSIDADE FEDERAL DE GOIÁS REGIONAL CATALÃO UNIDADE ACADÊMICA ESPECIAL DE MATEMÁTICA E TECNOLOGIA MESTRADO PROFISSIONAL DE MATEMÁTICA EM REDE NACIONAL**

TARCISIO JUNQUEIRA MOURA

## **PROBABILIDADE E JOGOS DIGITAIS: UMA EXPERIÊNCIA COM O SOFTWARE GEOGEBRA NO ENSINO MÉDIO**

CATALÃO – GO 2020

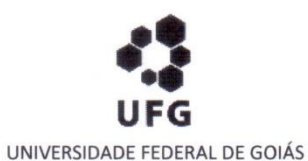

UNIDADE ACADÊMICA ESPECIAL DE MATEMÁTICA E TECNOLOGIA

#### TERMO DE CIÊNCIA E DE AUTORIZAÇÃO (TECA) PARA DISPONIBILIZAR VERSÕES ELETRÔNICAS DE TESES

#### E DISSERTAÇÕES NA BIBLIOTECA DIGITAL DA UFG

Na qualidade de titular dos direitos de autor, autorizo a Universidade Federal de Goiás (UFG) a disponibilizar, gratuitamente, por meio da Biblioteca Digital de Teses e Dissertações (BDTD/UFG), regulamentada pela Resolução CEPEC nº 832/2007, sem ressarcimento dos direitos autorais, de acordo com a Lei 9.610/98, o documento conforme permissões assinaladas abaixo, para fins de leitura, impressão e/ou download, a título de divulgação da produção científica brasileira, a partir desta data.

O conteúdo das Teses e Dissertações disponibilizado na BDTD/UFG é de responsabilidade exclusiva do autor. Ao encaminhar o produto final, o autor(a) e o(a) orientador(a) firmam o compromisso de que o trabalho não contém nenhuma violação de quaisquer direitos autorais ou outro direito de terceiros.

#### 1. Identificação do material bibliográfico

[X] Dissertação [ ] Tese

2. Nome completo do autor

**Tarcisio Junqueira Moura** 

3. Título do trabalho

Probabilidade e Jogos Digitais: uma experiência com o software GeoGebra no Ensino Médio

4. Informações de acesso ao documento (este campo deve ser preenchido pelo orientador)

Concorda com a liberação total do documento [ X ] SIM  $[$   $]$   $N$  $A$  $O$ <sup>1</sup>

[1] Neste caso o documento será embargado por até um ano a partir da data de defesa. Após esse período, a possível disponibilização ocorrerá apenas mediante:

a) consulta ao(à) autor(a) e ao(à) orientador(a);

b) novo Termo de Ciência e de Autorização (TECA) assinado e inserido no arquivo da tese ou dissertação.

O documento não será disponibilizado durante o período de embargo.

Casos de embargo:

- Solicitação de registro de patente;
- Submissão de artigo em revista científica;
- Publicação como capítulo de livro;
- Publicação da dissertação/tese em livro.

Obs. Este termo deverá ser assinado no SEI pelo orientador e pelo autor.

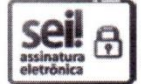

Documento assinado eletronicamente por Thiago Porto De Almeida Freitas, Orientador, em 25/04/2020, às 20:40, conforme horário oficial de Brasília, com fundamento no art. 6º, § 1º, do Decreto nº 8.539, de 8 de outubro de 2015.

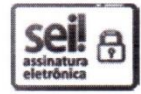

Documento assinado eletronicamente por TARCISIO JUNQUEIRA MOURA, Discente, em 25/04/2020, às 23:19, conforme horário oficial de Brasília, com fundamento no art. 6º, § 1º, do Decreto nº 8.539, de 8 de outubro de 2015.

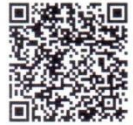

A autenticidade deste documento pode ser conferida no site https://sei.ufg.br/sei/controlador\_externo.php? acao=documento conferir&id orgao acesso externo=0, informando o código verificador 1295309 e o código CRC **CBC6B27C.** 

Referência: Processo nº 23070.008939/2020-46

SEL nº 1295309

### TARCISIO JUNQUEIRA MOURA

## **PROBABILIDADE E JOGOS DIGITAIS: UMA EXPERIÊNCIA COM O SOFTWARE GEOGEBRA NO ENSINO MÉDIO**

Dissertação de mestrado apresentada ao Programa de Mestrado Profissional em Matemática em Rede Nacional – PROFMAT, da Unidade Acadêmica Especial de Matemática e Tecnologia da Universidade Federal de Goiás – Regional Catalão, como parte dos requisitos para obtenção do grau de Mestre em Matemática.

Área de concentração: Ensino de Matemática.

Orientador: Prof. Dr. Thiago Porto de Almeida Freitas

CATALÃO - GOIÁS 2020

Ficha de identificação da obra elaborada pelo autor, através do Programa de Geração Automática do Sistema de Bibliotecas da UFG.

Moura, Tarcisio Junqueira

Probabilidade e Jogos digitais: Uma Experiência Com o Software GeoGebra no Ensino Médio [manuscrito] / Tarcisio Junqueira Moura. 2020.

145 f.

Orientador: Prof. Dr. Thiago Porto de Almeida Freitas.

Dissertação (Mestrado) - Universidade Federal de Goiás, Unidade Acadêmica Especial de Matemática e Tecnologia, Catalão, PROFMAT- Programa de Pós-graduação em Matemática em Rede Nacional - Sociedade Brasileira de Matemática (RC), Catalão, 2020.

Bibliografia. Anexos. Apêndice.

Inclui fotografias, abreviaturas, gráfico, tabelas, lista de figuras, lista de tabelas.

1. Matemática. 2. Ensino de Probabilidade. 3. Tecnologia. 4. GeoGebra. 5. Jogos Digitais. I. Freitas, Thiago Porto de Almeida, orient. II. Título.

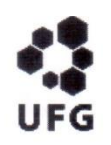

#### UNIVERSIDADE FEDERAL DE GOIÁS

#### UNIDADE ACADÊMICA ESPECIAL DE MATEMÁTICA E TECNOLOGIA

#### ATA DE DEFESA DE DISSERTAÇÃO

Ata nº 06 da sessão de Defesa de Dissertação de Tarcisio Junqueira Moura que confere o título de Mestre(a) em Matemática.

Em 27 de março de 2020, às 14 h 30 min, reuniram-se os componentes da banca examinadora, professores Dr. Thiago Porto de Almeida Freitas (IMTec) (orientador) - por webconferência, Dr. Paulo (IMTec) - por webconferência, Dr. José Ivanildo Felisberto de Roberto Bergamaschi Carvalho (UFPE) - por webconferência para, em sessão pública realizada na Sala Virtual do Sistema de Webconferência  $da$ Rede Nacional  $de$ Ensino Pesquisa  $\rho$ (RNP), https://conferenciaweb.rnp.br/webconf/thiago-6, procederem a avaliação da Dissertação intitulada "Probabilidade e Jogos Digitais: uma experiência com o software GeoGebra no Ensino Médio", de autoria de Tarcisio Junqueira Moura, discente do Programa de Mestrado Profissional em Matemática em Rede Nacional - PROFMAT da "UFG-RC/UFCAT em transição", que participou por webconferência. A sessão foi aberta pelo presidente, que fez a apresentação formal dos membros da banca e explicou sobre a metodologia adotada para a realização da defesa diante do cenário de isolamento social imposto pela pandemia do novo coronavírus no país. Em seguida, a palavra foi concedida ao discente que, em 34 min procedeu a apresentação. Terminada a apresentação, cada membro da banca arguiu o examinando. Terminada a fase de arguição, procedeu-se a avaliação da Dissertação, que foi considerada: (x) Aprovado ou () Reprovado. Cumpridas as formalidades de pauta, às 16 h 11 min a presidência da mesa encerrou a sessão e para constar, eu Thiago Porto de Almeida Freitas, lavrei a presente ata que, depois de lida e aprovada, segue assinada pelos membros da banca examinadora e pelo discente.

Obs. "Banca Examinadora de Qualificação/Defesa Pública de Dissertação/Tese realizada em conformidade com a Portaria da CAPES nº 36, de 19 de março de 2020, de acordo com seu segundo artigo:

Art. 2<sup>o</sup> A suspensão de que trata esta Portaria não afasta a possibilidade de defesas de tese utilizando tecnologias de comunicação à distância, quando admissíveis pelo programa de pós-graduação stricto sensu, nos termos da regulamentação do Ministério da Educação."

#### TÍTULO SUGERIDO PELA BANCA

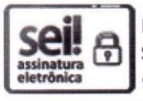

Documento assinado eletronicamente por Paulo Roberto Bergamaschi, Professor do Magistério Superior, em 07/04/2020, às 13:03, conforme horário oficial de Brasília, com fundamento no art. 6º, § 1º, do Decreto nº 8.539, de 8 de outubro de 2015.

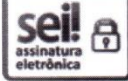

Documento assinado eletronicamente por Thiago Porto De Almeida Freitas, Professor do Magistério Superior, em 07/04/2020, às 13:52, conforme horário oficial de Brasília, com fundamento no art. 6º, § 1º, do Decreto nº 8.539, de 8 de outubro de 2015.

Documento assinado eletronicamente por JOSE IVANILDO FELISBERTO DE CARVALHO, Usuário Externo, em 07/04/2020, às 15:32, conforme horário oficial de Brasília, com fundamento no art. 6º, § 1º, do Decreto nº 8.539, de 8 de outubro de 2015.

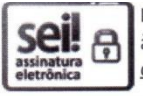

Documento assinado eletronicamente por TARCISIO JUNQUEIRA MOURA, Discente, em 07/04/2020, às 18:24, conforme horário oficial de Brasília, com fundamento no art. 6º, § 1º, do Decreto nº 8.539, de 8 de outubro de 2015.

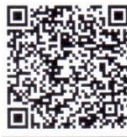

A autenticidade deste documento pode ser conferida no site

https://sei.ufg.br/sei/controlador\_externo.php?

acao=documento conferir&id orgao acesso externo=0, informando o código verificador 1267720 e o código CRC 8AA640DE.

Tarcisio Junqueira Moura, graduado em Licenciatura Plena em Matemática pela Universidade Federal de Uberlândia (UFU); Mestre em Matemática pelo programa PROFMAT – Mestrado Profissional em Matemática em Rede Nacional pela Universidade Federal de Goiás, Regional Catalão, foi bolsista da CAPES - Coordenação de Aperfeiçoamento de Pessoal de Nível Superior. É professor da rede pública de ensino da Secretaria de Estado de Educação de Minas Gerais e da Prefeitura Municipal de Uberlândia.

*Dedico este trabalho à minha amada mãe, que com muita perseverança e luta me ensinou os maiores valores da vida, caminhou sempre ao meu lado em todas as minhas escolhas e me guiou aos caminhos que me tornaram o homem que sou hoje.*

*Dedico também ao meu professor e orientador Thiago e todo conhecimento que levo através de você. Seus ensinamentos me trouxeram mais segurança e confiança enquanto pessoa e professor.*

*Sem vocês, essa jornada e este trabalho não aconteceriam. Gratidão!*

### **AGRADECIMENTOS**

Meus primeiros agradecimentos vão a Deus, por me conduzir pelos caminhos já percorridos e me guiado até aqui, mesmo com obstáculos, momentos de questionamentos e até mesmo de sofrimentos, mas importantes por me tornar quem sou hoje.

Agradeço à minha família, pai, irmão e cunhada e em especial, minha mãe Mariza, por sempre me incentivarem e se preocuparem com meu bem estar, meu futuro e minha felicidade. Minha mãe sempre renunciou a muitas coisas em sua vida para se dedicar, cuidar e proporcionar a nós, seus filhos, uma vida de dignidade e conforto para que nos tornássemos homens de respeito e caráter. A pessoa que me tornei e as minhas conquistas devo a minha mãe pela sua vida de lutas, pelos seus melhores conselhos e por todo amor por ela recebido.

Aos meus tios e tias, agradeço o incentivo e o carinho durante o período de dedicação ao mestrado e à minha pesquisa. Agradeço especialmente minha tia Mara e minha madrinha Dulce pela preocupação com todo e qualquer acontecimento em minha vida, incentivando sempre em minha carreira com demonstrações de força, orgulho, amor e sábios conselhos.

A meus primos e amigos, agradeço pela força, carinho e encorajamento para embarcar nessa jornada, compreendendo minha ausência em suas vidas pela dedicação ao mestrado e realização deste projeto. Em especial, agradeço minha prima e Doutora Isabela que já viveu essa e outras maiores experiências. Desde o principio seus relatos e conselhos foram importantes para cada passo meu, sendo sempre para mim uma inspiração. Muito obrigado por demonstrar empatia, interesse e afeto por mim em todos os momentos dessa trajetória.

Às grandes amigas que a docência me proporcionou, minhas colegas Dayana, Louise, Ediluce, Érika, Fátima, Lígia, Ângela, Gleice, Irlene, Maria Helena, Lucinha e Viviane pelo constante incentivo, pelos conselhos, pelas vibrações quando vitórias foram alcançadas e pelas ajudas e orientações em momentos de incertezas e inseguranças. Essa minha trajetória não seria tão gratificante e vitoriosa sem elas. Meu eterno carinho e minha gratidão pelas grandes amizades que representam para mim.

Agradeço a duas colegas e amigas que foram essenciais para que esse mestrado e trabalho existissem em minha vida: Inês e Maria Botelho. Muito obrigado por me apresentarem o PROFMAT, por me incentivarem a encarar essa dura, porém tão feliz jornada, e por sempre compartilharem comigo suas experiências e conhecimentos, pelas grandes inspirações que elas foram e são para mim, por tamanho cuidado e afeto comigo em momentos meus de desânimo, e por estarem ao meu lado desde o início. Sem elas, é provável que eu não vivesse essa gratificante experiência. Com muito carinho, serei eternamente grato.

Agradeço à direção da escola: Miriam e Fernanda. Obrigado pelo incentivo desde o inicio, me ajudando a conciliar o trabalho e o mestrado, permitindo que este projeto fosse desenvolvido com nossos alunos e por confiarem em mim enquanto professor e pesquisador.

Agradeço meus professores do PROFMAT – Regional Catalão. Com paciência e entusiasmo para nos transmitir seus conhecimentos me fizeram sentir grande felicidade e a certeza de que escolhi encarar essa jornada na hora certa e no lugar certo. O sentimento de gratidão e de tamanha inspiração por esses professores estarão eternamente em mim, assim como todas as boas lembranças desse período tão marcante.

Ao meu orientador, Professor Dr. Thiago Porto de Almeida Freitas, receba minha eterna gratidão. Muitos motivos me fizeram o escolher como orientador, dentre eles minha admiração pela postura como pessoa e professor, demonstrando sempre muito amor e vontade pela profissão, pela dedicação com as pessoas a sua volta e por mostrar tamanho conhecimento e inteligência, sendo uma grande inspiração pra mim. Agradeço pela constante paciência que sempre teve comigo, devido à minha dificuldade em muitas vezes executar o que era proposto. Considero-me privilegiado por ter sido seu orientando, e por desenvolvermos juntos este trabalho que foi de grande felicidade para mim. Muito obrigado.

Agradeço aos novos amigos da turma do PROFMAT 2017, dos quais levo comigo muito carinho e ótimas lembranças por tão boa convivência e troca de conhecimentos e experiências. Em especial, agradeço aos meus amigos Bárbara, Naiane, Daniel e Lucas, por sermos quase uma família, pela grande união a que nos envolvemos, pela confiança depositada uns nos outros e por tamanho carinho e afeto que existiu e que ainda há entre nós. Esse laço é eterno e sou muito grato à vida e a eles por isso.

Aos meus alunos do 3º ano do ano de 2019, turmas I e J, da escola em que desenvolvi este projeto, que se propuseram a participar desta pesquisa. Muito obrigado pela dedicação e pelo carinho com que trataram este trabalho. Com eles, o desenvolvimento deste projeto foi mais gratificante do que o esperado.

Agradeço à banca examinadora, pela colaboração na correção e pelas sugestões dadas para a finalização deste trabalho. Suas contribuições foram muito ricas para a pesquisa e para minha constante formação enquanto professor. Muito obrigado.

Agradeço também à Coordenação de Aperfeiçoamento de Pessoal de Nível Superior – CAPES – pelo apoio financeiro ao longo do meu mestrado.

A todos esses que foram tão presentes e importantes nessa jornada de aprendizado, muito obrigado por tudo.

#### **RESUMO**

Este trabalho descreve uma pesquisa realizada com alunos do terceiro ano do ensino médio, de uma escola estadual da cidade de Uberlândia, na perspectiva de uma prática alternativa a ser inserida nas aulas de matemática. O objetivo foi investigar uso da tecnologia e jogos digitais no ensino e aprendizagem de probabilidade. Para o desenvolvimento, foram elaboradas sequências didáticas envolvendo jogos digitais por meio de construções de dados no software GeoGebra permeados por questões de probabilidade. A pesquisa desse trabalho tem caráter bibliográfico e de campo, uma vez que aconteceram pesquisas bibliográficas que culminaram na elaboração das sequencias didáticas acerca dos jogos digitais com construções no GeoGebra, manipulados por participantes no estudo de probabilidade. Os participantes foram os protagonistas do trabalho de campo na exploração dos jogos digitais, no laboratório de informática, com a interação do professor pesquisador. Nas atividades, os alunos expuseram suas opiniões, expectativas e experiências acerca de seu contato com o conteúdo matemático em questão e com a proposta didática realizada por eles. A construção dos dados no ambiente digital e a elaboração das questões matemáticas a partir do jogo criado mostraram possibilidades de exploração da criatividade dos professores para buscar ou criar dinâmicas alternativas e modernas para o ensino de matemática. A partir dos registros dos alunos, tanto na resolução das questões de probabilidade quanto nas reflexões acerca das atividades realizadas, foram feitas análises dos resultados por eles produzidos. Os acertos e erros dos alunos foram analisados numa tentativa de compreender seus conhecimentos referentes à probabilidade. Suas reflexões e opiniões sobre as atividades foram categorizadas, de forma a expressar ideias em comum. Foi perceptível que a inserção do recurso tecnológico, com o uso de jogos digitais, agradou aos alunos, propiciou momentos de estudo, diversão e muita interação entre eles. Ainda, foi possível notar que tais dinâmicas propostas fortaleceram o ensino e aprendizagem de probabilidade e possibilitaram aos alunos que enxergassem o conteúdo em suas práticas mesmo fora da escola, e desenvolvendo ainda mais seu raciocínio para situações que requer conhecimentos probabilísticos.

**Palavras-chave**: Matemática. Ensino de Probabilidade. Tecnologia. GeoGebra. Jogos digitais.

### **ABSTRACT**

This paper describes a survey conducted with students of third year high school, students from a state school in the city of Uberlândia, in the perspective of an alternative practice to be inserted in the mathematics classes. The objective was to investigate the use of technology and digital games in teaching and learning probability. For the development, didactic sequences involving digital games were elaborated through dices constructions in GeoGebra software permeated by probability issues. The research of this work has a bibliographic and field character, since bibliographic research took place that culminated in the elaboration of didactic sequences about digital games with constructions in GeoGebra, manipulated by participants in the probability study. The participants were the protagonists of the fieldwork in the exploration of the digital games, in the computer lab, with the interaction of the research professor. In the activities, the students expressed their opinions, expectations and experiences about their contact with the mathematical content in question and the didactic proposal performed by them. The construction of the dices in the digital environment and the elaboration of mathematical issues from the game created showed possibilities of exploring the creativity of teachers to seek or create alternative and modern dynamics for the teaching of mathematics. We carried out analyzes with data produced according to students' records, both in the resolution of probability questions and in their reflections about the activities. Students' successes and errors were analyzed in an attempt to understand their knowledge regarding probability. Their reflections and opinions about the activities were categorized, in order to express common ideas. It was noticeable that the insertion of the technological resource, with the use of digital games, pleased the students, provided moments of study, fun and much interaction between them. It was also possible to notice that such dynamics strengthened the teaching and learning probability and enabled students to see the content in their practices even outside the school, and further develop their reasoning for situations that require probabilistic knowledge.

**Keywords:** Mathematics. Teaching Probability. Technology. GeoGebra. Digital games.

### **LISTA DE FIGURAS**

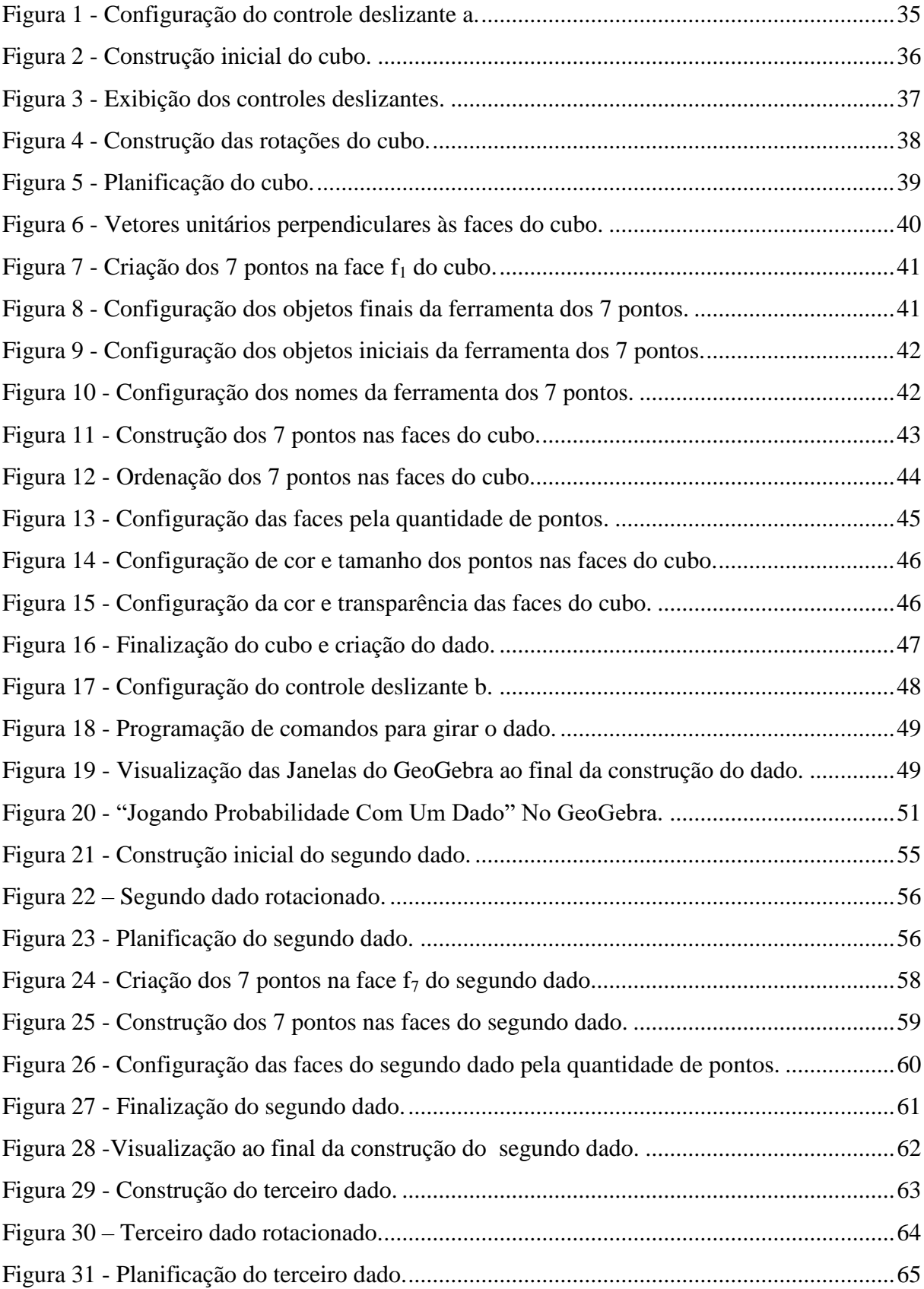

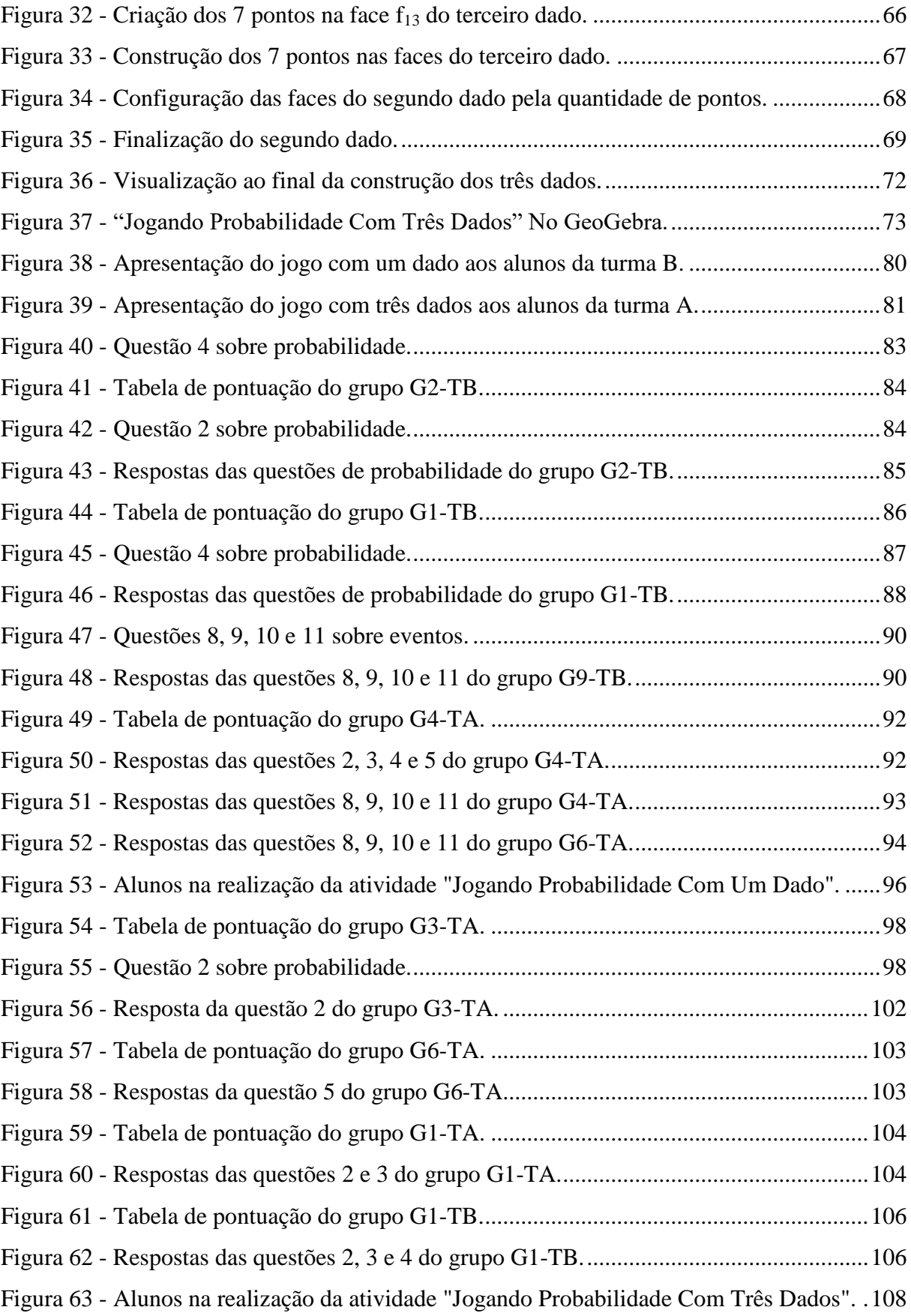

# **LISTA DE GRÁFICOS**

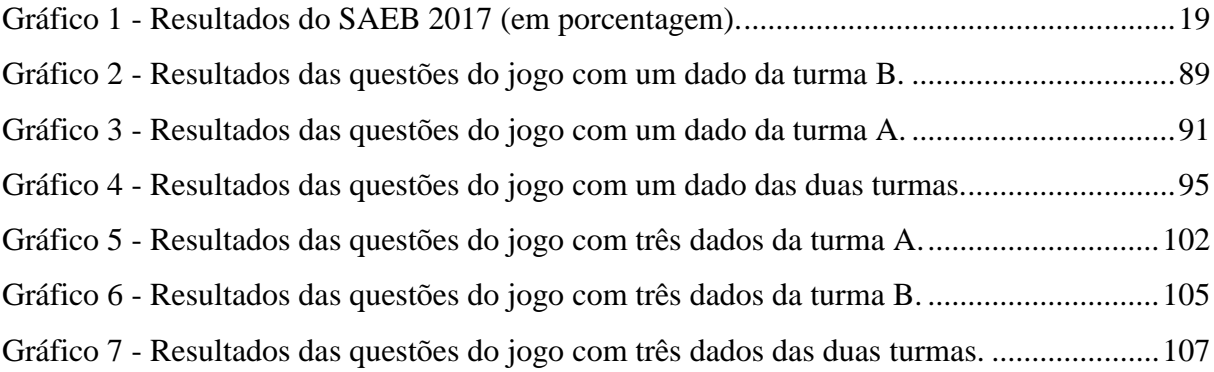

## **LISTA DE QUADROS**

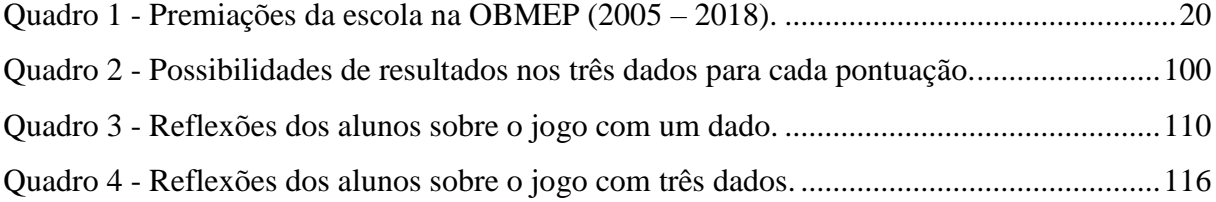

## **LISTA DE ABREVIATURAS E SIGLAS**

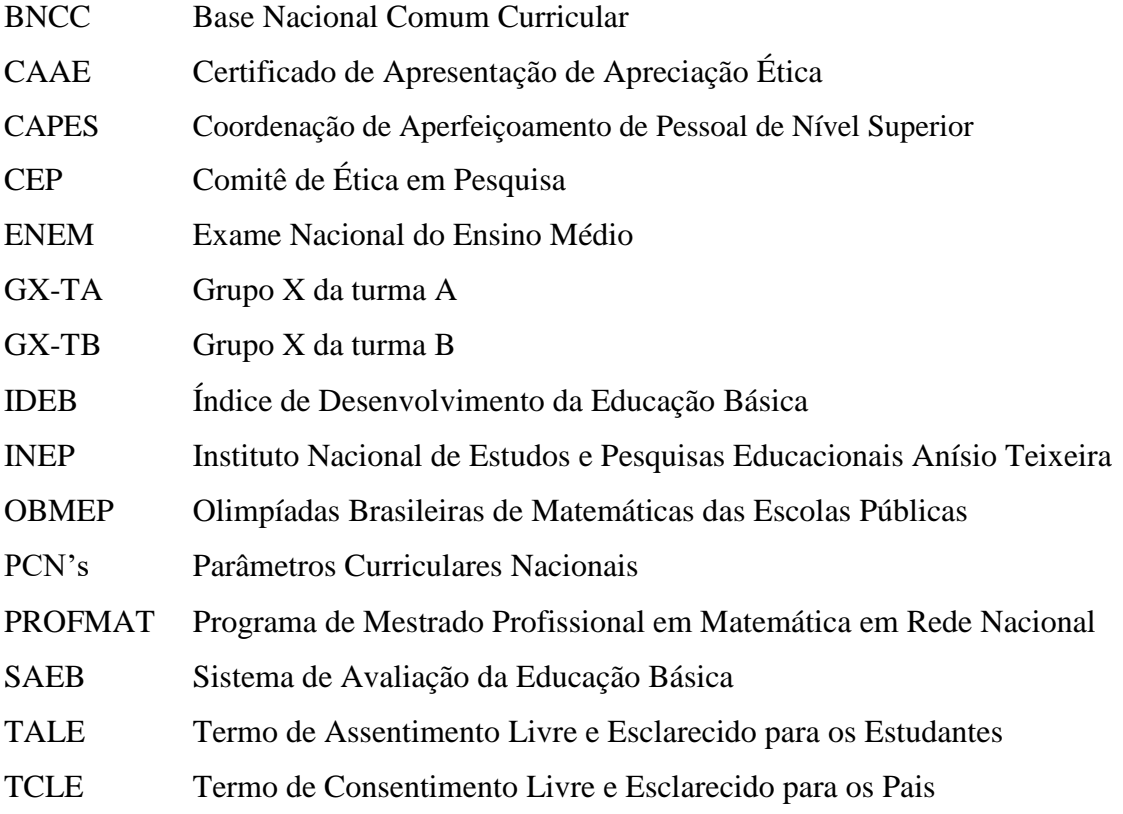

# **SUMÁRIO**

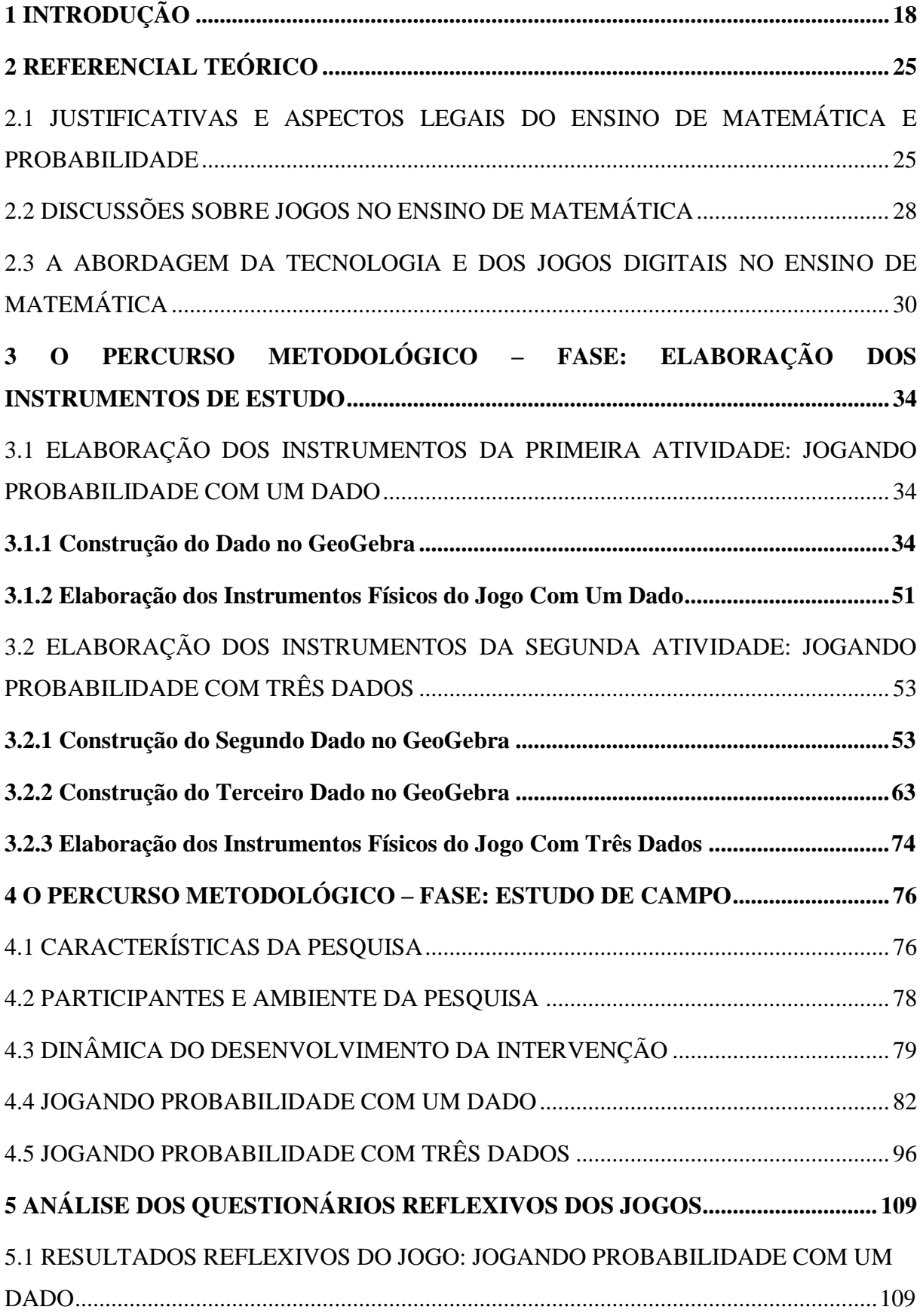

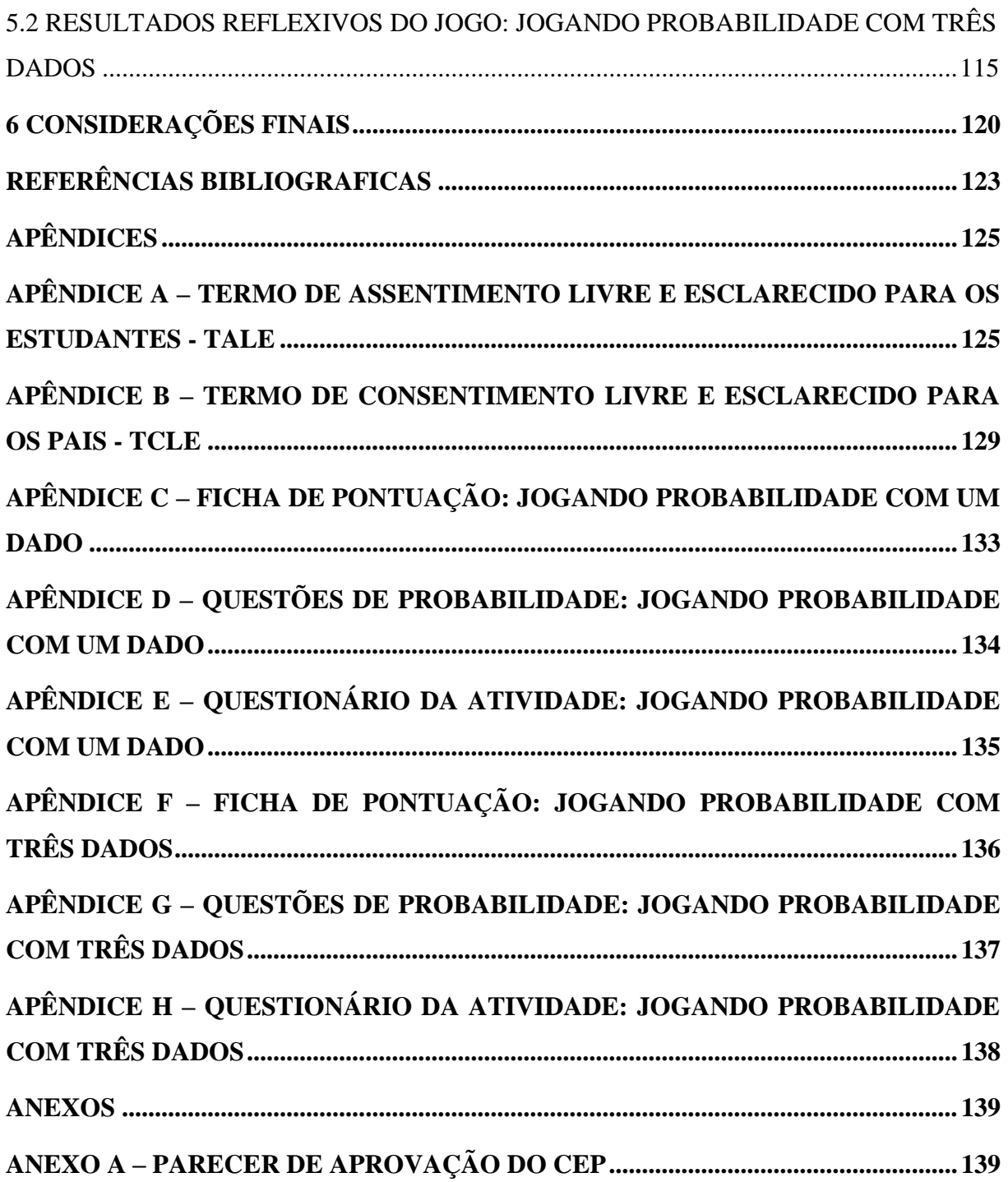

### <span id="page-18-0"></span>**1 INTRODUÇÃO**

A forma como o ensino de matemática acontece nas redes de ensino pública - nas esferas municipal, estadual e federal – e particular muitos já conhecem por vivenciar ou por relatos e debates que surgem. Em se tratando dessas redes e esferas, cada uma trata a educação de uma forma diferente, seja pelos investimentos em infraestrutura ou no incentivo à continuada formação de seus profissionais. O fato é que parte do sucesso, ou não, da aprendizagem matemática dos alunos está diretamente ligada à atuação do professor e como ele expõe a matemática aos seus discentes. O conhecimento matemático que o aluno carrega durante sua vida escolar, muitas vezes não é suficiente ou bem preparado para seu sucesso nessa trajetória. Nesse contexto, o conhecimento do professor e sua didática para transmiti-lo aos alunos assume um papel substancial.

Alguns indicadores da qualidade do ensino apontam queda no rendimento escolar, quando se trata de níveis básico e adequado, dos alunos na aprendizagem de matemática ao longo de sua trajetória na escola, desde os anos iniciais do ensino fundamental até o fim do ensino médio. O Índice de Desenvolvimento da Educação Básica – IDEB – é um desses indicadores da qualidade do ensino no Brasil.

Por meio do Sistema de Avaliação da Educação Básica – SAEB – um dos componentes do IDEB, de acordo com os dados da avaliação de 2017, é possível analisar o nível do rendimento escolar dos alunos (classificados conforme o número de acertos na prova) de escolas públicas e particulares, em 3 etapas do período escolar. De acordo com o SAEB, alunos nos níveis 0, 1, 2 e 3 apresentam rendimento insuficiente; alunos nos níveis 4, 5 e 6, rendimento básico; enquanto nos níveis 7, 8, 9 e 10 apresentam rendimento adequado. Existe uma queda expressiva do número de alunos com rendimento adequado na aprendizagem de matemática em relação aos outros níveis. Analisando, por exemplo, os alunos do 9º ano do ensino fundamental e 3º ano do ensino médio, menos de 5% apresentam rendimento adequado. Ainda referente a essas duas etapas desperta a atenção o fato de no 9º ano nenhum aluno atingir o nível 10, enquanto no 3º ano do ensino médio apenas 0,01% dos estudantes contemplam esse nível. É preocupante também a quantidade de alunos do 3º ano no nível 0, sendo 22,49% dos estudantes, considerando que esses estão encerrando sua vida na escola básica. O Gráfico 1 mostra o percentual de alunos classificados por nível.

<span id="page-19-0"></span>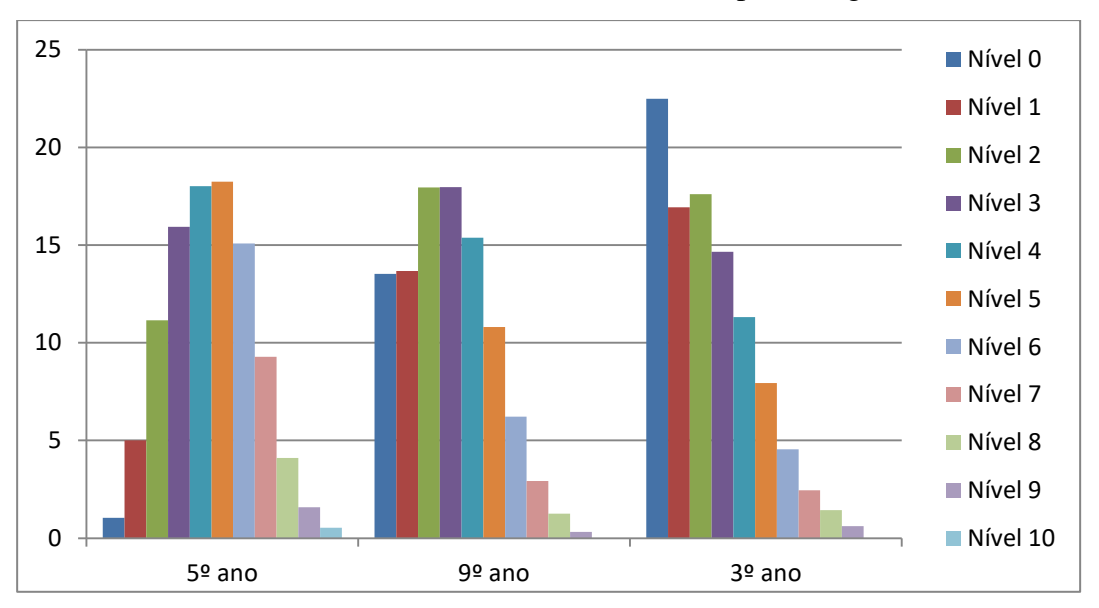

Gráfico 1 - Resultados do SAEB 2017 (em porcentagem).

Fonte: <portal.inep.gov.br/web/guest/educacao-basica/saeb>Acesso em: 27 de out. 2019.

Em 2010, iniciei minha trajetória enquanto docente no ensino público, em especial, em escolas estaduais. Desde 2013 atuo efetivamente em uma escola estadual de Uberlândia, onde me dedico apenas ao ensino médio. Antes, havia trabalhado em outras duas escolas estaduais, porém também atuando no ensino fundamental. São escolas muito diferentes, principalmente pelo seu público. As duas primeiras escolas estão localizadas em bairros periféricos, enquanto a escola atual está no centro da cidade, próxima a outras escolas, inclusive particulares. Essa proximidade gera uma espécie de conexão entre as escolas, uma vez que há interação entre os alunos de ambas; e muitos estudantes que frequentam regularmente a escola estadual em que leciono, também fazem cursos preparatórios nos colégios particulares.

O local pode influenciar nos hábitos dos alunos enquanto estudante, afetando diretamente na disponibilidade com que estes se mostram em aprender, ou na dificuldade geralmente acumulada e trazida ano após ano escolar, como mostram os resultados do IDEB expressados no Gráfico 1. Tal contexto acaba por gerar no professor uma reflexão sobre sua aula pra promover alguma possível aprendizagem. É um desafio conciliar o resgate do ensino que ficou defasado por anos de dificuldades acumuladas com o que há de novo a ser ensinado, considerando ainda os alunos que apresentam regularidade e aprendizado eficaz ao longo do tempo escolar e que desejam progredir.

A escola estadual em que leciono atualmente possui considerável destaque positivo em relação à instituição pública de ensino em Uberlândia, e também uma referência em premiações

nas Olimpíadas Brasileiras de Matemáticas das Escolas Públicas – OBMEP. O Quadro 1 destaca a quantidade de alunos premiados na OBMEP na escola, desde sua primeira edição.

<span id="page-20-0"></span>

| Edição       | Ouro             | Prata          | <b>Bronze</b>    | <b>Menções</b><br><b>Honrosas</b> | <b>Total</b> |
|--------------|------------------|----------------|------------------|-----------------------------------|--------------|
| 2005         | $\mathbf{1}$     | $\overline{0}$ | $\boldsymbol{0}$ | 17                                | 18           |
| 2006         | $\mathbf{1}$     | $\mathbf{1}$   | $\boldsymbol{0}$ | 28                                | 30           |
| 2007         | $\boldsymbol{0}$ | $\overline{0}$ | 3                | 36                                | 39           |
| 2008         | $\boldsymbol{0}$ | $\overline{0}$ | $\overline{7}$   | 35                                | 42           |
| 2009         | $\boldsymbol{0}$ | 1              | 6                | 34                                | 41           |
| 2010         | $\overline{0}$   | 3              | 6                | 30                                | 39           |
| 2011         | $\boldsymbol{0}$ | $\mathbf{1}$   | 5                | 47                                | 53           |
| 2012         | $\mathbf{1}$     | $\overline{7}$ | 13               | 37                                | 58           |
| 2013         | $\mathbf{1}$     | 6              | 7                | 34                                | 48           |
| 2014         | $\mathbf{1}$     | $\overline{7}$ | 11               | 42                                | 61           |
| 2015         | $\boldsymbol{0}$ | $\overline{4}$ | $\overline{7}$   | 47                                | 58           |
| 2016         | $\mathbf{1}$     | 6              | $\overline{2}$   | 26                                | 35           |
| 2017         | $\boldsymbol{0}$ | 3              | 6                | 21                                | 30           |
| 2018         | $\boldsymbol{0}$ | 8              | 3                | 34                                | 45           |
| <b>Total</b> | 6                | 47             | 76               | 468                               | 597          |

Quadro 1 - Premiações da escola na OBMEP (2005 – 2018).

Fonte: <www.obmep.org.br> Acesso em: 25 de out. 2019.

Há seis anos componho o corpo docente efetivo da supracitada escola, e em todos lecionei no 2º ano do ensino médio, onde em alguns deles o ensino de probabilidade integrava o respectivo conteúdo programático, embora atualmente este consta no conteúdo do 3º ano, no qual também ministrei aulas em 2016 e em 2019.

Apesar de ser uma escola com certa excelência, há diversidade de alunos no que tange a bagagem de conteúdos trazida ao longo da vida escolar, e sempre precisei me adaptar às duas realidades que havia em sala de aula. Por exemplo, no ensino de probabilidade, é importante o resgate de elementos matemáticos de anos anteriores, como interpretação de problemas, operações com frações, números decimais e porcentagem, para assim dar continuidade com o que é proposto no ensino médio.

O ensino de probabilidade na educação básica se mostra cada vez mais importante e atual. Em referência ao ensino de probabilidade no 3º ano do ensino médio, cresce a

preocupação do sucesso de uma eficaz aprendizagem para a continuidade dos alunos em seus estudos, focando também processos seletivos e concursos futuros, e para independência em suas ações ao longo de suas vidas. Nessa perspectiva, o "letramento probabilístico" de Gal, que o define como sendo o "conhecimento e as disposições que os estudantes podem precisar desenvolver a ser considerado alfabetizado sobre assuntos probabilísticos do mundo real" (GAL, 2005, p. 44, tradução nossa), reforça a importância de discussões acerca do ensino de probabilidade e a efetiva alfabetização dos alunos nesse contexto, visando sua autonomia diante de decisões em sociedade. Ainda, segundo Gal:

> No geral, as pessoas precisam do letramento probabilístico para lidar com uma ampla gama de situações do mundo real que envolve interpretação ou geração de mensagens probabilísticas, bem como a tomada de decisões. No entanto, os detalhes dos conhecimentos e disposições relacionados à probabilidade que compreendem o letramento probabilístico têm recebido relativamente pouca atenção nas discussões sobre a alfabetização, letramento dos números e estatístico dos estudantes. (GAL, 2005, p. 50, tradução nossa)

Durante a carreira docente de muitos professores é comum surgir perguntas sobre suas atuações. Será que minha atuação vai deixar alguma defasagem e os alunos continuarão tendo ou acumulando dificuldades? Será que existem formas de intensificar o ensino deste ou outros conteúdos para sanar ou diminuir essas dificuldades? Quais recursos ou caminhos eu poderia usar para melhorar essa realidade?

Perguntas como essas causam inquietação para professores que as fazem. E buscar respostas para elas é um desafio.

Com foco no ensino de probabilidade, podemos fazê-lo facilmente associando constantemente com situações reais que podem ser imaginadas ou vivenciadas pelos alunos. Esse é um dos conteúdos que podemos fazer essa associação do começo ao fim, já que sua finalidade é tratar de dados concretos e estudar o comportamento ao relacioná-los. Vale ressaltar que o ensino em sala de aula é substancial, com troca de experiências e momentos de diálogos entre os alunos e com o professor. Adão destaca a importância do ensino de probabilidade, afirmando que "Aprender probabilidade permite o posicionamento mais adequado perante questões do cotidiano. Mas não apenas por isso, esse conceito é altamente recorrente em questões do Exame Nacional do Ensino Médio (Enem)" (ADÃO, 2013, p. 12). Ainda, vale ressaltar a importância de sua aprendizagem para a atuação do indivíduo em sociedade, pela recorrência de situações que as envolve e até mesmo sua utilização em outras áreas ou aplicações da matemática.

Associado ao ensino de probabilidade em sala de aula, o uso de jogos como um recurso prático pode contribuir para melhorar a associação do conteúdo já estudado com a realidade. David destaca a abordagem de jogos de azar para realizar investigações matemáticas e cálculos de probabilidades. Podemos ainda ilustrar em atividades outros jogos ou formas práticas para estudos probabilísticos, como jogos de cartas e baralhos, dados, e problemas reais e que podem ser vivenciados pelos alunos. David (2008) ressalta que:

> O jogo é uma atividade natural no desenvolvimento dos processos psicológicos básicos, mediante a articulação entre o conhecido e o imaginado, desenvolve-se então o autoconhecimento. Estudantes, ao criarem analogias, tornam-se produtoras de linguagens, criadoras de convenções, capacitando-se para se submeterem a regras e a dar explicações. (DAVID, 2008, p. 6)

Além da ideia dos jogos, como ferramentas para auxiliar no ensino e aprendizagem de probabilidade, devemos avaliar outro recurso que pode ser muito valioso: a tecnologia. Atualmente, é fato que ela está intensamente presente na realidade das pessoas, e também dos alunos. E associá-la ao ensino de matemática pode ser uma poderosa ferramenta para atrair o interesse de quem a estuda. Segundo Pinheiro:

> O fator preponderante para o baixo desempenho relacionado ao conteúdo da Matemática é a ausência de processos pedagógicos atrativos no âmbito escolar para os estudantes, que muitas vezes, familiarizados com recursos tecnológicos ou digitais extraescolares, sentem-se desmotivados pelo processo de ensino-aprendizagem, uma vez que esse se encontra dissociado da realidade digital a qual os discentes estão inseridos. (PINHEIRO, 2017, p. 12)

Com o desejo de trazer para o ensino de probabilidade a tecnologia e os jogos, na tentativa de associá-los numa mesma prática, ocorre então a ideia da inserção de jogos digitais. Essa ferramenta tecnológica é muito diversificada e versátil, uma vez que existe grande quantidade de jogos com diferentes recursos e sobre diversos temas. Ainda, é possível criar os jogos digitais focando em diferentes assuntos. Tanto a tecnologia quanto os assuntos matemáticos associados a ela através do jogo, são elementos que estão presentes no cotidiano dos alunos, fazendo valer ainda mais a ideia dessa união.

Diante desses recursos didáticos e modernos que podem fortemente estar presentes nas práticas de ensino de probabilidade, surge uma forte indagação e inquietação sobre caminhos alternativos para o ensino de matemática: que contribuições a utilização de jogos digitais para explorar conteúdos de probabilidade traz para a aprendizagem de alunos do terceiro ano do ensino médio?

Diante deste cenário, o presente trabalho propõe-se a apresentar os resultados obtidos no desenvolvimento do projeto **O Ensino de Probabilidade: Uma Investigação Acerca da Inserção da Tecnologia e Jogos em Sala De Aula**, CAAE: 06605019.0.0000.8409, que teve como objetivo investigar as contribuições que a utilização da tecnologia e dos jogos para explorar conteúdos de probabilidade pode trazer para a aprendizagem de alunos do terceiro ano do ensino médio.

Além disso, os objetivos específicos foram:

- Construir os jogos com recursos do GeoGebra, para serem jogados pelos alunos e mobilizar as noções de probabilidade.
- Elaborar as sequências didáticas para serem trabalhadas no laboratório de informática.
- Explorar os jogos construídos no GeoGebra e estudar as questões probabilísticas, para a mobilização das noções conceituais que dão suporte ao conceito desse conteúdo, que buscou trabalhar espaço amostral, probabilidade de casos reais e recorrentes, eventos.
- Tornar mais atrativo, divertido e interessante o estudo de probabilidade.
- Identificar, registrar e discutir os erros e dúvidas provenientes das questões realizadas durante a execução do jogo.
- Desenvolver nos alunos o pensamento crítico e matemático para identificar problemas probabilísticos que podem ser recorrentes em sua vida, assim como a autonomia para resolvê-los, dando sentido ao estudo da matemática.

Como consequência desta intervenção, é esperada uma melhora no rendimento dos alunos e em seus resultados em avaliações de desempenho. Ainda, espera-se que este trabalho estabeleça uma prática alternativa e moderna no ensino de probabilidade, ou ao menos sirva de sugestão para a elaboração e realização de outras atividades que abordem elementos utilizados nesta.

O processo dessa investigação se deu por meio de sequências didáticas implementadas no laboratório de informática, para o ensino e discussão do conteúdo de probabilidade, com a manipulação de jogos digitais associados a questões sobre esse mesmo assunto. Nesses momentos foram utilizados ainda questionários reflexivos, onde foram expostas as percepções, expectativas, anseios e opiniões dos alunos sobre as experiências por eles vividas nesse processo e durante o ensino de probabilidade em sala de aula. Esses relatos reflexivos junto com os resultados das questões são os dados que foram analisados para concluir a investigação e avaliar sua viabilidade para futuras aplicações.

O referido trabalho está estruturado em quatro capítulos.

No primeiro capítulo, por meio de uma pesquisa bibliográfica dividida em três seções, são apresentados trechos importantes de autores que justificam a criação de uma proposta didática sobre probabilidade – respaldada por aspectos legais que reforçam o ensino desse conteúdo – através do uso de jogos e da tecnologia. Esses trechos ressaltam a importância da discussão desses três assuntos inseridos no ambiente escolar, dando força à união deles no ensino de matemática.

No segundo capítulo, apresentamos a construção e elaboração dos instrumentos utilizados nas atividades da pesquisa: dos três dados programados no GeoGebra; da ficha de pontuação e questões de probabilidade utilizadas nos jogos; e do questionário com perguntas reflexivas a respeito das atividades.

No terceiro capítulo, são apresentadas as características dessa pesquisa, do ambiente onde ela foi realizada – no caso, a escola – e de seus participantes – no caso, os alunos. Ainda descreveremos as dinâmicas na qual as atividades propostas foram desenvolvidas. Para cada uma das duas atividades realizadas, relatamos os processos para que as mesmas acontecessem em cada turma que participou da pesquisa e as análises dos resultados gerados pelos alunos nas questões de probabilidade.

No quarto e último capítulo, são exibidas por meio de categorias as reflexões expostas pelos alunos referentes às duas atividades por eles realizadas e as análises dessas respostas.

Por fim, apresentamos as considerações finais acerca da pesquisa realizada, seguidas das referências bibliográficas utilizadas para a construção desse trabalho, dos documentos e dos instrumentos construídos e usados no desenvolvimento do mesmo.

### <span id="page-25-0"></span>**2 REFERENCIAL TEÓRICO**

Este capítulo será destinado à apresentação de algumas discussões que alguns pesquisadores e órgãos argumentaram a respeito do ensino de matemática e probabilidade, do uso de jogos e da tecnologia nesse ambiente. Essa fundamentação levará em consideração três tópicos: primeiro, será analisado o que alguns autores e órgãos competentes teorizam sobre o ensino de matemática e de probabilidade no ensino regular; posteriormente, a abordagem de relatos e experiências sobre a utilização de jogos no ensino de probabilidade; e por fim, discussões acerca da abordagem tecnológica e, com isso, o uso de jogos digitais no ensino de matemática.

## <span id="page-25-1"></span>**2.1 JUSTIFICATIVAS E ASPECTOS LEGAIS DO ENSINO DE MATEMÁTICA E PROBABILIDADE**

O IDEB é um importante indicador da educação no Brasil, que por meio de avaliações diagnósticas realizadas por alunos dos ensinos fundamental e médio, direcionam metas de qualidade na educação. O Instituto Nacional de Estudos e Pesquisas Educacionais Anísio Teixeira – INEP – ressalta a importância das avaliações do IDEB e seus objetivos:

> O IDEB também é importante por ser condutor de política pública em prol da qualidade da educação. É a ferramenta para acompanhamento das metas de qualidade do Plano de Desenvolvimento da Educação (PDE) para a educação básica, que tem estabelecido, como meta, que em 2022 o Ideb do Brasil seja 6,0 – média que corresponde a um sistema educacional de qualidade comparável a dos países desenvolvidos. (INEP, 2019)

Ainda referente ao IDEB, que tem seus resultados divulgados a cada dois anos:

Ele é calculado a partir dos dados sobre aprovação escolar, obtidos no Censo Escolar, e das médias de desempenho nas avaliações do Inep, o Sistema de Avaliação da Educação Básica (Saeb) – para as unidades da federação e para o país, e a Prova Brasil – para os municípios. (INEP, 2019)

A meta de nota do IDEB para todas as escolas no Brasil – públicas e privadas – é de 6,0 em 2022. Nesse cenário, os últimos resultados registrados, em 2017, foram de 5,8 e 4,7 para os anos iniciais e finais do ensino fundamental, respectivamente, e 3,8 para o ensino médio.

Por meio de seus componentes Prova Brasil e SAEB em avaliações de 2015 e 2017, o IDEB indica forte decrescimento dos alunos na aprendizagem de matemática no Brasil, desde as séries do ensino fundamental até o final do ensino médio, como mostrados no Gráfico 1. Faz-se necessário buscar formas de melhorar o desempenho dos estudantes.

O ensino de matemática está cada vez mais sendo tratado de forma associativa às situações práticas, com o objetivo de trazer significado ao seu estudo e atrair o interesse dos estudantes. É importante vincular o que se aprende na vida e na escola, buscando formalizar esse aprendizado independente dos alunos. Os momentos de trocas de experiências, ideias, conhecimentos entre os alunos e com professores são muito preciosos. David já discorria, sobre sua experiência com o ensino de probabilidade no ensino médio, que:

> Ao iniciar uma determinada experiência de aprendizagem escolar, um aluno pode até saber os conceitos envolvidos na mesma, conceitos adquiridos espontaneamente, em geral mais carregados de afetos e valores por resultarem de experiências pessoais, onde ocorre através da interação com os outros, de influência dos meios de comunicação, de convivência social, pelos quais os significados são negociados, portanto, é importante levar em conta tais conhecimentos mediante uma confrontação verdadeira de visões e opiniões. (DAVID, 2008, p. 5)

Nesse contexto de conhecimentos para vida e construção dos saberes, a Base Nacional Comum Curricular – BNCC – destaca em uma de suas competências sobre:

> Valorizar e utilizar os conhecimentos historicamente construídos sobre o mundo físico, social, cultural e digital para entender e explicar a realidade, continuar aprendendo e colaborar para a construção de uma sociedade justa, democrática e inclusiva. (BNCC, 2018, p. 9)

No âmbito dos conhecimentos matemáticos, é importante o ensino dos conteúdos associados a eventos reais e utilidades desde o ensino fundamental, o que pode despertar mais a atenção dos estudantes. Essa associação, que pode ser tratada também como uma justificativa do que está sendo aprendido, e a utilização de ferramentas diferentes como as tecnológicas, pode refletir positivamente no resultado da aprendizagem dos alunos e em suas percepções acerca da matemática dentro e fora de sala de aula. De acordo com a BNCC:

> [...] no Ensino Médio o foco é a construção de uma visão integrada da Matemática, aplicada à realidade, em diferentes contextos. Consequentemente, quando a realidade é a referência, é preciso levar em conta as vivências cotidianas dos estudantes do Ensino Médio – impactados de diferentes maneiras pelos avanços tecnológicos, pelas exigências do mercado de trabalho, pelos projetos de bem viver dos seus povos, pela potencialidade das mídias sociais, entre outros. Nesse contexto, destaca-se ainda a importância do recurso a tecnologias digitais e aplicativos tanto para a investigação matemática como para dar continuidade ao desenvolvimento do pensamento computacional. (BNCC, 2018, p. 528)

No caso do ensino e aprendizagem de probabilidade, acontece de forma gradativa discutindo ideias básicas e simples no ensino fundamental, aprofundando e destrinchando em conceitos e aplicações mais amplas no ensino médio. Os alunos, às vezes sem perceber, pensam e aplicam conceitos probabilísticos em suas vidas de maneira informal, buscando respostas para questões que lhes oferecem opções de escolha. Nessa temática, a BNCC também dispõe de habilidades em que a probabilidade deve ser tratada na escola, dentre elas:

> Identificar e descrever o espaço amostral de eventos aleatórios, realizando contagem das possibilidades, para resolver e elaborar problemas que envolvem o cálculo da probabilidade. [...] Identificar situações da vida cotidiana nas quais seja necessário fazer escolhas levando-se em conta os riscos probabilísticos (usar este ou aquele método contraceptivo, optar por um tratamento médico em detrimento de outro etc.). [...] Resolver e elaborar problemas que envolvem o cálculo de probabilidade de eventos em experimentos aleatórios sucessivos. (BNCC, 2018, p. 546)

Ainda, em se tratando de probabilidade, Adão indica exemplos de situações práticas em que o conteúdo se faz presente, inclusive em jogos. Ele destaca a importância do ensino e aprendizagem de probabilidade na escola, e exemplifica situações em que podemos fazer estimativas ou nos deparar com jogos que se baseiam em cálculos probabilísticos:

> Muitas pessoas, por exemplo, têm o hábito de olhar para o céu e, pelos tipos de nuvens, estimar se vai chover ou não [...] Algumas doenças são influenciadas por fatores hereditários, outras têm suas chances de ocorrer baseadas em alguns genes [...] Em um jogo de par ou impar com as duas mãos quem escolher par tem mais chances de ganhar. Pois são 61 resultados pares e 60 resultados ímpares [...] Um bom exemplo do uso da probabilidade foi o utilizado na Mega-Sena. (ADÃO, 2013, p. 12)

Nesse contexto de ensinar matemática para a vida, o pensamento probabilístico se faz presente em diversas situações reais das pessoas. Novamente, para essas pessoas enquanto estudantes, o "letramento probabilístico" que Gal defende se mostra de grande relevância no âmbito das discussões do ensino de probabilidade nas escolas, reforçando que:

> [...] uma justificação chave para o ensino e a aprendizagem de probabilidade na escola é que os fenômenos do acaso permeiam nossas vidas de várias maneiras. Noções sobre probabilidade, incerteza e risco aparecem em várias situações em que adultos encontram, por exemplo, quando receber previsões de riscos médicos, financeiros ou ambientais de mídia, comerciante, funcionários públicos, médicos, conselheiros, ou de investigação. Ambos os profissionais e leigos de todas as idades e estilos de vida têm de interpretar, reagir, ou lidar com situações que envolvem elementos probabilísticos ou diferentes níveis de previsibilidade ou imprevisibilidade [...]. Profissionais e leigos, por vezes, também tem que gerar estimativas da probabilidade de certos eventos, independentemente de quanto treinamento formal em probabilidade eles tiveram. (GAL, 2005, p. 44, tradução nossa)

O estudo de probabilidade na escola compreende competências e habilidades importantes e até mesmo, imprescindíveis, como técnicas de associar elementos, avaliar possibilidades, estudar e tratar as informações obtidas, tomada de decisões, assim como saber expor resultados de forma clara e prática. Nesse contexto, Borba, Souza e Carvalho reforçam que é:

> [...] indispensável o desenvolvimento dessas formas de raciocínio – combinatório, estatístico e probabilístico – como modo de visão ampla do mundo que nos cerca e para o exercício de cidadania plena, crítica e criativa. As habilidades envolvidas nesses raciocínios são muito necessárias nos dias atuais – com rápida circulação de um grande quantitativo de informações – sendo essenciais para compreensão e para mudanças das sociedades em que vivemos. (BORBA, SOUZA e CARVALHO, 2018, p. 2)

David também defende formas diversas de ensinar matemática em sala de aula, como utilização do lúdico e a abordagem de atividades com temas e jogos probabilísticos que fazem ou podem fazer parte de situações vivenciadas pelos alunos fora da escola, associando-os com a linguagem matemática, como mencionado na introdução (DAVID, 2008).

Não somente sobre os conteúdos de probabilidade, mas também em referência a outros eixos de ensino da matemática na vida escolar do aluno, Borba, Souza e Carvalho, ressaltam que:

> [...] se fazem presentes no cotidiano dos estudantes da Educação Básica e são muito úteis ao desenvolvimento cognitivo dos mesmos. Há noções intuitivas que se desenvolvem independentes de instrução escolar, as quais podem servir de base para o aprendizado, mas há outros aspectos que carecem de ensino especifico para seu desenvolvimento. (BORBA, SOUZA E CARVALHO, 2018, p. 2)

Essas associações, entre a probabilidade estudada em sala de aula e exemplos e situações práticas, podem facilitar o entendimento do aluno quanto ao conteúdo estudado, e contribuem para dar sentindo e para justificar os motivos do seu ensino na escola. Esse ainda é um desafio dos educadores atualmente, quando se deparam com questionamentos sobre os motivos de estudar conteúdos de matemática.

### <span id="page-28-0"></span>**2.2 DISCUSSÕES SOBRE JOGOS NO ENSINO DE MATEMÁTICA**

A utilização de recursos diferenciados no ensino de matemática não é algo novo. Essas ferramentas pedagógicas já vêm sendo muito discutidas e utilizadas em diversos tipos de conteúdo dentro da matemática. É fato que existem muitas possibilidades de se trabalhar os

conceitos de matemática que não seja utilizando apenas o ensino tradicional, mas também considerando outras metodologias, como a discussão e resolução de problemas, o uso da tecnologia – que será melhor tratado na seção seguinte – e o uso de jogos, entre outras propostas, na expectativa de que o aluno não apenas adquira os conhecimentos matemáticos, mas também possa construir seus saberes. Particularmente, em se tratando da abordagem de jogos no ensino, Cabral destaca que:

> O surgimento de novas concepções sobre como se dá o conhecimento, tem possibilitado outras formas de considerar o papel do jogo no ensino. O jogo, na educação matemática, passa a ter o caráter de material de ensino quando considerado "provocador" de aprendizagem. O aluno, colocado diante de situações lúdicas, apreende a estrutura lógica da brincadeira e, sendo assim, apreende também a estrutura matemática presente. O jogo será conteúdo assumido com a finalidade de desenvolver habilidades de resolução de problemas, possibilitando ao aluno a oportunidade de criar planos de ação para alcançar determinados objetivos, executar jogadas de acordo com este plano e avaliar sua eficácia nos resultados obtidos. (CABRAL, 2006, p. 15)

Uma das justificativas de se implementar jogos como instrumento no ensino de matemática é estimular o desenvolvimento dos alunos quanto ao raciocínio, conexão de informações e a associação do mundo externo com a sala de aula, principalmente da realidade do aluno. O jogo está relacionado ao lúdico, à imaginação e pode proporcionar à criança e adolescente uma visão diferente do conhecimento proposto a ele na escola. Menon e Silva defendem que:

> [...] é necessário que os professores proponham aos seus alunos atividades que os estimulem no seu cotidiano. A organização em sala de aula facilita o desenvolvimento pessoal do sujeito, preparando-o para o trabalho e para suas relações sociais no geral. Esse arranjo pode ser feito de forma lúdica, com jogos e brincadeiras que levem os alunos a usarem a lógica para chegar ao resultado final. (MENON e SILVA, 2016, p. 4)

Atualmente, há uma busca por diferentes formas de se levar a matemática para a sala de aula além do que já se faz tradicionalmente. E isso se reflete, inclusive, na busca de materiais alternativos. É perceptível que os mais recentes livros didáticos já oferecem ideias novas de se discutir matemática e apresentam, em forma de conteúdo adicional, sugestões de jogos e atividades para trabalhar os assuntos dessa disciplina. Além disso, um bom exemplo de diferentes instrumentos de ensino são os livros paradidáticos, que são considerados importantes por utilizarem aspectos mais lúdicos do que os livros didáticos e, dessa forma, serem eficientes do ponto de vista pedagógico. Nessa perspectiva, Cabral afirma que:

Os livros paradidáticos, que se tornaram tão comuns no início da década passada, são o exemplo da importância que as editoras estão dando para os aspectos lúdicos do ensino de matemática. O próprio nome "paradidático" parece indicar que estes livros devem ser utilizados não de forma totalmente didática, mas além dela, de forma que os alunos não os confundam com as aulas sérias de matemática, eles devem ver a matemática de forma prazerosa e lúdica. (CABRAL, 2006, p. 16)

Diante as muitas discussões e experiências acerca da utilização de jogos em sala de aula, é possível afirmar que esse instrumento pode ser um valioso aliado para o ensino de matemática, se bem pensado, construído ou adaptado, e associado aos conteúdos propostos. É importante salientar que a realização de qualquer proposta pedagógica, inclusive de jogos, deve estar bem justificada ao ser utilizada para trabalhar determinado conteúdo. Caso contrário, pode se tornar apenas uma atividade qualquer que não agregará nada ao ensino nem ajudará no aprendizado dos alunos. Para argumentar sobre a aplicação de jogos no ensino, Cabral discorre que:

> O jogo na educação matemática parece justificar-se ao introduzir uma linguagem matemática que aos poucos será incorporada aos conceitos matemáticos formais, ao desenvolver a capacidade de lidar com informações e ao criar significados culturais para os conceitos matemáticos e estudo de novos conteúdos. A matemática, dessa forma, deve buscar no jogo a ludicidade das soluções construídas para as situaçõesproblema vividas em seu dia-a-dia. (CABRAL, 2006, p. 18)

Existem muitas justificativas que defendem o jogo como um forte aliado no ensino, não só de matemática, mas também de outras áreas do conhecimento. Nesse contexto, a perspectiva é de desenvolver nos alunos uma percepção diferente dos saberes adquiridos na escola, desde a ideia do lúdico que o jogo traz consigo, até uma melhor visão de mundo fora da escola quando se faz as devidas associações com os conhecimentos ensinados em sala de aula e o meio social em que o estudante vive.

## <span id="page-30-0"></span>**2.3 A ABORDAGEM DA TECNOLOGIA E DOS JOGOS DIGITAIS NO ENSINO DE MATEMÁTICA**

O uso da tecnologia na sociedade vem se mostrando cada vez mais crescente e permanente. As pessoas estão moldando seus hábitos em torno de instrumentos tecnológicos devido a toda praticidade e conforto que esse pode oferecer: a rápida comunicação entre pessoas, inclusive mais de duas ao mesmo tempo; o fácil acesso a produtos, serviços e informações; a simplicidade e em tratar de assuntos e operações financeiras; entre outros.

Com o domínio que a tecnologia e sua constante evolução se faz sobre a sociedade nos tempos atuais, é inevitável que ela chegasse às salas de aula sob o uso dos alunos, e não necessariamente da forma devida ou como esperado pelos professores. É fato que a utilização de aparelhos tecnológicos em sala de aula, sejam de diversos tipos, é uma rica ferramenta para pesquisa e aquisição de conhecimento, mas também, segundo Ramos, "são um convite à distração, durante as aulas, utilizados em excesso por muitos alunos e muitas vezes prejudicam o aprendizado" (RAMOS, 2012, p. 3).

Essa distração que acontece em sala de aula pelos alunos se deve aos atrativos e a conexão com o mundo que os aparelhos os oferecem, e muitas vezes ocasionam momentos de dispersão que foge para fora dos próprios dispositivos. Ramos, em suas observações em salas de aula, relata que:

> Durante as aulas, muitos alunos estão com celulares em mãos, jogando, mandando mensagens, ouvindo músicas com fones de ouvido e até mesmo atendendo ligações, se distraindo. Também observei as conversas paralelas que tiram a atenção de alguns estudantes e fazem que eles não se concentrem e, muitas vezes, acabam por não aprenderem o conteúdo apresentado. (RAMOS, 2012, p. 3)

Nesse contexto, é um desafio competir com a invasão tecnológica na vida dos alunos e oferecer os conteúdos de maneiras mais atrativos do que os fornecidos por esses aparelhos. Pensando nisso, uma estratégia interessante é buscar nessa moderna ferramenta digital uma aliada para transmitir os conhecimentos da escola aos alunos de uma maneira diferente e agradável.

A vontade de associar os jogos com a tecnologia no ensino de matemática na escola nos apresenta a ideia da utilização de jogos digitais. Esses podem ser definidos como todo e qualquer tipo de jogo que se utiliza de meios de tecnologia desenvolvida para a interação de pessoas em ambientes digitais. Para a utilização de jogos digitais, pode-se pensar em diversos meios de se desenvolver a tecnologia, como celulares, tablets, notebooks, computadores, TV´s, entre outros mecanismos. Para definir e justificar a ascensão dos jogos digitais nos dias atuais, Siena aponta que:

> Devido às inovações tecnológicas, o universo dos jogos, visando suprir as exigências dos utilizadores, viu-se impulsionado a acompanhar esses novos avanços e, então, os jogos comuns foram se adaptando surgindo assim os jogos eletrônicos ou jogos digitais. Esses jogos impactaram definitivamente a cultura da atual sociedade, criando novos hábitos. Eles têm sua história fundamentada nos jogos de mesa, nos avanços tecnológicos e no desenvolvimento das mídias visuais. (SIENA, 2018, p. 45)

Acredita-se que os jogos digitais podem contribuir de maneira significativa na aprendizagem dos alunos, se forem bem utilizados e associados aos conteúdos matemáticos. Os jogos digitais podem estimular fortemente o interesse dos estudantes pela matemática, uma vez que os mesmos têm aderido cada vez mais à utilização de aparelhos por onde se desenvolve esse tipo de entretenimento. Atualmente, cada vez mais crianças e adolescentes estão se atraindo por esse tipo de instrumento e de divertimento. Dentro ou fora de sala de aula, e por qualquer meio digital, é inegável que os jogos estimulam entusiasmo e muitos deles, exigem concentração e raciocino de quem o explora. Refletindo acerca dessa realidade e de acordo com Siena:

> Percebemos através de nossas experiências em salas de aula da educação básica das instituições públicas brasileiras, que, em geral, os alunos demonstram maior empolgação e se mostram bem mais interessados frente a um jogo eletrônico ou digital seja em um aparelho celular inteligente, um tablet ou um PC. Eles são capazes de permanecer várias horas frente a essas competições e, é exatamente a mesma atitude que todos os professores almejam de seus alunos frente ao universo escolar. (SIENA, 2018, p. 48)

No intuito de reforçar essa aliança, Pinheiro destaca a importância da utilização de tecnologia e jogos digitais no ensino de matemática, e apresenta diferentes e interessantes adaptações ou criações de jogos no ambiente GeoGebra. Com foco nessa perspectiva, ele reforça que "Além dos jogos, os PCN's também ressaltam a relevância do uso de softwares na educação, como meio de desenvolvimento do processo ensino-aprendizagem" (PINHEIRO, 2017, p. 12).

Ainda no âmbito dos jogos digitais, Lealdino discorre de seus elementos e instrumentos para que ele aconteça, sendo fatores presentes na vida dos alunos, e reforça seu grande potencial:

> Os jogos digitais são um novo formato e bastante flexível, agregando animações, textos, sons. Além de conseguir usar todos esses meios, o computador é um objeto que está fortemente presente no cotidiano. Acredita-se que o jogo se torna um material didático com grande potencialidade e o computador é a plataforma necessária para a construção e aplicabilidade desse tipo de material. (LEALDINO, 2013, p. 15)

Juntamente com o site www.geogebra.org/materials, que apresenta também sugestões de construções e jogos utilizados no GeoGebra, fortalece a criação desse projeto para criar jogos probabilísticos para trabalhar o conteúdo de probabilidade com os alunos, vinculando com o ensino em sala de aula e buscar resultados positivos com o uso da tecnologia para o ensino e aprendizagem de matemática. Pinheiro ainda ressalta a importância do uso deste software no processo de elaboração dos jogos digitais que melhor podem ser manipulados pelos alunos:

> Assim a criação de jogos no GeoGebra pelo professor [...] não é apenas a utilização de jogos prontos, baseia-se no fato do docente ser o protagonista de suas aulas. Para isso, torna-se imprescindível que o professor conheça a turma com a qual trabalha para posteriormente, planejar as suas atividades conforme a necessidade do seu corpo discente. (PINHEIRO, 2017, p. 14).

Enfim, muitas pesquisas e estudos acerca do ensino de probabilidade, sob diferentes aspectos, e da inserção da tecnologia em sala de aula, se mostraram muito importantes e passíveis a discussões.

As pesquisas realizadas sobre estudos acerca do conteúdo de probabilidade, da utilização da tecnologia e de jogos no ensino de matemática, e sobre construções no software GeoGebra impulsionaram a ideia de propor uma prática pedagógica permeada de atividades com jogos digitais e programações, no referido software, para o ensino de probabilidade.

# <span id="page-34-0"></span>**3 O PERCURSO METODOLÓGICO – FASE: ELABORAÇÃO DOS INSTRUMENTOS DE ESTUDO**

Neste capítulo, apresentamos a metodologia adotada para a elaboração dos instrumentos utilizados no desenvolvimento das atividades aplicadas para alunos do terceiro ano do ensino médio.

Para a realização desta intervenção pedagógica, foi submetido ao Comitê de Ética em Pesquisa – CEP – o projeto **O Ensino de Probabilidade: Uma Investigação Acerca da Inserção da Tecnologia e Jogos em Sala De Aula**, que foi aprovado, e cuja cópia do parecer de aprovação, número 3.525.848, consta do ANEXO A.

## <span id="page-34-1"></span>**3.1 ELABORAÇÃO DOS INSTRUMENTOS DA PRIMEIRA ATIVIDADE: JOGANDO PROBABILIDADE COM UM DADO**

Para o desenvolvimento da investigação, inicialmente foi realizado o estudo de como programar e construir jogos digitais utilizando recursos do GeoGebra em seu próprio ambiente. A ideia, nesse momento, era entender o significado das informações e dos comandos que eram inseridos na tela do software, e consequentemente, das construções e animações que eram geradas.

A partir desse estudo, foi feita no GeoGebra construção de um dado em forma cúbica. Essa construção compõe o jogo que foi aplicado aos alunos é descrita na subseção 2.1.1.

Posteriormente, foram elaborados os instrumentos físicos para a realização das atividades, que foram: a ficha de pontuação, as questões de probabilidade e o questionário da atividade.

Apresentamos a seguir como aconteceu a construção desses materiais.

### <span id="page-34-2"></span>**3.1.1 Construção do Dado no GeoGebra**

O GeoGebra apresenta grande diversidade de ferramentas para construção de figuras planas e espaciais, além de muitos recursos que fazem com que essas construções sejam animadas e possam ser manipuladas pelos usuários do software.

Vejamos com detalhes a construção de um dado em forma cúbica com sua programação para que seja lançado e gire aleatoriamente.

A seguir, seguem os passos desta construção, que foi baseada na criação de **Friske (2016)**.

**Passo 1 –** Abra as três janelas do GeoGebra – Janela de Álgebra, Janela de Visualização e Janela de Visualização 3D – para a criação dos comandos e das figuras geométricas.

**Passo 2 –** Na *Entrada*, digite **a** e construa um controle deslizante que determina o comprimento das arestas do cubo. O controle deslizante **a** fica exibido na Janela de Visualização. Esse controle deslizante deve ter o valor mínimo 0, valor máximo 10 e *Incremento* 0.1. Para determinar esses valores, vá a *Propriedades* do controle **a** criado na Janela de Álgebra, em seguida na aba *Controle Deslizante*, e digite os valores desejados, conforme a Figura 1.

<span id="page-35-0"></span>Figura 1 - Configuração do controle deslizante a.

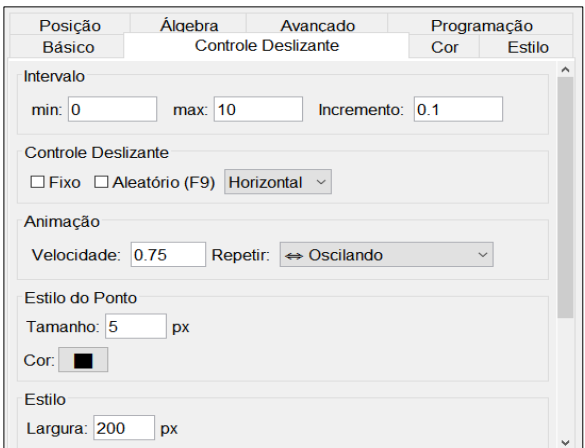

Fonte: Arquivo do próprio autor.

**Passo 3 –** Em seguida, digite na *Entrada* as coordenadas de três pontos, sendo eles:

$$
O = (0, 0, 0)
$$
  
A<sub>1</sub> = ((-a)/2, (-a)/2, (-a)/2)  
A<sub>2</sub> = (a/2, (-a)/2, (-a)/2).

Os pontos criados  $A_1$  e  $A_2$  determinam extremos de uma mesma aresta do dado e o ponto O, seu centro. Como as coordenadas de A<sup>1</sup> e A<sup>2</sup> estão em função de **a**, então a
localização desses pontos dependem do valor desse controle deslizante, que por sua vez, determina também o comprimento da aresta  $\overline{A_1A_2}$  do dado.

**Passo 4 –** Construa um cubo digitando na *Entrada* o seguinte comando:

$$
cubo_1 = Cubo[A_1, A_2].
$$

O cubo<sup>1</sup> é construído na Janela de Visualização 3D e exibido conforme a Figura 2.

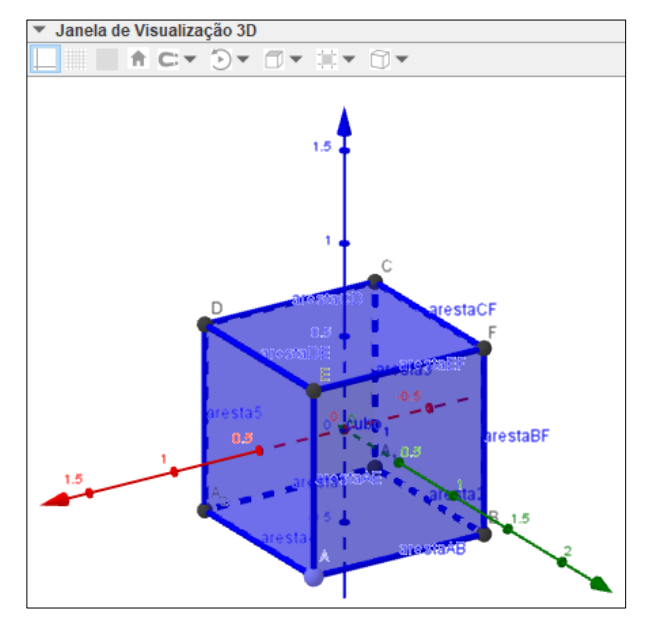

Figura 2 - Construção inicial do cubo.

Fonte: Arquivo do próprio autor.

Perceba que ao construir o cubo, também são construídos mais 6 pontos, além de  $A_1$  e A2, e são construídos também 12 segmentos (arestas) e 6 faces, que são os elementos que compõem um cubo. Os 6 pontos construídos são nomeados, automaticamente, por A, B, C, D, E e F. Renomeie esses pontos para  $A_3$ ,  $A_4$ ,  $A_5$ ,  $A_6$ ,  $A_7$  e  $A_8$ , respectivamente. Para tanto, clique em cima de cada ponto na Janela de Álgebra, clique em *Renomear*, e para cada um digite A\_3, A\_4, A\_5, A\_6, A\_7, A\_8, respectivamente, para mudar o nome de cada ponto. Essa mudança no nome dos pontos é importante para novos pontos que ainda serão criados, e serão nomeados automaticamente.

As cores e transparência das faces, e as cores e espessuras das arestas e dos pontos nos vértices, podem ser configuradas também. Para tanto, basta clicar em algum desses elementos na Janela de Álgebra, ir a *Propriedades*, e nas abas Cor ou Estilo, as configurações podem ser feitas.

Gerado o cubo<sub>1</sub>, oculte-o da Janela de Visualização 3D e oculte também todos seus elementos – os vértices e as arestas. Para ocultar o cubo e seus elementos, clique em cima de cada construção, na Janela de Álgebra ou Janela de Visualização 3D, e em seguida clique em *Exibir Objeto*, que deixará de ser selecionado e o objeto deixará de ser exibido. Se os nomes de cada elemento ainda permanecerem exibidos na tela, siga o mesmo processo, clicando em *Exibir Rótulo*, que deixará de ser selecionado e o nome (rótulo) deixará de ser exibido.

**Passo 5 –** Em seguida, construa três vetores, chamando-os de **u**, **v** e **w**, e os oculte da Janela de Visualização 3D. Para tal construção, digite na *Entrada* os comandos:

> $u = (1, 0, 0)$  $v = (0, 1, 0)$  $w = (0, 0, 1).$

**Passo 6 –** Construa três controles deslizantes, chamando-os de **b**, **c** e **d**, com valor mínimo 0, valor máximo 10 e *Incremento* 1. A construção e a configuração desses valores é análoga a do controle deslizante **a**, feita no Passo 2, e esses três controles deslizantes também ficam exibidos na Janela de Visualização, conforme a Figura 3 a seguir:

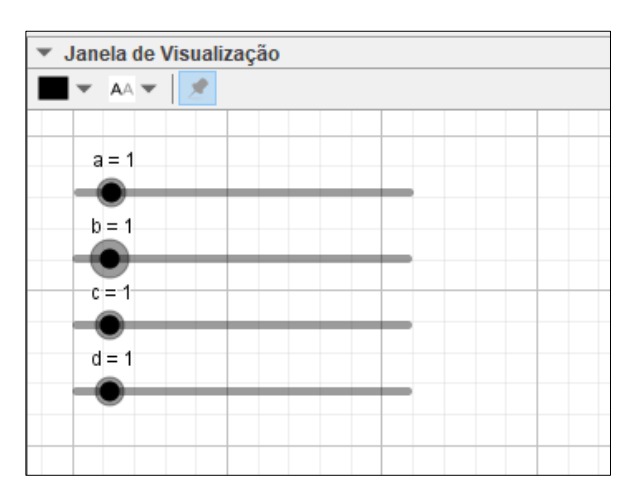

Figura 3 - Exibição dos controles deslizantes.

Fonte: Arquivo do próprio autor.

**Passo 7** – Crie outro cubo, a partir do cubo<sub>1</sub> já construído, que pode ser girado em torno dos eixos x, y e z – a partir dos vetores **u**, **v** e **w** – de acordo com os valores dos controles deslizantes **b**, **c** e **d**. Para tal construção, digite o seguinte comando na *Entrada*:

cubo\_2=Girar[Girar[Girar[cubo\_1, b\*pi/6, O, u], c\*pi/6, O, v], d\*pi/6, O, w].

O termo **pi** inserido no comando acima se refere ao número π. No comando, pi/6, ou π/6 se refere ao ângulo de 30º que afeta na rotação do cubo.

O cubo<sup>2</sup> girado com os valores dos controles deslizantes **b**, **c** e **d** sendo, cada um deles, 1, está exibido na Figura 4.

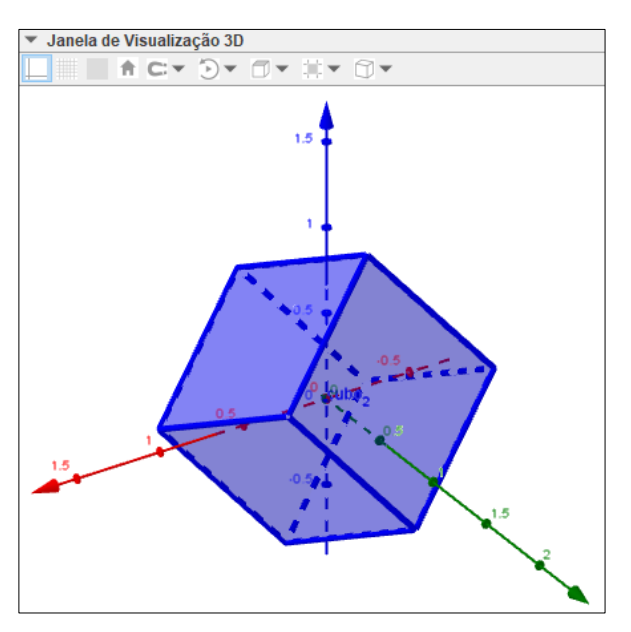

Figura 4 - Construção das rotações do cubo.

Fonte: Arquivo do próprio autor.

Após a construção do cubo<sub>2</sub>, oculte-o da Janela de Visualização 3D.

**Passo 8 –** Construa agora um controle deslizante, chamando-o de **i**, com valor mínimo 0, valor máximo 1 e *Incremento* 0,01. Esse controle deslizante determinará a abertura e planificação do cubo<sub>2</sub>, criado no Passo 7.

**Passo 9** – Para planificar o cubo<sub>2</sub>, digite na *Entrada* o comando:

### dado = Planificação[cubo\_2, i].

Renomeie todas suas faces para  $f_1$ ,  $f_2$ ,  $f_3$ ,  $f_4$ ,  $f_5$  e  $f_6$ , de acordo com a Figura 5, em que o dado está planificado para o valor do controle deslizante **i** sendo 1.

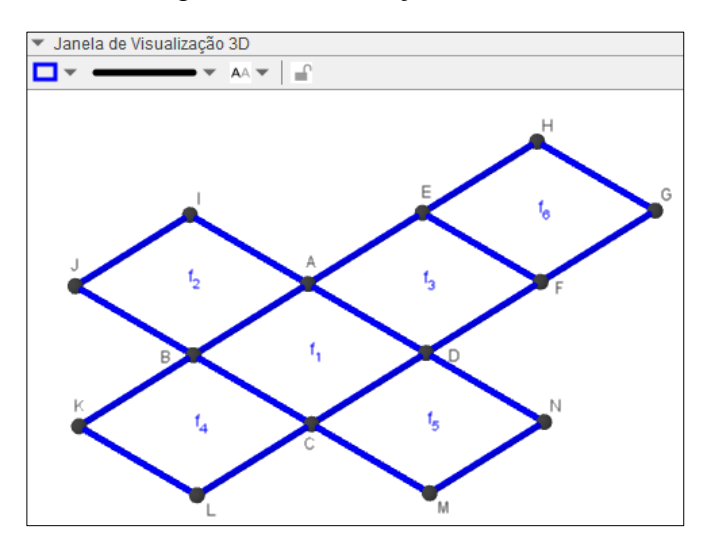

Figura 5 - Planificação do cubo.

**Passo 10** – Construa duas listas, L<sub>1</sub> e L<sub>2,</sub> com os elementos da planificação que aparecem no Passo 9, sendo a lista L<sub>1</sub> com as faces do cubo já renomeadas em ordem crescente, e a lista L<sub>2</sub> com os quatro vértices de cada face, em ordem alfabética, e seguindo a ordem numérica das faces. Para essa construção, digite na *Entrada* as seguintes listas:

$$
L_1 = \{f_1, f_2, f_3, f_4, f_5, f_6\}
$$

$$
L_2 = \{A, B, C, D, I, J, B, A, E, A, D, F, B, K, L, C, D, C, M, N, H, E, F, G\}.
$$

Após a construção das duas listas, oculte os pontos e os rótulos que aparecem nos vértices na planificação e também os rótulos das faces.

**Passo 11** – Em seguida, construa uma lista L<sub>3</sub> com seis vetores unitários que são perpendiculares a cada face do cubo. Para essa construção, digite o seguinte comando na *Entrada*:

L\_3=Sequência[VetorUnitário[Elemento[L\_1, i]], i, 1, 6].

Fonte: Arquivo do próprio autor.

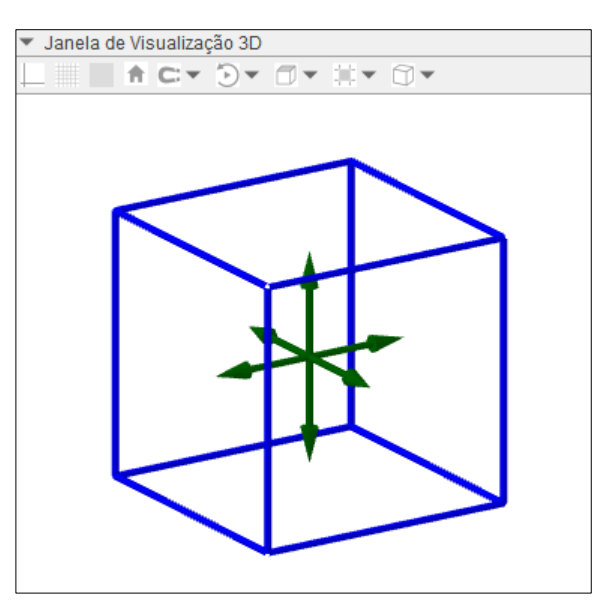

Figura 6 - Vetores unitários perpendiculares às faces do cubo.

6.

A cor das faces foi alterada para branco para que os vetores construídos possam ser visualizados. Após a construção dos vetores, oculte a lista L3.

**Passo 12 –** Planifique totalmente o cubo, conforme a Figura 5, exiba os pontos A, B, C e D, e em seguida, usando a ferramenta *Ponto Médio*, digitando na *Entrada*, obtenha os pontos:

> $P =$  PontoMédio[A, C]  $Q =$  PontoMédio[A, P]  $R =$  PontoMédio[B, P]  $S =$  PontoMédio[C, P]  $T =$  PontoMédio[D, P] U = PontoMédio[R, Q] V = PontoMédio[S, T].

Os sete pontos foram criados na face  $f_1$  do cubo conforme com a Figura 7.

Fonte: Arquivo do próprio autor.

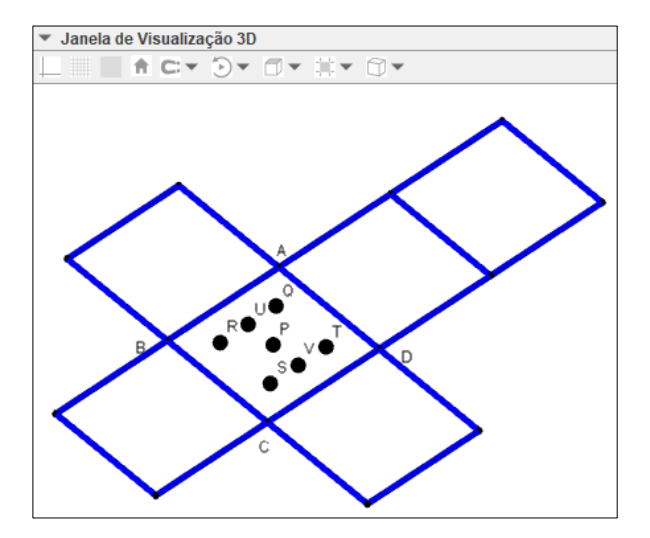

Figura 7 - Criação dos 7 pontos na face  $f_1$  do cubo.

Fonte: Arquivo do próprio autor.

Esses pontos construídos são a base para os valores em cada face do dado na sua versão final. Nos passos a seguir, veremos como inserir esses sete pontos nas outras faces, e determinar uma determinada quantidade de pontos em cada face.

**Passo 13 –** Acesse o menu *Ferramentas* do GeoGebra e clique em *Criar uma Mova Ferramenta*. Na aba *Objetos Finais*, escolha pontos na ordem P, R, T, Q, S, U e V, de acordo com o disposto na Figura 8.

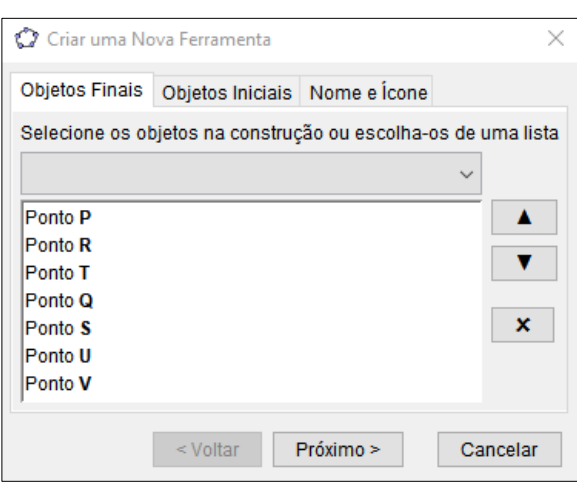

Figura 8 - Configuração dos objetos finais da ferramenta dos 7 pontos.

Fonte: Arquivo do próprio autor.

Na aba *Objetos Iniciais*, apague a listagem que é sugerida pelo GeoGebra e escolha os pontos na ordem A, B, C e D, conforme a Figura 9.

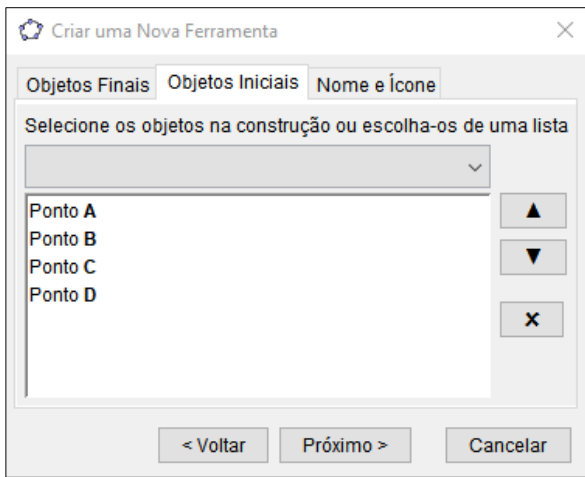

Figura 9 - Configuração dos objetos iniciais da ferramenta dos 7 pontos.

Fonte: Arquivo do próprio autor.

Na aba *Nome e Ícone*, preencha o campo *Nome da ferramenta* com Pontos, o campo *Nome do comando* com Pontos também e o campo *Ajuda da ferramenta* com Pontos do dado, conforme a Figura 10.

Figura 10 - Configuração dos nomes da ferramenta dos 7 pontos.

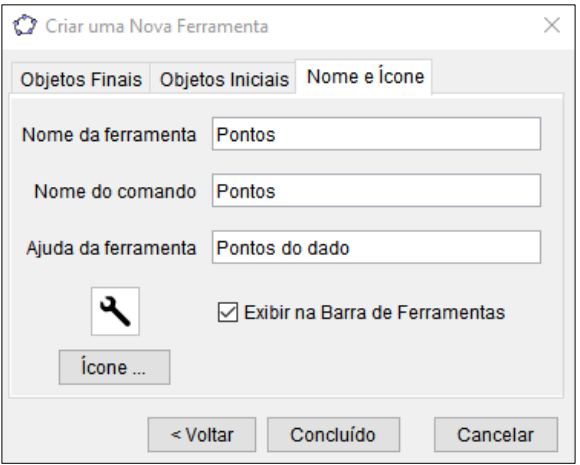

Fonte: Arquivo do próprio autor.

Ao clicar em *Concluído*, na aba *Nome e Ícone*, uma nova ferramenta de nome Pontos será criada na *Barra de Ferramentas*. Em seguida, apague os pontos P, Q, R, S, T, U e V e, em seguida, oculte novamente os pontos A, B, C e D.

**Passo 14** – No Passo 10 foi construída a lista  $L_2 = \{A, B, C, D, I, J, B, A, E, A, D, F, B, A, C, D, H, J, B, A, E, A, D, F, B, A, C, D, H, J, B, A, E, A, D, F, B, A, C, D, C, D, L, J, B, A, E, A, D, F, B, C, D, C, D, L, J, B, A, E, A, D, F, B, C, D, C, D, L, J, B, A, E, A, D, F, B, C, D, C, D, L, J,$ K, L, C, D, C, M, N, H, E, F, G}. Os quatro primeiros pontos de  $L_2$  são os vértices da face  $f_1$ (A, B, C, D), os próximos quatro pontos são os vértices da face  $f_2$  (I, J, B, A), e assim sucessivamente. Com isso, utilize os elementos da lista  $L_2$  para obter os pontos de cada uma das faces do dado utilizando a ferramenta Pontos, que foi construída no Passo 13. Para tanto, crie a lista L<sup>4</sup> digitando na *Entrada* o seguinte comando:

$$
L_4 = \text{Sequência}[\{\text{Pontos}[\text{Elemento}[L_2, 4i - 3], \text{Elemento}[L_2, 4i - 2], \text{Elemento}[L_2, 4i - 1], \text{Elemento}[L_2, 4i]]\}, i, 1, 6].
$$

Serão exibidos assim os sete pontos, criado no Passo 13, em cada face do dado conforme a Figura 11.

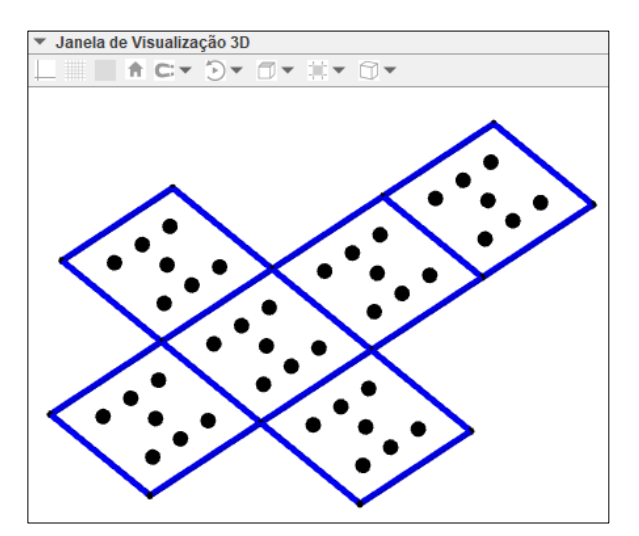

Figura 11 - Construção dos 7 pontos nas faces do cubo.

Fonte: Arquivo do próprio autor.

Em seguida, oculte a lista L4.

**Passo 15 –** Ao digitar na *Entrada* o comando Pontos[A, B, C, D], o Geogebra retorna sete pontos construídos sobre a face f<sub>1</sub>. Conforme a definição da ferramenta Pontos criada no Passo 13, esses pontos serão construídos na ordem indicada de acordo com a Figura 12.

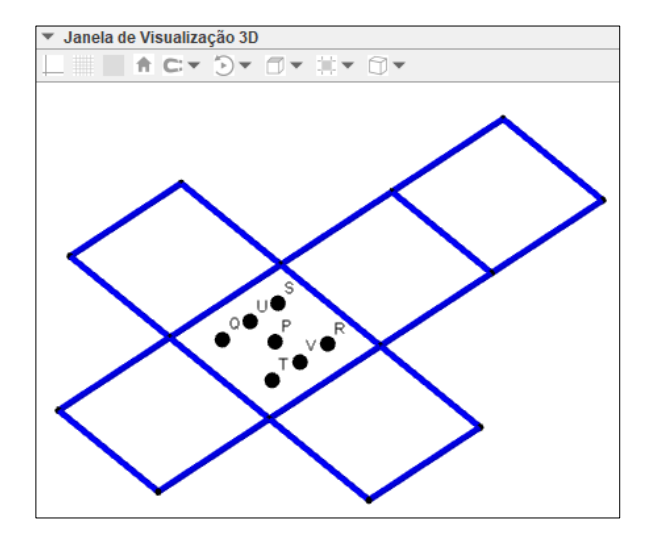

Figura 12 - Ordenação dos 7 pontos nas faces do cubo.

Fonte: Arquivo do próprio autor.

De forma análoga, se for digitado esse comando dos Pontos para qualquer face, o Geogebra retornará os sete pontos construídos na mesma ordem como foi indicado na Figura 12.

**Passo 16 –** Para que o cubo tenha o visual de um dado, como é conhecido na realidade, suas faces devem ter as seguintes características:

- $\bullet$  A face  $f_1$ , contendo um ponto, deverá exibir apenas o ponto do centro, ou seja, o ponto P;
- $\bullet$  A face  $f_2$ , contendo dois pontos, deverá exibir apenas dois desses sete pontos, ou seja, os pontos Q e R;
- $\bullet$  A face  $f_3$ , contendo três pontos, deverá exibir três desses sete pontos, ou seja, os pontos P, Q e R;
- $\bullet$  A face  $f_4$ , contendo quatro pontos, deverá exibir quatro desses sete pontos, ou seja, os pontos Q, R, S e T;
- $\bullet$  A face f<sub>5</sub>, contendo cinco pontos, deverá exibir cinco desses sete pontos, ou seja, os pontos P, Q, R, S e T;
- $\bullet$  A face  $f_6$ , contendo seis pontos, deverá exibir seis desses sete pontos, ou seja, os pontos Q, R, S, T, U e V;

Para que essas características ocorram, o primeiro passo é construir a lista L<sub>5</sub> com os números dos pontos que deverão ser exibidos em cada face, associados à ordem dos pontos já gerados P, Q, R, S, T, U e V. Para isso digite o seguinte comando na *Entrada*:

$$
L_5 = \{ \{1\}, \{2, 3\}, \{1, 2, 3\}, \{2, 3, 4, 5\}, \{1, 2, 3, 4, 5\}, \{2, 3, 4, 5, 6, 7\} \}.
$$

**Passo 17** – Crie outra lista L<sub>6</sub> a partir das listas já criadas L<sub>4</sub> e L<sub>5</sub>, digitando na *Entrada* o comando:

 $L_6$  = Sequência[Sequência[Elemento[ $L_4$ , i, Elemento[ $L_5$ , i, j]], j, 1, i], i, 1, 6].

Com a criação dessa lista L<sub>6</sub>, as faces do cubo ficaram com as características e com o visual de acordo com a Figura 13.

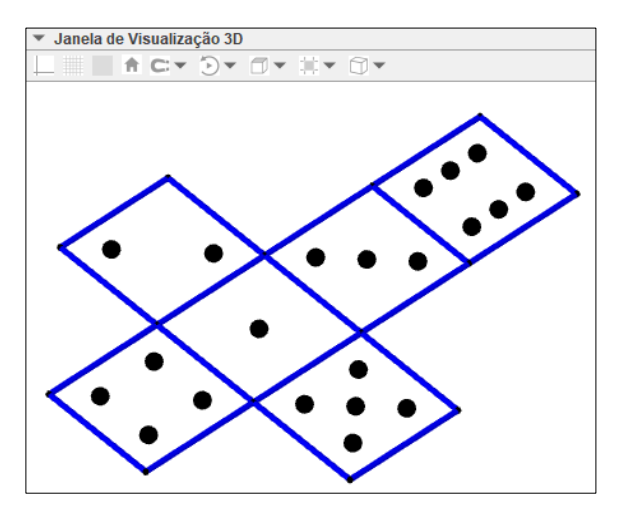

Figura 13 - Configuração das faces pela quantidade de pontos.

Fonte: Arquivo do próprio autor.

**Passo 18** – Em seguida oculte a lista L<sub>6</sub>, construída no Passo 17, e construa outra lista L7, digitando na *Entrada* o seguinte comando:

> L\_7 = Sequência[Sequência[Círculo[Elemento[L\_6, i, j], 0.07a, Vetor[Elemento[L\_3, i]]], j, 1, i], i, 1, 6].

Para configurar os pontos das faces do dado, acesse as *Propriedades* da lista L<sup>7</sup> e mude a *cor* para preta, a *transparência* dos pontos para 100 e, na aba *Avançado*, modifique a *camada* para 1 ou mais. Os pontos configurados nas faces do dado estão dispostos na Figura 14.

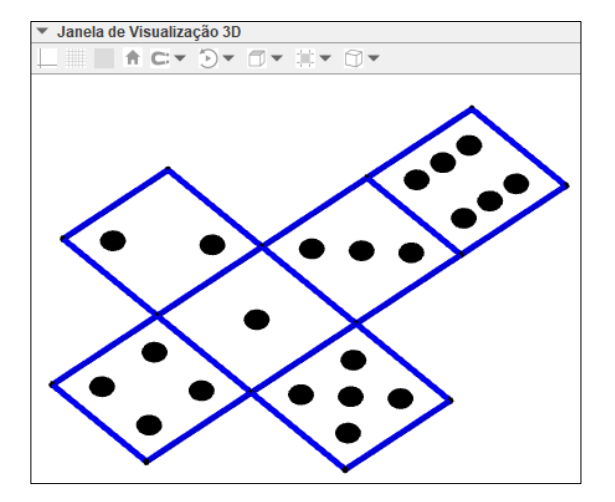

Figura 14 - Configuração de cor e tamanho dos pontos nas faces do cubo.

Fonte: Arquivo do próprio autor.

As faces do dado estão enfim configuradas, cada uma com sua quantidade especifica de pontos.

**Passo 19 –** Para melhor visualização do dado em sua forma totalmente fechada, modifique a cor e a transparência e suas faces. Selecione as seis faces do dado na Janela de Álgebra, clique em *Propriedades*, na aba Cor selecione a *cor* desejada e altere a *transparência* para 100. Com a cor azul escolhida, o visual das faces é exibido conforme a Figura 15.

Figura 15 - Configuração da cor e transparência das faces do cubo.

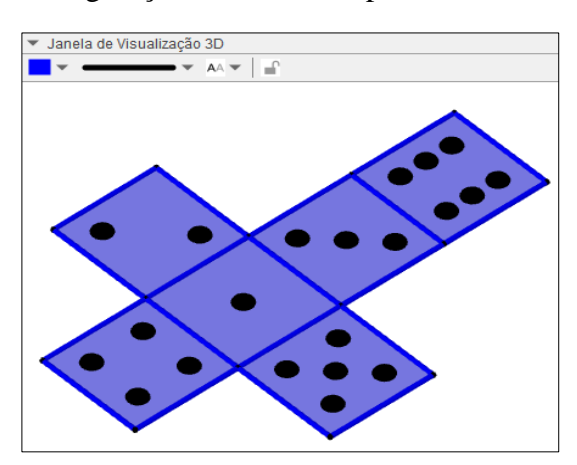

Fonte: Arquivo do próprio autor.

**Passo 20 –** Alterando o valor do controle deslizante **i** para zero, o dado será fechado e assume o visual da Figura 16.

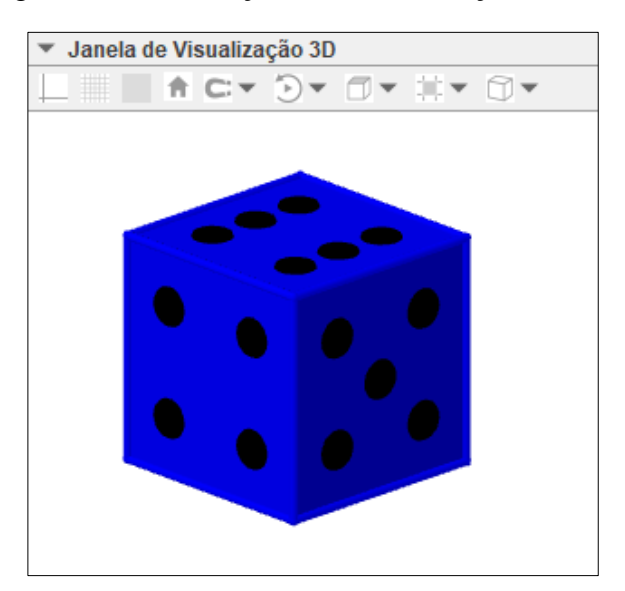

Figura 16 - Finalização do cubo e criação do dado.

Com o cubo construído e montado, os passos a seguir apresentam a programação para animar o dado e permiti-lo girar aleatoriamente.

**Passo 21 –** Inicialmente, construa uma lista L8, digitando na *Entrada*:

$$
L_8 = \{5, 6, 7, 8, 9, 10, 11, 12\}.
$$

Esses valores indicam a quantidades de giros do dado.

**Passo 22 –** Em seguida, digite na *Entrada* os seis valores seguintes:

$$
b_1 = 0, b_2 = 9, c_1 = 0, c_2 = 12, d_1 = 0, d_2 = 18.
$$

A partir desses números criados, redefina os valores mínimos e máximos do controle deslizante **b**, criado no Passo 6, para b<sub>1</sub> e b<sub>2</sub>, respectivamente. Ainda, em *Animação*, modifique a *Velocidade* para 10 e *Repetir* para Crescente (Uma Vez). Veja essas configurações na Figura 17.

Fonte: Arquivo do próprio autor.

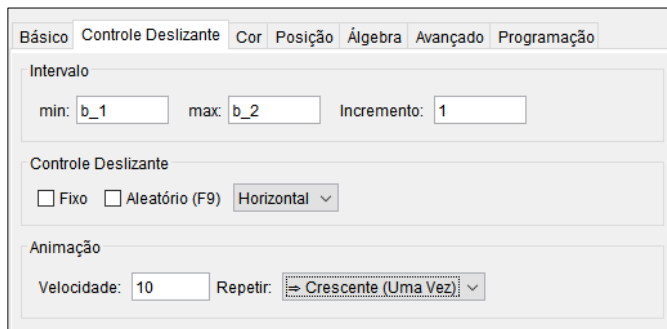

Figura 17 - Configuração do controle deslizante b.

Fonte: Arquivo do próprio autor.

Analogamente, o controle deslizante c deve ter valores mínimos e máximos, c<sub>1</sub> e c<sub>2</sub> respectivamente, assim como o controle deslizante  $d$ , os valores mínimos e máximos,  $d_1$  e  $d_2$ respectivamente. Da mesma forma, em *Animação*, a *Velocidade* deve ser 10 e *Repetir*, Crescente (Uma Vez).

**Passo 23 –** Para que o dado adquira um movimento de lançamento e uma de suas faces seja aleatoriamente sorteada e fique virada pra cima, construa um botão. Chamaremos esse botão de GIRAR O DADO. Acesse as *Propriedades* do botão e em sua aba *Programação*, no campo *Ao Clicar*, digite os seguintes comandos:

> DefinirValor[b\_1, b\_2] DefinirValor[c\_1, c\_2] DefinirValor[d\_1, d\_2] DefinirValor[b\_2, b\_1+3\*EscolherElementoAleatoriamente[L\_8]] DefinirValor[c\_2, c\_1+3\*EscolherElementoAleatoriamente[L\_8]] DefinirValor[d\_2, d\_1+3\*EscolherElementoAleatoriamente[L\_8]] DefinirValor[b, b\_1] DefinirValor[c, c\_1] DefinirValor[d, d\_1] IniciarAnimação[b] IniciarAnimação[c] IniciarAnimação[d].

A Figura 18 seguinte mostra esses comandos inseridos nas *Propriedades* do botão criado.

|                                              |                 | Programação<br>Básico   Texto   Cor   Estilo   Posição   Avançado |  |
|----------------------------------------------|-----------------|-------------------------------------------------------------------|--|
| Ao Clicar   Ao Atualizar   JavaScript Global |                 |                                                                   |  |
|                                              |                 | DefinirValor[b_1, b_2]                                            |  |
|                                              | 2               | DefinirValor[c_1, c_2]                                            |  |
|                                              | 3 <sup>1</sup>  | DefinirValor[d 1, d 2]                                            |  |
|                                              | 4               | DefinirValor[b_2, b_1+3*EscolherElementoAleatoriamente[L_8]]      |  |
|                                              | 5 <sub>1</sub>  | DefinirValoric 2. c 1+3*EscolherElementoAleatoriamenteiL 811      |  |
|                                              | 6.              | DefinirValorId 2.d 1+3*EscolherElementoAleatoriamenteIL 811       |  |
|                                              |                 | DefinirValor(b, b 1)                                              |  |
|                                              | 8               | DefinirValor[c, c 1]                                              |  |
|                                              | 9.              | DefinirValor[d, d_1]                                              |  |
|                                              | 10 <sup>1</sup> | IniciarAnimação[b]                                                |  |
|                                              | 11              | IniciarAnimacão[c]                                                |  |
|                                              | 12 <sub>1</sub> | IniciarAnimacãoldì                                                |  |

Figura 18 - Programação de comandos para girar o dado.

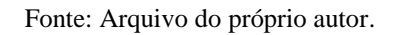

Finalmente, o dado está construído e programado para girar aleatoriamente a partir do clique em um botão. Esse botão fica visível na Janela de Visualização do GeoGebra, assim como os controles deslizantes criados ao longo da construção. Com o processo de criação do dado todo finalizado, feche a Janela de Álgebra, já que não será necessária a inserção de mais comandos. Com isso, a visualização da tela do GeoGebra ficará conforme a Figura 19.

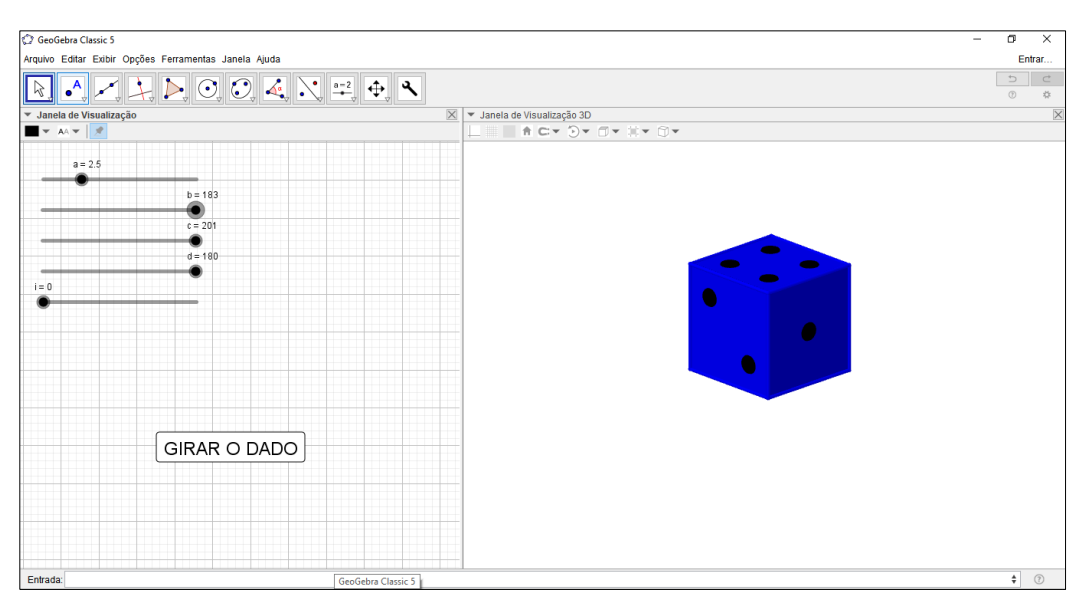

Figura 19 - Visualização das Janelas do GeoGebra ao final da construção do dado.

Fonte: Arquivo do próprio autor.

Para que a imagem na tela, que será apresentada aos alunos, fique mais organizada, bonita e atrativa, é possível mudar as cores dos fundos da Janela de Visualização e Janela de Visualização 3D e inserir textos.

Na Janela de Visualização, oculte os controles deslizantes criados e malha ao fundo. As janelas do GeoGebra foram configuradas da seguinte forma:

- Nas *Propriedades* do botão GIRAR O DADO, na aba *Cor*, a cor de fundo foi selecionada e alterada para azul;
- Nas *Propriedades* da Janela de Visualização, na aba *Básico*, a cor de fundo foi alterada para azul claro;
- Nas *Propriedades* da Janela de Visualização 3D, na aba *Básico*, a cor de fundo foi alterada para um tom de lilás;
- Na Janela de Visualização, foram inseridas cindo caixas de texto, a letras em cor preta, negrito e tamanho pequeno.

Nessas caixas de texto foram inseridas as instruções para manipular o dado e para desenvolver o jogo.

A forma como os objetos são nomeados, renomeados e configurados quanto a tamanho e cor, por exemplo, é particular. As configurações e nomes apresentados aqui na construção foram sugestões.

Com essas configurações, a construção do instrumento tecnológico para a realização da atividade "Jogando Probabilidade Com Um Dado" está finalizada.

Em síntese, nessa primeira construção, o dado fica exposto na "Janela de Visualização 3D". Já na "Janela de Visualização", ficaram dispostas caixas de texto com instruções do jogo que os alunos realizaram, e o botão "GIRAR O DADO" que, ao ser clicado, gira o dado aleatoriamente para que possa parar em qualquer posição possível, assim como acontece com um dado real. A essa construção, juntamente com as atividades que serão desenvolvidas junto a ele, foi dado o nome de "Jogando Probabilidade Com Um Dado". A visualização da construção final desse dado está na Figura 20.

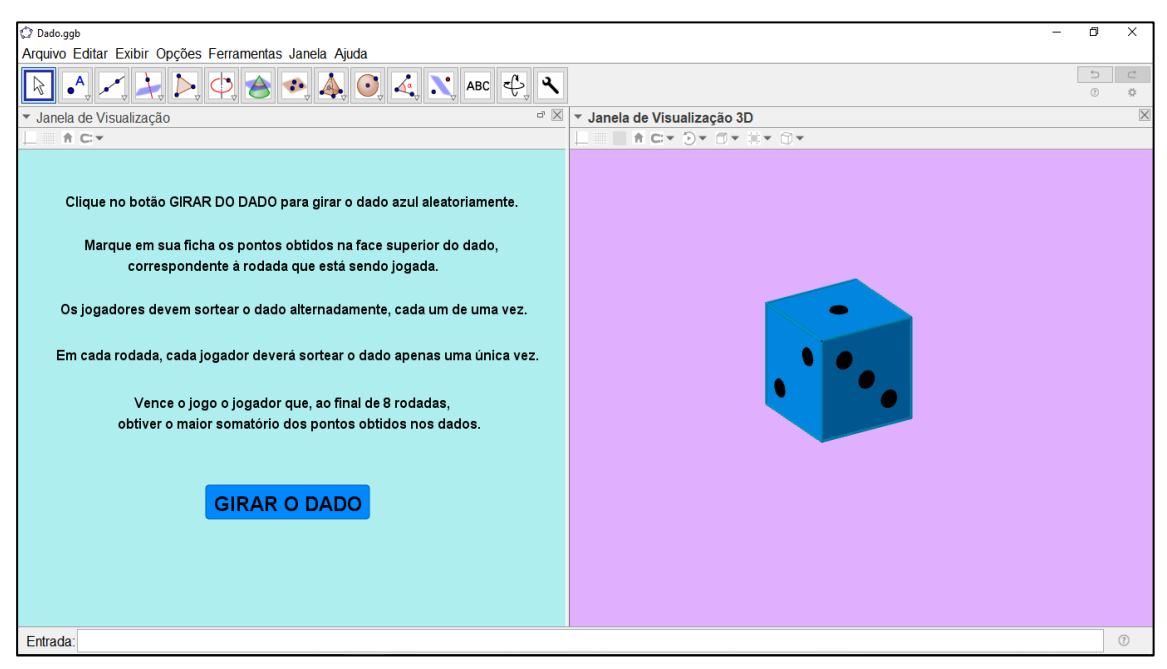

Figura 20 - "Jogando Probabilidade Com Um Dado" No GeoGebra.

Fonte: Arquivo do próprio autor.

Apresentaremos a seguir a elaboração dos materiais físicos que acompanharão o dado construído no GeoGebra para realização da atividade proposta.

### **3.1.2 Elaboração dos Instrumentos Físicos do Jogo Com Um Dado**

A construção final realizada na subseção anterior – vide Figura 20 – foi o suporte para os próximos dois objetos de estudo que os alunos manusearam.

Em seguida à construção do dado, foi elaborada uma ficha de pontuação para marcação dos resultados nele obtidos, através de suas programações no GeoGebra que os permitem girar. Essa ficha é composta de duas partes:

- Instruções: normas para realização do jogo tais como definição da ordem dos jogadores, marcação de pontos dos dados e definição do jogador vencedor.
- Tabela de pontuação: quadro em que cada linha indica uma rodada que cada aluno gira o dado uma única vez e cada coluna indica um aluno jogador. Cada campo de preenchimento na tabela indica os resultados obtidos pelo jogador em sua respectiva rodada, que nele foi anotado. Ainda há uma linha que corresponde ao somatório dos resultados de cada jogador ao final das rodadas do jogo, e uma linda

destinada ao nome do jogador vencedor. Esse quadro foi elaborado para ser utilizado por um grupo de, no máximo, 4 alunos.

Essa ficha de pontuação, que foi utilizada pelos alunos na realização da atividade, está disponível no APÊNDICE C.

Após a criação da ficha de pontuação, foram elaboradas questões sobre probabilidade relacionadas aos lançamentos do dado no GeoGebra e aos resultados nele obtidos. Para a elaboração dessas questões do jogo com um dado (associado à Figura 20), o objetivo era provocar discussões entre os alunos a respeito de vários aspectos e elementos do conteúdo de probabilidade. À medida que as questões foram surgindo, as possibilidades de respostas que vinham à mente fizeram surgir a intuição de que poderia haver confronto de opiniões dos alunos. É inegável que essa intuição gera uma sensação de que a realização dessa atividade poderá provocar ricas discussões e reflexões dos alunos.

Nessas questões não foi abordado apenas o conceito e cálculo de probabilidade, mas também de eventos, que é um requisito importante para a interpretação do conteúdo em destaque. Nas perguntas que abordam a construção de eventos, houve a busca pelo resgate de outros conteúdos além do exercício intensificado da probabilidade, como números pares, multiplicidade e número primos.

As questões de probabilidade para o jogo com um dado estão disponíveis no APÊNDICE D.

A realização das atividades como um todo envolve esses três instrumentos: o dado no GeoGebra e seus lançamentos; os resultados do dado para acúmulo de pontos dos alunos; e o estudo das questões de probabilidade. Cada instrumento da pesquisa e as etapas das atividades estão vinculados entre si.

Por fim, foi elaborado um questionário das atividades, com perguntas reflexivas que os alunos expuseram suas opiniões, expectativas e sugestões sobre as dinâmicas realizadas acerca do jogo com o dado e estudo das questões de probabilidade.

O questionário da atividade para o jogo com um dado está disponível no APÊNDICE E.

A seção seguinte apresenta a elaboração dos materiais utilizados no jogo com três dados, iniciando com a construção desses cubos no GeoGebra a partir do primeiro dado já construído.

# **3.2 ELABORAÇÃO DOS INSTRUMENTOS DA SEGUNDA ATIVIDADE: JOGANDO PROBABILIDADE COM TRÊS DADOS**

Na expectativa de explorar questões e discussões mais elaboradas e aprofundadas sobre probabilidade, foi pensada a criação de uma atividade permeada por um jogo com o lançamento de três dados, cujos resultados das faces dão suporte à resolução de questões probabilísticas, nos moldes da primeira atividade. Porém, nesse caso, o estudo de possibilidades de resultados nos dados se amplia consideravelmente, refletindo assim numa maior, mais aprofundada e mais cuidadosa discussão das questões de probabilidade.

A partir dessa ideia, foi feita no GeoGebra construção de mais dois dados em forma cúbica, além do já construído como o descrito na subseção 2.1.1, totalizando três dados construídos. Essas construções compõe o jogo de três dados que foi aplicado aos alunos, e a programação dos próximos dois dados será descrita nas subseções 2.2.1. e 2.2.2.

Em seguida, foram elaborados os instrumentos físicos para a realização dessa atividade, que foram: a ficha de pontuação, as questões de probabilidade e o questionário da atividade.

Apresentaremos a seguir como aconteceu a construção desses materiais.

## **3.2.1 Construção do Segundo Dado no GeoGebra**

Na subseção 2.1.1, foi apresentada a construção detalhada de um dado no GeoGebra. Esse dado será utilizado também na atividade proposta com três dados. Partiremos do dado azul já construído, e iremos programar os outros dois dados.

A construção dos outros dados é análoga à construção do primeiro dado já realizada. A única diferença é a posição desses dados no espaço, para que não fiquem uns sobrepostos aos outros. Para isso, os centros dos novos dados e os pontos iniciais serão construídos em lugares diferentes do centro e pontos do dado azul já existente. Na construção desses centros e pontos iniciais, serão sugeridas suas coordenadas, sendo possível outras. O restante da construção é análoga a do dado azul, claro que os pontos, arestas, faces, sólidos, controles deslizantes e comandos serão nomeados, ou renomeados, de forma diferente. Por serem construções similares, muitas imagens da construção dos próximos dois dados não serão exibidas.

Assim como comentado na construção do primeiro dado, a forma como os objetos são nomeados, renomeados e configurados quanto a tamanho e cor, por exemplo, é particular. As configurações e nomes que serão atribuídos aos objetos criados nas construções seguintes são sugestões.

Vejamos com detalhes a construção do segundo dado em forma cúbica com sua programação para que seja lançado e gire aleatoriamente.

**Passo 1 –** A partir do arquivo com um dado já existente, deixe abertas as três janelas do GeoGebra – Janela de Álgebra, Janela de Visualização e Janela de Visualização 3D – e na Janela de Visualização, exclua as caixas de texto existentes, de forma que fique exibido apenas o botão que gira o dado. Configure as janelas de forma que os planos de fundo fiquem brancos.

**Passo 2** – Digite na *Entrada* as coordenadas dos pontos  $O<sub>1</sub>$  (centro do segundo dado), e  $B_1$  e  $B_2$  que determinam extremos de uma aresta desse segundo dado. Como as coordenadas de B<sup>1</sup> e B<sup>2</sup> estão em função do controle deslizante **a**, construído com o primeiro dado, então a localização desses pontos dependem do valor desse controle deslizante, que por sua vez, determina também o comprimento da aresta  $\overline{B_1B_2}$  do dado. Como sugestão, para que esses pontos sejam distintos dos pontos do primeiro dado, digite na *Entrada*:

$$
O_1 = (3, 3, 0)
$$
  
B<sub>1</sub> = (3 + (-a)/2, 3 + (-a)/2, (-a)/2)  
B<sub>2</sub> = (3 + a/2, 3 + (-a)/2, (-a)/2).

Os pontos iniciais dos três dados estarão em função de **a**, para que todos tenham o mesmo tamanho.

**Passo 3 –** Construa um cubo digitando na *Entrada* o comando:

$$
cubo_3 = Cubo[B_1, B_2].
$$

Um segundo cubo é construído na Janela de Visualização 3D e exibido conforme a Figura 21.

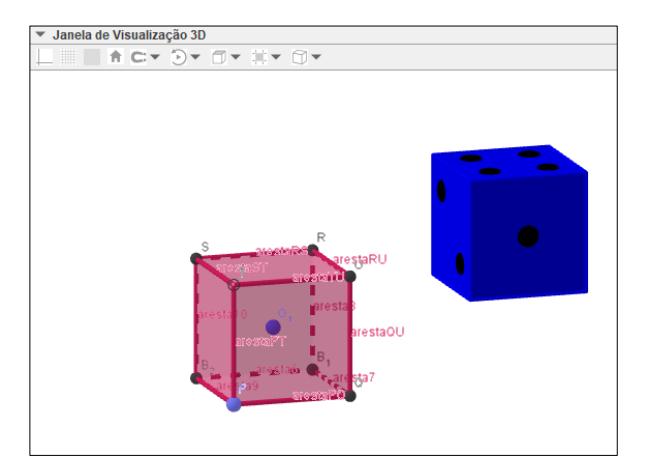

Figura 21 - Construção inicial do segundo dado.

Fonte: Arquivo do próprio autor.

Ao construir esse cubo, também são construídos mais 6 pontos, além de  $B_1$  e  $B_2$ , 12 segmentos (arestas) e 6 faces, que são os elementos que o compõem. Os 6 pontos construídos são nomeados, automaticamente, por P, Q, R, S, T e U. Renomeie esses pontos para  $B_3$ ,  $B_4$ ,  $B_5$ ,  $B_6$ ,  $B_7$  e  $B_8$ , respectivamente.

Gerado o cubo<sub>3</sub>, oculte-o da Janela de Visualização  $3D$  e oculte também todos seus elementos – os vértices e as arestas.

**Passo 4 –** Construa três controles deslizantes, chamando-os de **e**, **g** e **h**, com valor mínimo 0, valor máximo 10 e *Incremento* 1. Assim como visto nas construções do primeiro dado, os controles deslizantes ficam exibidos na Janela de Visualização,

**Passo 5** – Crie outro cubo, a partir do cubo<sub>3</sub> já construído, que pode ser girado em torno do centro  $O_1$  – a partir dos vetores **u**, **v** e **w** já construídos com o primeiro dado – de acordo com os valores dos controles deslizantes **e**, **g** e **h**. Para tal construção, digite comando na *Entrada*:

cubo  $4=Girar[Girar[Girar]$ Cubo 3, e\*pi/6, O\_1, u], g\*pi/6, O\_1, v], h\*pi/6, O\_1, w].

O cubo<sup>3</sup> girado com os valores dos controles deslizantes **e**, **g** e **h** sendo, cada um deles, 1, está exibido na Figura 22.

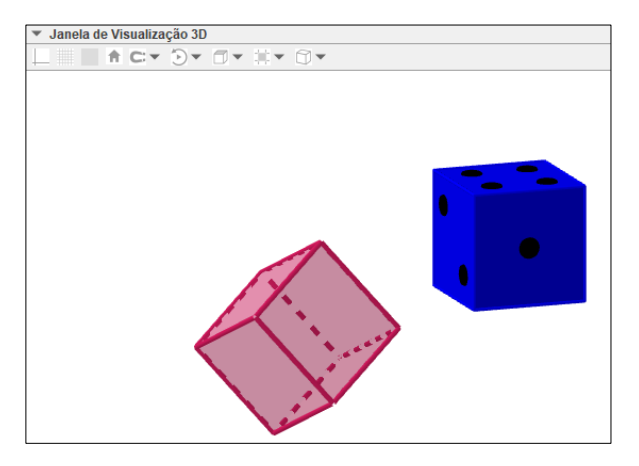

Figura 22 – Segundo dado rotacionado.

Fonte: Arquivo do próprio autor.

Após a construção do cubo4, oculte-o da Janela de Visualização 3D.

**Passo 6 –** Construa agora um controle deslizante, chamando-o de **k**, com valor mínimo 0, valor máximo 1 e *Incremento* 0,01, que determinará a abertura e planificação do cubo<sub>4</sub>, criado no Passo 5.

**Passo 7** – Para planificar o cubo<sub>4</sub>, digite na *Entrada* o comando:

dado\_1 = Planificação[cubo\_4, k].

Renomeie todas suas faces para  $f_7$ ,  $f_8$ ,  $f_9$ ,  $f_{10}$ ,  $f_{11}$  e  $f_{12}$ , de acordo com a Figura 23 seguinte, em que o dado está planificado para o valor do controle deslizante **k** sendo 1.

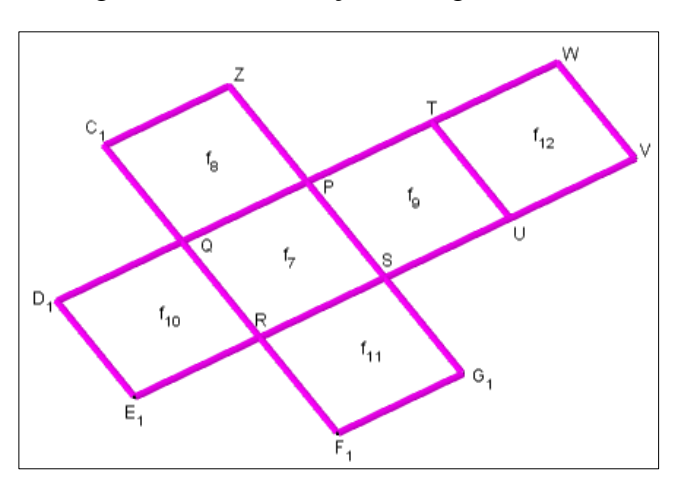

Figura 23 - Planificação do segundo dado.

Fonte: Arquivo do próprio autor.

Para renomear objetos em que o índice do nome tem mais de um dígito, como é o caso das faces  $f_{10}$ ,  $f_{11}$  e  $f_{12}$ , clique em cima de cada objeto na Janela de Álgebra, clique em *Renomear*, e para cada um digite f<sub>{10}</sub>, f<sub>{11}</sub> e f<sub>{12}</sub>, respectivamente.

**Passo 8 –** Análogo ao Passo 10 da construção do primeiro dado, crie duas listas, L<sup>9</sup> e L10, com os elementos da planificação que aparecem no Passo 7, digitando na *Entrada* as listas:

L  $9 = \{f_7, f_8, f_9, f_10\}, f_11\}, f_12\}$  $L_{10} = \{P, Q, R, S, Z, C_1, Q, P, T, P, S, U, Q, D_1, E_1, R, S, R, F_1, G_1, W, T, U, V\}.$ 

Em seguida, oculte os pontos e os rótulos que aparecem nos vértices da planificação e também os rótulos das faces.

**Passo 9** – Análogo ao Passo 11 da construção do primeiro dado, crie uma lista L<sub>11</sub> digitando o comando na *Entrada*:

L\_{11}=Sequência[VetorUnitário[Elemento[L\_9, k]], k, 1, 6].

Serão plotados os seis vetores na Janela de Visualização 3D. Oculte a lista L<sub>11</sub>.

**Passo 10 –** Planifique totalmente o cubo, conforme a Figura 23, e exiba os pontos P, Q, R e S. Em seguida, usando a ferramenta Ponto Médio e digitando na *Entrada*, obtenha os pontos:

> PM  $1 =$  PontoMédio[P, R] PM  $2 =$  PontoMédio[P, PM 1] PM\_3 = PontoMédio[Q, PM\_1] PM  $4 =$  PontoMédio[R, PM 1] PM\_5 = PontoMédio[S, PM\_1]  $PM_6 = PontoMédio[PM_2, PM_3]$ PM  $7 =$  PontoMédio[PM 4, PM 5].

Os sete pontos foram criados na face  $f_7$  do cubo conforme com a Figura 24.

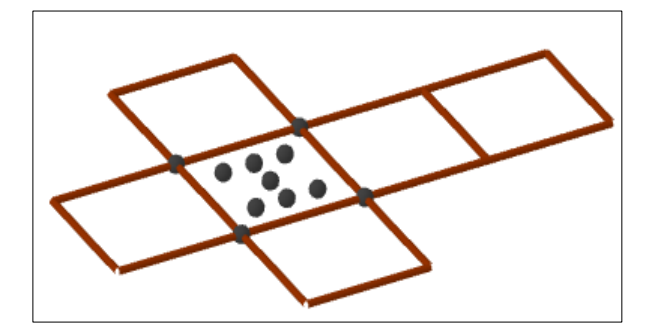

Figura 24 - Criação dos 7 pontos na face  $f_7$  do segundo dado.

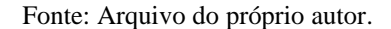

Assim como no primeiro dado, esses pontos construídos são a base para os valores em cada face desse segundo dado na sua versão final.

**Passo 11 –** Acesse o menu Ferramentas do GeoGebra e clique em *Criar Uma Nova Ferramenta*. Na aba *Objetos Finais*, escolha pontos na ordem PM<sub>1</sub>, PM<sub>3</sub>, PM<sub>5</sub>, PM<sub>2</sub>, PM<sub>4</sub>, PM<sub>6</sub> e PM7.

Na aba *Objetos Iniciais*, apague a listagem que é sugerida pelo GeoGebra e escolha os pontos na ordem P, Q, R e S.

Na aba *Nome e Ícone*, preencha o campo *Nome da ferramenta* com Pontos2, o campo *Nome do comando* com Pontos2 e o campo *Ajuda da ferramenta* com Pontos do dado2.

Ao clicar em *Concluído*, na aba *Nome e Ícone*, uma nova ferramenta de nome Pontos2 será criada na Barra de Ferramentas. Em seguida, apague os pontos PM<sub>1</sub>, PM<sub>2</sub>, PM<sub>3</sub>, PM<sub>4</sub>, PM<sub>5</sub>,  $PM_6$  e  $PM_7$  e oculte novamente os pontos P, Q, R e S.

**Passo 12 –** No Passo 8 foi construída a lista  $L_{10} = \{P, Q, R, S, Z, C_1, Q, P, T, P, S, U, Q, \}$ D<sub>1</sub>, E<sub>1</sub>, R, S, R, F<sub>1</sub>, G<sub>1</sub>, W, T, U, V}. Análogo ao Passo 14 da construção do primeiro dado utilize os elementos dessa lista para obter os pontos de cada uma das faces do dado utilizando a ferramenta Pontos2. Para tanto, crie a lista L<sup>12</sup> digitando na *Entrada* o seguinte comando:

L\_{12} = Sequência({Pontos2(Elemento(L\_{10}, 4k - 3), Elemento(L\_{10}, 4k - 2), Elemento(L\_{10}, 4k - 1), Elemento(L\_{10}, 4k))}, k, 1, 6).

Serão exibidos assim os sete pontos, criado no Passo 11, em cada face do dado conforme a Figura 25.

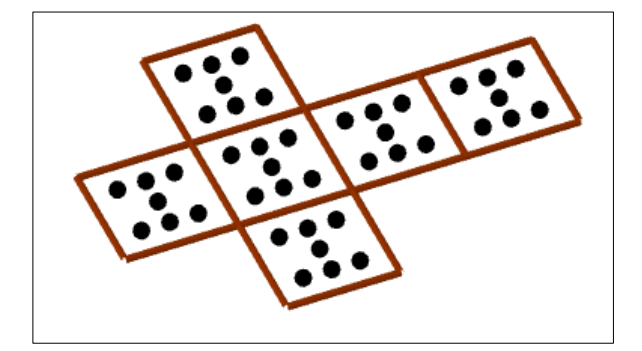

Figura 25 - Construção dos 7 pontos nas faces do segundo dado.

Fonte: Arquivo do próprio autor.

Em seguida, oculte a lista  $L_{12}$ .

**Passo 13 –** Para que esse cubo tenha o visual de um dado, suas faces devem ter as seguintes características:

- A face f7, contendo um ponto, deverá exibir apenas o ponto do centro, ou seja, o ponto PM1;
- A face f<sub>8</sub>, contendo dois pontos, deverá exibir apenas dois desses sete pontos, ou seja, os pontos  $PM_2$  e  $PM_3$ ;
- A face f<sub>9</sub>, contendo três pontos, deverá exibir três desses sete pontos, ou seja, os pontos  $PM_1$ ,  $PM_2$  e  $PM_3$ ;
- A face  $f_{10}$ , contendo quatro pontos, deverá exibir quatro desses sete pontos, ou seja, os pontos  $PM_2$ ,  $PM_3$ ,  $PM_4$  e  $PM_5$ ;
- A face  $f_{11}$ , contendo cinco pontos, deverá exibir cinco desses sete pontos, ou seja, os pontos PM<sub>1</sub>, PM<sub>2</sub>, PM<sub>3</sub>, PM<sub>4</sub> e PM<sub>5</sub>;
- A face  $f_{12}$ , contendo seis pontos, deverá exibir seis desses sete pontos, ou seja, os pontos PM<sub>2</sub>, PM<sub>3</sub>, PM<sub>4</sub>, PM<sub>5</sub>, PM<sub>6</sub> e PM<sub>7</sub>.

Para que essas características ocorram, o primeiro passo é construir a lista  $L_{13}$  com os números dos pontos que deverão ser exibidos em cada face, associados à ordem dos pontos já gerados PM1, PM2, PM3, PM4, PM5, PM<sup>6</sup> e PM7. Para isso digite o comando na *Entrada*:

$$
L_{-}{13} = {\{1\}, {2, 3\}, {1, 2, 3\}, {2, 3, 4, 5\}, {1, 2, 3, 4, 5\}, {2, 3, 4, 5, 6, 7\}}.
$$

**Passo 14** – Crie outra lista L<sub>14</sub> a partir das listas já criadas L<sub>12</sub> e L<sub>13</sub>, digitando na *Entrada* o comando:

 $L_{14}$  = Sequência(Sequência(Elemento( $L_{12}$ , k, Elemento( $L_{13}$ , k, j)), j, 1, k), k, 1, 6).

Com a criação dessa lista L<sub>14</sub>, as faces do cubo ficaram com as características e com o visual de acordo com a Figura 26.

Figura 26 - Configuração das faces do segundo dado pela quantidade de pontos.

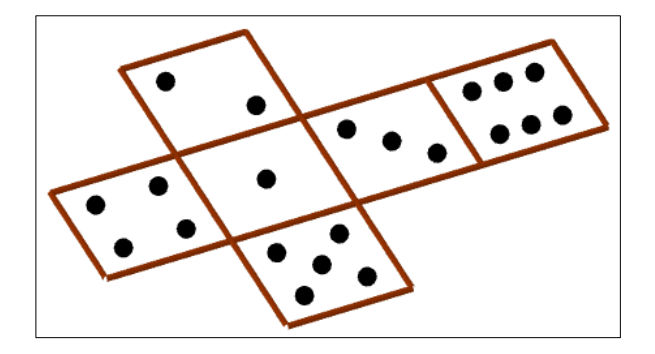

Fonte: Arquivo do próprio autor.

**Passo 15 –** Oculte a lista L<sup>14</sup> e construa outra lista L15, digitando na *Entrada* o comando:

L
$$
\{15\}
$$
 = Sequência(Sequência(Círculo(Elemento(L $\{14\}, k, j)$ , 0.07a,  $\text{Vector}(Elemento(L_{\{11\}, k))$ , j, 1, k), k, 1, 6).

A configuração dos pontos das faces do dado é feita de maneira análoga ao Passo 18 da construção do primeiro dado.

**Passo 16 –** A configuração da cor e transparência do segundo dado é feita de maneira análoga ao Passo 19 da construção do primeiro dado. Com a cor laranja escolhida, altere o valor do controle deslizante **k** para zero. O segundo dado será fechado e assume o visual, junto com o primeiro dado, da Figura 27.

Janela de Visualização 3D ACY DY IIY IV OV

Figura 27 - Finalização do segundo dado.

Fonte: Arquivo do próprio autor.

Os passos a seguir apresentam a programação para girar aleatoriamente o segundo dado.

**Passo 17** – Construa uma lista  $L_{16}$ , com valores que indicam a quantidades de giros desse dado, digitando na *Entrada*:

 $L_{16}$  = {5, 6, 7, 8, 9, 10, 11, 12, 13}.

**Passo 18 –** Em seguida, digite na *Entrada* os seis valores seguintes:

$$
e_1 = 0
$$
,  $e_2 = 9$ ,  $g_1 = 0$ ,  $g_2 = 12$ ,  $h_1 = 0$ ,  $h_2 = 18$ .

A partir desses números criados, redefina os valores mínimos e máximos do controle deslizante e, criado no Passo 4, para e<sub>1</sub> e e<sub>2</sub>, respectivamente. Analogamente, o controle deslizante **g** deve ter valores mínimos e máximos, g<sub>1</sub> e g<sub>2</sub> respectivamente, assim como o controle deslizante **h**, os valores mínimos e máximos, h<sub>1</sub> e h<sub>2</sub> respectivamente. Em *Animação* de ambos, modifique a *Velocidade* para 10 e *Repetir* para Crescente (Uma Vez).

**Passo 19 –** Para girar aleatoriamente o segundo dado, criaremos um botão chamando-o de DADO LARANJA. Na aba *Programação* de suas *Propriedades*, no campo *Ao Clicar*, digite os comandos:

DefinirValor[e\_1, e\_2] DefinirValor $[g_1, g_2]$ DefinirValor[h\_1, h\_2] DefinirValor[e\_2, e\_1+3\*EscolherElementoAleatoriamente[L\_{16}]] DefinirValor[g\_2, g\_1+3\*EscolherElementoAleatoriamente[L\_{16}]] DefinirValor[h\_2, h\_1+3\*EscolherElementoAleatoriamente[L\_{16}]] DefinirValor[e, e\_1] DefinirValor[g, g\_1] DefinirValor[h, h\_1] IniciarAnimação[e] IniciarAnimação[g] IniciarAnimação[h].

Esse botão fica visível na Janela de Visualização do GeoGebra. Com o processo de criação do dado todo finalizado, feche a Janela de Álgebra. Nas *Propriedades* do botão DADO LARANJA, na aba *Cor*, a cor de fundo foi selecionada e alterada para laranja. O botão GIRAR O DADO, que gira o primeiro dado azul, foi renomeado, assumindo o nome DADO AZUL.

Com isso, a visualização da tela do GeoGebra ficará conforme a Figura 28.

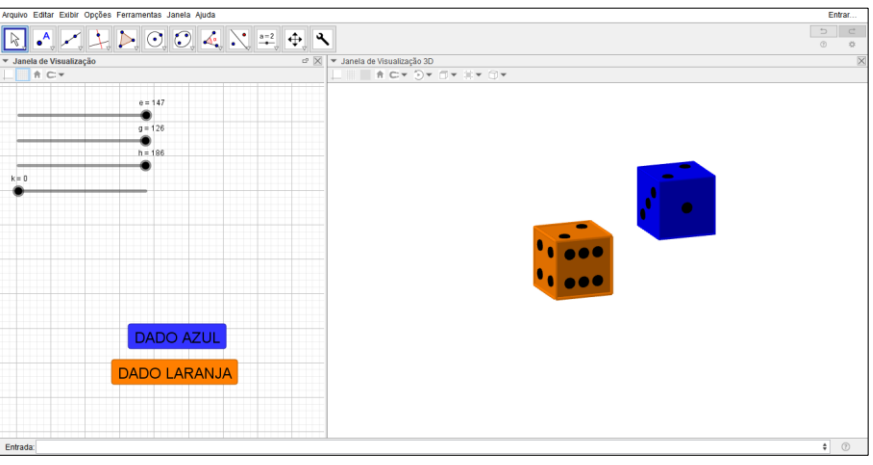

Figura 28 -Visualização ao final da construção do segundo dado.

Fonte: Arquivo do próprio autor.

Na Janela de Visualização, oculte os controles deslizantes criados para iniciar a construção do terceiro dado.

### **3.2.2 Construção do Terceiro Dado no GeoGebra**

**Passo 1 –** A partir do arquivo com os dois dados já existentes, deixe abertas as três janelas do GeoGebra – Janela de Álgebra, Janela de Visualização e Janela de Visualização 3D – e na Janela de Visualização, oculte todos os controles deslizantes nele expostos, de forma que fique exibido apenas os dois botões que giram os dados.

**Passo 2** – Análogo ao Passo 2 da construção do segundo dado, digite na *Entrada* as coordenadas dos pontos  $O_2$ ,  $H_1$  e  $H_2$ . Como sugestão, para que esses pontos sejam distintos dos pontos dos dois primeiros dados, digite na *Entrada*:

$$
O_2 = (4, -2, 0)
$$
  
H\_1 = (4 + (-a) / 2, -2 + (-a) / 2, (-a) / 2)  
H\_2 = (4 + a / 2, -2 + (-a) / 2, (-a) / 2).

**Passo 3 –** Construa um cubo digitando na *Entrada* o comando:

$$
cubo_5 = Cubo[H_1, H_2].
$$

Um terceiro cubo é construído na Janela de Visualização 3D conforme a Figura 29.

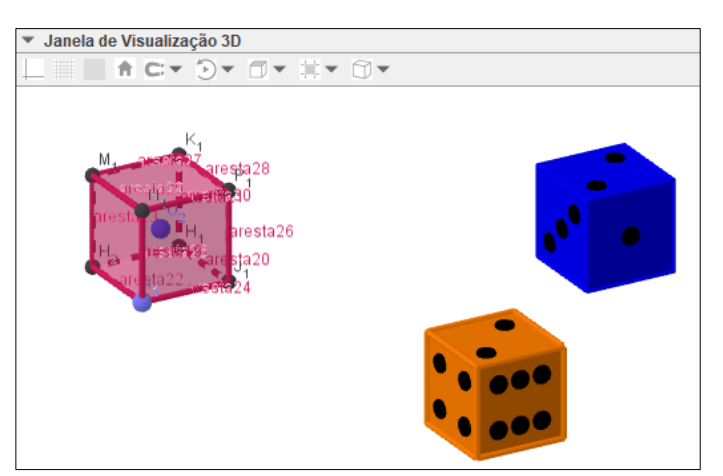

Figura 29 - Construção do terceiro dado.

Fonte: Arquivo do próprio autor.

Ao construir esse cubo, também são construídos mais 6 pontos, além de  $H_1$  e  $H_2$ , 12 arestas e 6 faces, que são os elementos que o compõem. Os 6 pontos construídos são nomeados, automaticamente, por  $I_1$ ,  $I_1$ ,  $K_1$ ,  $M_1$ ,  $N_1$  e  $P_1$ . Renomeie esses pontos para  $H_3$ ,  $H_4$ ,  $H_5$ ,  $H_6$ ,  $H_7$  e H<sub>8</sub>, respectivamente.

Gerado o cubo<sub>5</sub>, oculte-o da Janela de Visualização 3D e oculte também todos seus elementos – os vértices e as arestas.

**Passo 4 –** Construa três controles deslizantes, que chamaremos de **m**, **n** e **p**, com valor mínimo 0, valor máximo 10 e *Incremento* 1, que ficam exibidos na Janela de Visualização,

**Passo 5** – Crie outro cubo, a partir do cubo<sub>5</sub> já construído, que será girado em torno do centro O<sup>2</sup> – a partir dos vetores **u**, **v** e **w** já construídos com o primeiro dado – de acordo com os valores dos controles deslizantes **m**, **n** e **p**. Para tanto, digite o comando na *Entrada*:

cubo\_6=Girar[Girar[Girar[cubo\_5, m\*pi/6, O\_2, u], n\*pi/6, O\_2, v], p\*pi/6, O\_2, w].

O cubo<sup>3</sup> girado com os valores dos controles deslizantes **m**, **n** e **p** sendo, cada um deles, 1, junto com os outros dois dados, está exibido na Figura 30.

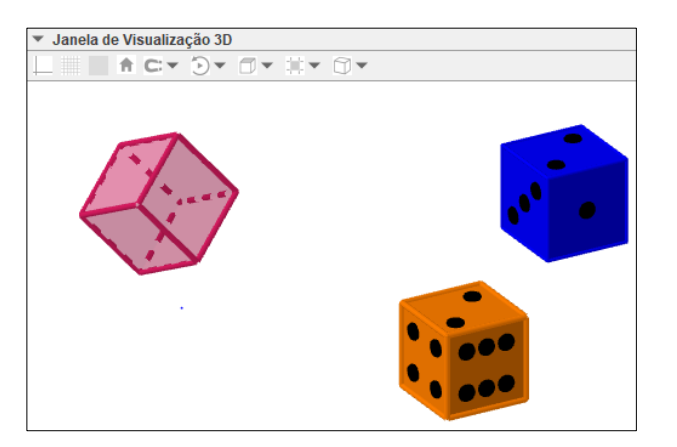

Figura 30 – Terceiro dado rotacionado.

Fonte: Arquivo do próprio autor.

Após a construção do cubo $_6$ , oculte-o da Janela de Visualização 3D.

**Passo 6 –** Construa um controle deslizante, que chamaremos de **r**, com valor mínimo 0, valor máximo 1 e *Incremento* 0,01, que determinará a abertura e planificação do cubo<sub>6</sub>, criado no passo anterior.

**Passo 7** – Para planificar o cubo<sub>6</sub>, digite na *Entrada* o comando:

dado\_2 = Planificação[cubo\_6, r].

Renomeie todas suas faces para  $f_{13}$ ,  $f_{14}$ ,  $f_{15}$ ,  $f_{16}$ ,  $f_{17}$  e  $f_{18}$ , de acordo com a Figura 31, em que o dado está planificado para o valor do controle deslizante **r** sendo 1.

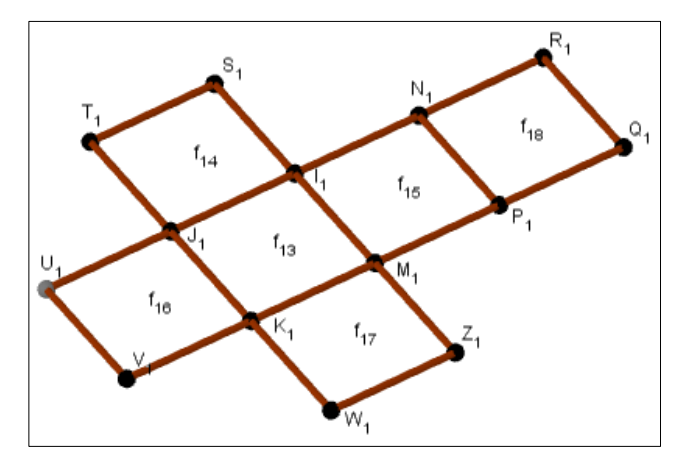

Figura 31 - Planificação do terceiro dado.

Fonte: Arquivo do próprio autor.

**Passo 8** – Análogo ao Passo 10 da construção do primeiro dado, crie duas listas, L<sub>17</sub> e L18, com os elementos da planificação que aparecem no passo anterior, digitando na *Entrada* as seguintes listas:

$$
L_{-}{17} = {f_{-}{13}, f_{-}{14}, f_{-}{15}, f_{-}{16}, f_{-}{17}, f_{-}{18}}L_{-}{18} = {I_{-1}, J_{-1}, K_{-1}, M_{-1}, S_{-1}, T_{-1}, J_{-1}, I_{-1}, N_{-1}, I_{-1}, M_{-1}, P_{-1}, J_{-1}, U_{-1}, K_{-1}, M_{-1}, K_{-1}, W_{-1}, Z_{-1}, R_{-1}, N_{-1}, P_{-1}, Q_{-1}.
$$

Oculte os pontos e os rótulos que aparecem nos vértices da planificação do cubo e também os rótulos das faces.

**Passo 9** – Análogo ao Passo 11 da construção do primeiro dado, crie uma lista L<sub>19</sub> digitando o comando na *Entrada*:

L\_{19}=Sequência[VetorUnitário[Elemento[L\_17, r]], r, 1, 6].

Serão exibidos os seis vetores na Janela de Visualização 3D. Oculte a lista L<sub>19</sub>.

**Passo 10** – Planifique o cubo, conforme a Figura 31, e exiba os pontos  $I_1$ ,  $J_1$ ,  $K_1$ ,  $M_1$ . Em seguida, usando a ferramenta Ponto Médio e digitando na *Entrada*, obtenha os pontos:

> $PN_1 = PontoM\'edio[I_1, K_1].$  $PN_2 = PontoMédio[I_1, PN_1]$  $PN_3 = PontoMédio[J_1, PN_1]$  $PN_4 = PontoMédio[K_1, PN_1]$ PN  $5 =$  PontoMédio[M\_1, PN\_1]  $PN_6 = PontoMédio[PN_2, PN_3]$  $PN_7 = PontoMédio[PN_4, PN_5].$

Os sete pontos foram criados na face  $f_{13}$  do cubo conforme a Figura 32.

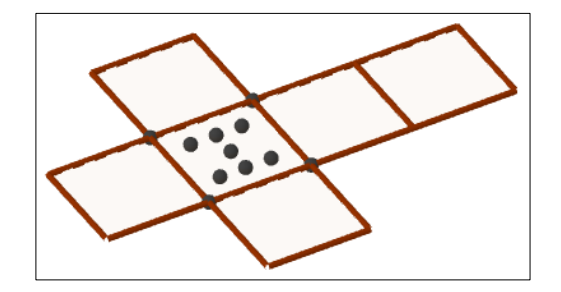

Figura 32 - Criação dos 7 pontos na face  $f_{13}$  do terceiro dado.

Fonte: Arquivo do próprio autor.

**Passo 11 –** Análogo ao Passo 13 da construção do primeiro dado crie uma nova ferramenta.

Na aba *Objetos Finais*, escolha pontos na ordem PN<sub>1</sub>, PN<sub>3</sub>, PN<sub>5</sub>, PN<sub>2</sub>, PN<sub>4</sub>, PN<sub>6</sub> e PN<sub>7</sub>.

Na aba *Objetos Iniciais*, apague a listagem que é sugerida pelo GeoGebra e escolha os pontos na ordem  $I_1$ ,  $J_1$ ,  $K_1$ ,  $M_1$ .

Na aba *Nome e Ícone*, preencha o campo *Nome da ferramenta* com Pontos3, o campo *Nome do comando* com Pontos3 e o campo *Ajuda da ferramenta* com Pontos do dado3.

Ao clicar em *Concluído*, uma nova ferramenta de nome Pontos3 será criada na Barra de Ferramentas. Em seguida, apague os pontos  $PN_1$ ,  $PN_2$ ,  $PN_3$ ,  $PN_4$ ,  $PN_5$ ,  $PN_6$  e  $PN_7$  e oculte novamente os pontos  $I_1$ ,  $J_1$ ,  $K_1$ ,  $M_1$ .

**Passo 12 –** No Passo 8 foi construída a lista  $L_{18} = \{I_1, J_1, K_1, M_1, S_1, T_1, J_1, I_1, N_1, I_1,$  $M_1, P_1, J_1, U_1, V_1, K_1, M_1, K_1, W_1, Z_1, R_1, N_1, P_1, Q_1$ . Análogo ao Passo 14 da construção do primeiro dado utilize os elementos da lista L<sup>18</sup> para obter os pontos de cada uma das faces do dado utilizando a ferramenta Pontos3. Para tanto, crie a lista L<sup>20</sup> digitando na *Entrada* o comando:

L
$$
[20]
$$
 = Sequência({ $Pontos3(Elemento(L_{18}), 4r - 3)$ ,  $Elemento(L_{18}, 4r - 2)$ ,  $Elemento(L_{18}, 4r - 1)$ ,  $Elemento(L_{18}, 4r))$ , r, 1, 6).

Serão exibidos assim os sete pontos, criado no Passo 11, em cada face do dado conforme a Figura 33.

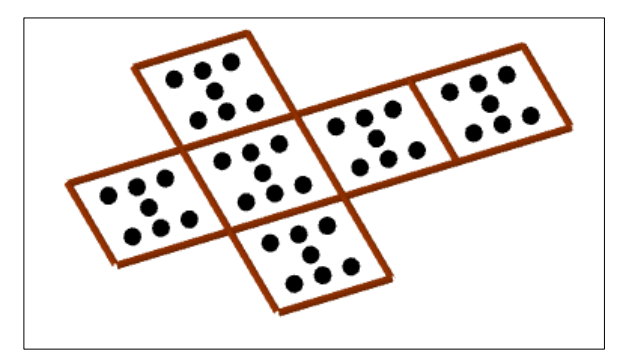

Figura 33 - Construção dos 7 pontos nas faces do terceiro dado.

Fonte: Arquivo do próprio autor.

Em seguida, oculte a lista  $L_{20}$ .

**Passo 13 –** Para que esse cubo tenha o visual de um dado, suas faces devem ter as seguintes características:

- $\bullet$  A face  $f_{13}$ , contendo um ponto, deverá exibir apenas o ponto do centro, ou seja, o ponto  $PN_1$ ;
- $\bullet$  A face  $f_{14}$ , contendo dois pontos, deverá exibir apenas dois desses sete pontos, ou seja, os pontos  $PN_2$  e  $PN_3$ ;
- A face  $f_{15}$ , contendo três pontos, deverá exibir três desses sete pontos, ou seja, os pontos  $PN_1$ ,  $PN_2$  e  $PN_3$ ;
- A face  $f_{16}$ , contendo quatro pontos, deverá exibir quatro desses sete pontos, ou seja, os pontos  $PN_2$ ,  $PN_3$ ,  $PN_4$  e  $PN_5$ ;
- A face  $f_{17}$ , contendo cinco pontos, deverá exibir cinco desses sete pontos, ou seja, os pontos  $PN_1$ ,  $PN_2$ ,  $PN_3$ ,  $PN_4$  e  $PN_5$ ;
- A face  $f_{18}$ , contendo seis pontos, deverá exibir seis desses sete pontos, ou seja, os pontos PN<sub>2</sub>, PN<sub>3</sub>, PN<sub>4</sub>, PN<sub>5</sub>, PN<sub>6</sub> e PN<sub>7</sub>.

Para que essas características ocorram, o primeiro passo é construir a lista  $L_{21}$  com os números dos pontos que deverão ser exibidos em cada face, associados à ordem dos pontos já gerados PN1, PN2, PN3, PN4, PN5, PN<sup>6</sup> e PN7. Para isso digite o comando na *Entrada*:

L  $\{21\} = {\{1\}, \{2, 3\}, \{1, 2, 3\}, \{2, 3, 4, 5\}, \{1, 2, 3, 4, 5\}, \{2, 3, 4, 5, 6, 7\}}.$ 

**Passo 14** – Crie a lista L<sub>22</sub> a partir das listas já criadas L<sub>20</sub> e L<sub>21</sub>, digitando na *Entrada*:

 $L_{22}$  = Sequência(Sequência(Elemento(L<sub>\_{20}</sub>, r, Elemento(L<sub>\_{21}</sub>, r, j)), j, 1, r), r, 1, 6).

Com a criação dessa lista  $L_{22}$ , as faces do cubo ficaram com as características da Figura 34.

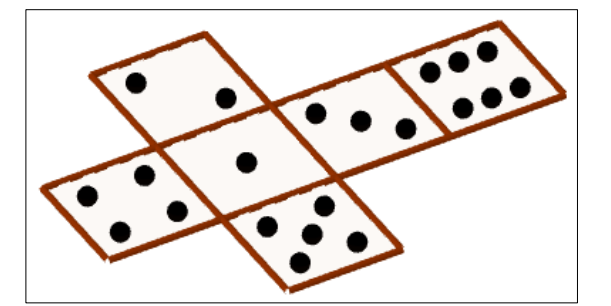

Figura 34 - Configuração das faces do segundo dado pela quantidade de pontos.

Fonte: Arquivo do próprio autor.

**Passo 15** – Oculte a lista L<sub>22</sub> e construa outra lista L<sub>23</sub>, digitando na *Entrada*:

L
$$
\{23\}
$$
 = Sequência(Sequência(Círculo(Elemento(L $\{22\}, r, j)$ , 0.07a,  $Vector(Elemento(L_{19}, r))$ , j, 1, r), r, 1, 6).

A configuração dos pontos das faces do dado é feita de maneira análoga ao Passo 18 da construção do primeiro dado.

**Passo 16 –** A configuração da cor e transparência do terceiro dado é feita de maneira análoga ao Passo 19 da construção do primeiro dado. Nesse terceiro dado, com a cor verde escolhida, altere o valor do controle deslizante **r** para zero. O terceiro dado será fechado e assume o visual, junto com os outros dados, mostrados na Figura 35.

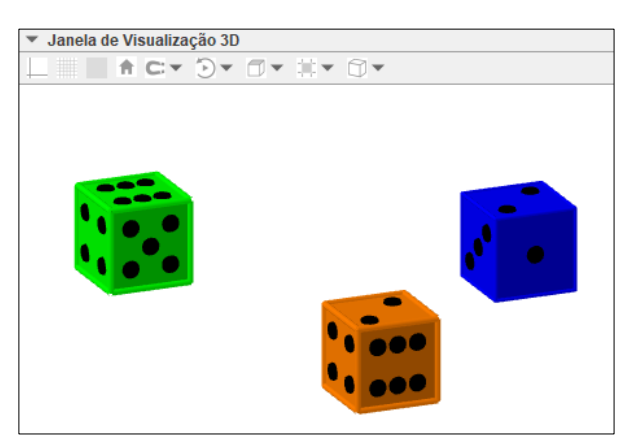

Figura 35 - Finalização do segundo dado.

Fonte: Arquivo do próprio autor.

Os passos a seguir apresentam a programação para girar aleatoriamente o terceiro dado.

**Passo 17** – Construa uma lista  $L_{24}$ , com valores que indicam a quantidades de giros desse dado, digitando na *Entrada*:

$$
L_{-}{24} = {5, 6, 7, 8, 9, 10, 11, 12, 13, 14}.
$$

**Passo 18 –** Digite na *Entrada* os seis valores:

$$
m_1 = 0
$$
,  $m_2 = 9$ ,  $n_1 = 0$ ,  $n_2 = 12$ ,  $p_1 = 0$ ,  $p_2 = 18$ .

A partir desses números, redefina os valores mínimos e máximos do controle deslizante **m, n** e **p**, criado no Passo 4, para m<sub>1</sub> e m<sub>2</sub>, n<sub>1</sub> e n<sub>2</sub> p<sub>1</sub> e p<sub>2</sub>, respectivamente. Ainda, em Animação, modifique a *Velocidade* para 10 e *Repetir* para Crescente (Uma Vez).

**Passo 19 –** Para girar aleatoriamente o terceiro dado, criaremos um botão chamando-o de DADO VERDE. Na aba *Programação* de suas *Propriedades*, no campo *Ao Clicar*, digite os seguintes comandos:

> DefinirValor[m\_1, m\_2] DefinirValor[n\_1, n\_2] DefinirValor $[p_1, p_2]$ DefinirValor[m\_2, m\_1+3\*EscolherElementoAleatoriamente[L\_{24}]] DefinirValor[n\_2, n\_1+3\*EscolherElementoAleatoriamente[L\_{24}]] DefinirValor[p\_2, p\_1+3\*EscolherElementoAleatoriamente[L\_{24}]] DefinirValor[m, m\_1] DefinirValor[n, n\_1] DefinirValor[p, p\_1] IniciarAnimação[m] IniciarAnimação[n] IniciarAnimação[p].

Esse botão fica visível na Janela de Visualização do GeoGebra, junto com os outros dois botões para os outros dois dados. Com o processo de criação do dado todo finalizado, feche a Janela de Álgebra. Nas *Propriedades* do botão DADO VERDE, na aba *Cor*, a cor de fundo foi selecionada e alterada para verde.

**Passo 20 –** Para que os três dados adquiram movimentos de lançamento simultaneamente, ou seja, girem ao mesmo tempo, e uma das faces de cada dado seja aleatoriamente sorteada e fique virada pra cima, construa mais um botão. Chamaremos esse botão de GIRAR TODOS OS DADOS. Acesse as *Propriedades* do botão e em sua aba *Programação*, no campo *Ao Clicar*, digite os comandos que foram inseridos na programação dos botões criados para cada dado, na ordem de sua criação, da seguinte forma:

DefinirValor[b\_1, b\_2] DefinirValor[c\_1, c\_2] DefinirValor[d\_1, d\_2]

DefinirValor[b\_2, b\_1+3\*EscolherElementoAleatoriamente[L\_8]]

DefinirValor[c\_2, c\_1+3\*EscolherElementoAleatoriamente[L\_8]]

DefinirValor[d\_2, d\_1+3\*EscolherElementoAleatoriamente[L\_8]]

DefinirValor[b, b\_1] DefinirValor[c, c\_1] DefinirValor[d, d\_1] IniciarAnimação[b] IniciarAnimação[c] IniciarAnimação[d] DefinirValor[e\_1, e\_2] DefinirValor[g\_1, g\_2]

DefinirValor[h\_1, h\_2]

DefinirValor[e\_2, e\_1+3\*EscolherElementoAleatoriamente[L\_{16}]]

DefinirValor[g\_2, g\_1+3\*EscolherElementoAleatoriamente[L\_{16}]]

DefinirValor[h\_2, h\_1+3\*EscolherElementoAleatoriamente[L\_{16}]]

DefinirValor[e, e\_1]

DefinirValor[g, g\_1]

DefinirValor[h, h\_1]

IniciarAnimação[e]

IniciarAnimação[g]

IniciarAnimação[h]

DefinirValor[m\_1, m\_2]

DefinirValor[n\_1, n\_2]

DefinirValor[p\_1, p\_2]

DefinirValor[m\_2, m\_1+3\*EscolherElementoAleatoriamente[L\_{24}]]

DefinirValor[n\_2, n\_1+3\*EscolherElementoAleatoriamente[L\_{24}]]

DefinirValor[p\_2, p\_1+3\*EscolherElementoAleatoriamente[L\_{24}]]

DefinirValor[m, m\_1]

DefinirValor[n, n\_1]

DefinirValor[p, p\_1]

IniciarAnimação[m]
# IniciarAnimação[n] IniciarAnimação[p].

Nas *Propriedades* do botão GIRAR TODOS OS DADOS, na aba *Cor*, a cor de fundo foi selecionada e alterada para preto, e a cor de primeiro plano foi alterada para branco. Nas *Propriedades* dos outros três botões, DADO AZUL, DADO LARANJA e DADO VERDE, a cor de primeiro plano também foi alterada para branco.

Com isso, a visualização da tela do GeoGebra ficará conforme a Figura 36.

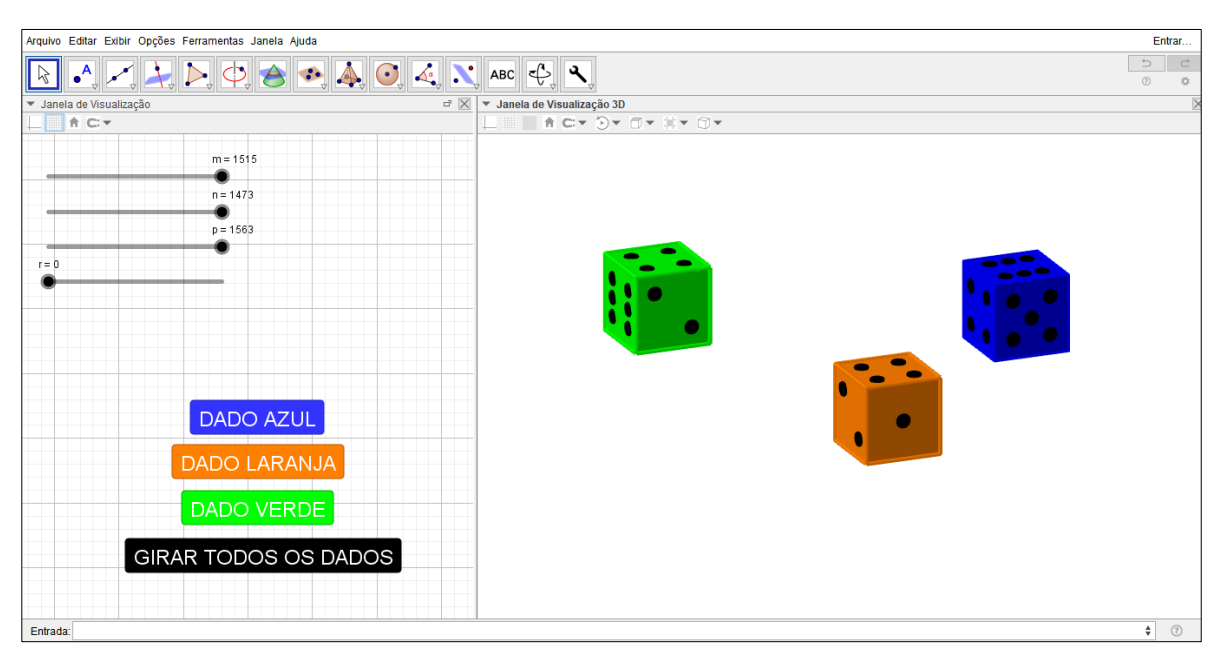

Figura 36 - Visualização ao final da construção dos três dados.

Para que a imagem na tela, que será apresentada aos alunos, fique mais organizada, bonita e atrativa, é possível mudar as cores dos fundos da Janela de Visualização e Janela de Visualização 3D e inserir textos.

Na Janela de Visualização, oculte os controles deslizantes criados para o terceiro dado e malha ao fundo. As janelas do GeoGebra foram configuradas da seguinte forma:

- Nas *Propriedades* da Janela de Visualização, na aba *Básico*, a cor de fundo foi alterada para amarelo claro;
- Nas *Propriedades* da Janela de Visualização 3D, na aba *Básico*, a cor de fundo foi alterada para um tom de lilás;

Fonte: Arquivo do próprio autor.

• Na Janela de Visualização, foram inseridas seis caixas de texto, a letras em cor vermelha, negrito e tamanho pequeno.

Nessas caixas de texto foram inseridas as instruções para manipular o dado e para desenvolver o jogo.

Com essas configurações, a construção dos dados para a realização da atividade "Jogando Probabilidade Com Três Dados" está finalizada.

Em síntese, ao final da construção dos três dados, eles ficam expostos na "Janela de Visualização 3D". Já na "Janela de Visualização", ficaram dispostas: caixas de texto com instruções do jogo que os alunos realizaram; os botões "DADO AZUL", "DADO LARANJA" E "DADO VERDE" que, ao serem clicados, giram os dados aleatoriamente e individualmente; e o botão "GIRAR TODOS OS DADOS" que, ao ser clicado, gira os dados aleatoriamente e simultaneamente para que possam parar em qualquer posição possível, assim como acontece com dados reais. A essa construção, juntamente com as atividades que serão desenvolvidas junto a ele foi dado o nome de "Jogando Probabilidade Com Três Dados". A visualização da construção final desses três dados está na Figura 37.

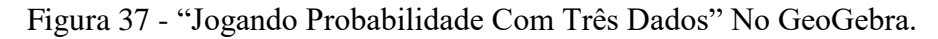

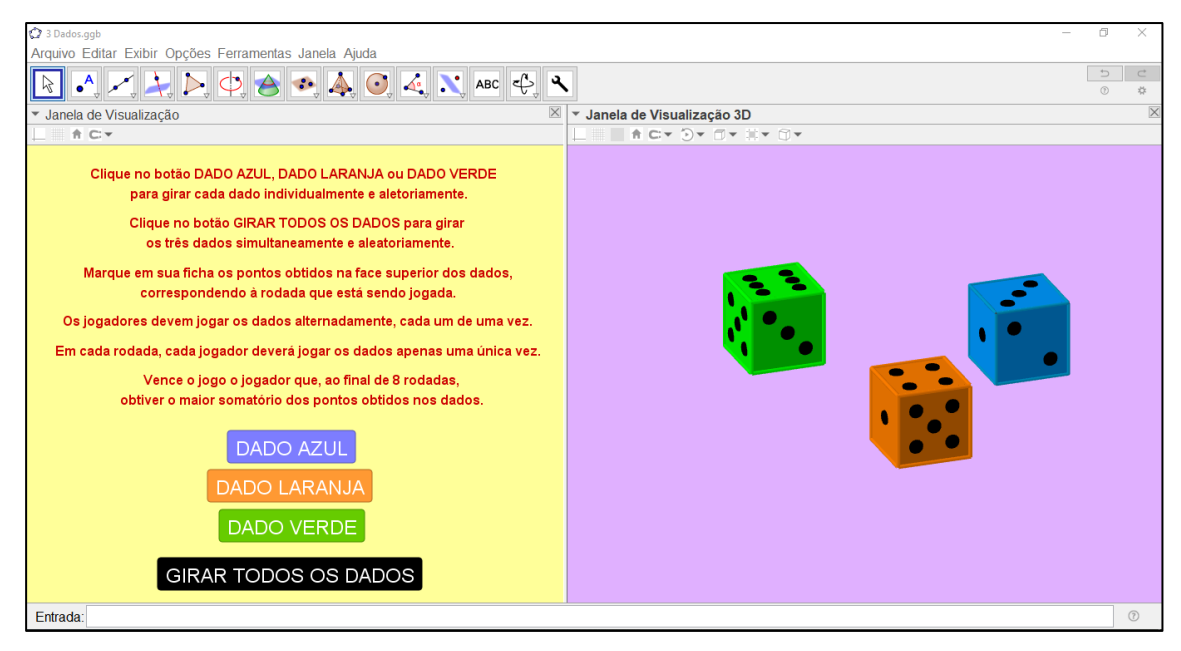

Fonte: Arquivo do próprio autor.

Apresentaremos a seguir a elaboração dos materiais físicos que acompanharão os dados construídos no GeoGebra para realização das atividades envolvendo os três dados.

#### **3.2.3 Elaboração dos Instrumentos Físicos do Jogo Com Três Dados**

As duas construções finais realizadas nas subseções anteriores – que resultaram na Figura 37 – foram o suporte para os próximos dois instrumentos de estudo que os alunos manipularam.

Assim como feita na atividade com um dado, seguida à construção dos dados, foi elaborada uma ficha de pontuação para marcação dos resultados neles obtidos, através de suas programações no GeoGebra que os permitem girar. Essa ficha também é composta de duas partes: instruções e tabela de pontuação, ambos nos moldes da ficha da primeira atividade. A diferença entre as duas fichas foi o titulo dado aos jogos e que constaram na Tabela de pontuação: na primeira atividade, foi atribuído e mencionado na tabela o título *Jogando Probabilidade Com Um Dado*; já na segunda atividade foi atribuído e mencionado na tabela o título *Jogando Probabilidade Com Três Dados*.

Essa ficha de pontuação da segunda atividade, que foi utilizada pelos alunos na realização da mesma, está disponível no APÊNDICE F.

Após a criação da ficha de pontuação, foram criadas questões sobre probabilidade relacionadas aos lançamentos dos três dados no GeoGebra e aos resultados neles obtidos. Ao elaborar essas questões do jogo com três dados (associado à Figura 37), assim como na criação das perguntas da primeira atividade, a expectativa e os objetivos eram maiores do que simplesmente aplicar o conteúdo de probabilidade aprendido em sala de aula e responde-las. A intenção aqui também é provocar discussão, confronto de opiniões e ideias, e reflexões quanto aos próprios conhecimentos adquiridos e aos saberes dos colegas. Novamente, houve o anseio de bons resultados reflexivos por parte dos alunos.

Ao criar as questões para essa atividade, assim como as perguntas da primeira atividade, o foco não foi apenas sobre o cálculo de probabilidade e os conceitos que permeiam, desde o que ela pode significar no início de um problema até as conclusões obtidas com os resultados de seu cálculo. A interpretação sobre a construção de eventos de cada resultado diferente ao combinar as faces dos três dados é mais complexa e exige mais atenção e cuidado dos alunos, em relação ao estudo dos resultados com apenas um dado realizado na primeira atividade. Uma melhor discussão a respeito desses eventos será feita na seção 3.5 mais adiante.

As questões de probabilidade para o jogo com três dados estão disponíveis no APÊNDICE G.

A realização dessa segunda atividade como um todo envolve esses três instrumentos: os três dados no GeoGebra e seus lançamentos; os resultados dos dados para acúmulo de pontos dos alunos; e o estudo das questões de probabilidade. Aqui, cada instrumento da pesquisa e as etapas das atividades também estão relacionados entre si, seguindo a mesma ideia do jogo anterior.

O questionário reflexivo das atividades, com perguntas em que os alunos expuseram suas opiniões e expectativas a respeito dessa segunda dinâmica realizada com o jogo de três dados foi baseado no da primeira atividade, utilizando cinco perguntas que foram propostas sobre o jogo com um dado. Apesar dessas perguntas já terem sido respondidas pelos alunos na atividade anterior, a experiência com a segunda atividade foi diferente e, com isso, gerou novas discussões e reflexões que foram expostas. O questionário reflexivo da atividade para o jogo com três dados está disponível no APÊNDICE H.

Por fim, os instrumentos que foram utilizados na pesquisa e nas atividades estão construídos e elaborados.

No capítulo a seguir, será apresentada a dinâmica de aplicação das atividades propostas aos alunos. Ainda, apresentaremos resultados dos participantes após o desenvolvimento da intervenção.

### **4 O PERCURSO METODOLÓGICO – FASE: ESTUDO DE CAMPO**

Neste capítulo são apresentadas as características e a dinâmica da aplicação das atividades dessa pesquisa, bem como os resultados obtidos pelos alunos. Além disso, apresentamos uma análise acerca desses resultados, referentes às questões das atividades propostas a eles.

Incialmente, para a descrição da metodologia desses processos e de seus resultados, são caracterizados:

- O tipo de pesquisa realizada;
- O ambiente e os sujeitos que compõem a realização da intervenção;
- A dinâmica do desenvolvimento das duas atividades.

Posteriormente, são realizadas análises dos resultados das questões probabilísticas expostas pelos alunos.

### **4.1 CARACTERÍSTICAS DA PESQUISA**

A motivação e as ideias sobre o tema e as atividades elaboradas e propostas para essa intervenção surgiram a partir de pesquisa bibliográfica. Esse tipo de pesquisa apresenta riqueza de dados e informações, uma vez que outros autores já exploraram estudos referentes ao tema, ou até mesmo desenvolveram intervenções e expuseram seus resultados. De qualquer forma, a pesquisa bibliográfica culmina, para o pesquisador, em novos conhecimentos acerca do assunto ou reforça e torna válido o saber já adquirido acerca do tema. Nesse contexto, Gil afirma que:

> A pesquisa bibliográfica é desenvolvida com base em material já elaborado, constituído principalmente de livros e artigos científicos. [...] A principal vantagem da pesquisa bibliográfica reside no fato de permitir ao investigador a cobertura de uma gama de fenômenos muito mais ampla do que aquela que poderia pesquisar diretamente. (GIL, 2002, p. 44, 45)

A pesquisa bibliográfica foi de grande importância para a construção e elaboração dos jogos, dos instrumentos que os compõem, e para o desenvolvimento dessa intervenção. As referências pesquisadas reforçaram a ideia de tratar a probabilidade como um assunto real e muito presente na vida das pessoas, dando cada vez mais sentido ao seu estudo. Ainda, enriqueceram a discussão sobre o uso da tecnologia, que está cada vez mais moderno e evolutivo, assim como a abordagem de jogos em sala de aula como propostas alternativas e lúdicas no ensino de matemática.

Sobre a busca por mais conhecimento e segurança sobre o assunto pesquisado e tratado em um estudo – no caso, probabilidade, tecnologia e jogos digitais – Fonseca reforça que:

> A pesquisa bibliográfica é feita a partir do levantamento de referências teóricas já analisadas, e publicadas por meios escritos e eletrônicos, como livros, artigos científicos, páginas de web sites. Qualquer trabalho científico inicia-se com uma pesquisa bibliográfica, que permite ao pesquisador conhecer o que já se estudou sobre o assunto. Existem porém pesquisas científicas que se baseiam unicamente na pesquisa bibliográfica, procurando referências teóricas publicadas com o objetivo de recolher informações ou conhecimentos prévios sobre o problema a respeito do qual se procura a resposta. (FONSECA, 2002, p. 32)

A leitura de textos, como dissertações, artigos e livros referentes ao ensino de probabilidade culminaram no desenvolvimento da proposta das atividades que são descritas nas próximas seções. Outros textos me apresentaram a relevância de se discutir a inserção da tecnologia no ambiente escolar, de forma bem associada às disciplinas estudadas pelos alunos, como no caso, a matemática.

Essa investigação sobre o uso de jogos digitais no ensino e aprendizagem de probabilidade assume caráter bibliográfico e de campo. Todo o processo de criação da pesquisa e de suas atividades foi justificado e baseado em pesquisas bibliográficas acerca do assunto de probabilidade, de tecnologia e de jogos. Ainda, as atividades propostas neste trabalho foram realizadas e relatadas pelos alunos – participantes da pesquisa – em cada etapa. Os relatos e questionários trabalhados pelos alunos foram coletados e estudados, a fim de obter resultados que respondam às perguntas principais da pesquisa. Em se tratando da investigação como um todo, associando aula expositiva e exploração de jogos digitais, os alunos são os protagonistas da pesquisa, e as conclusões são baseadas em suas ações e resultados.

Como as atividades propostas foram aplicadas em um determinado local para um determinado grupo de pessoas, a pesquisa pode ser caracterizada também como um estudo de campo. Ainda, o desenvolvimento da intervenção foi supervisionado pelo professor e os participantes da pesquisa expuseram suas opiniões acerca das atividades. Gil afirma que:

> Tipicamente, o estudo de campo focaliza uma comunidade [...] que pode ser uma comunidade de trabalho, de estudo, de lazer ou voltada para qualquer outra atividade humana. Basicamente, a pesquisa é desenvolvida por meio da observação direta das atividades do grupo estudado e de entrevistas com informantes para captar suas explicações e interpretações do que ocorre no grupo. Esses procedimentos são geralmente conjugados com muitos outros, tais como a análise de documentos, filmagem e fotografias. (GIL, 2002, p. 53)

No desenvolvimento das atividades, o professor pesquisador esteve envolvido em tempo integral e interagindo com os participantes da pesquisa, de forma a ter conhecimento dos fatos ocorridos nas atividades. Nessa contexto, Gil destaca que:

> No estudo de campo, o pesquisador realiza a maior parte do trabalho pessoalmente, pois é enfatizada importância de o pesquisador ter tido ele mesmo uma experiência direta com a situação de estudo. Também se exige do pesquisador que permaneça o maior tempo possível na comunidade, pois somente com essa imersão na realidade é que se podem entender as regras, os costumes e as convenções que regem o grupo estudado. (GIL, 2002, p. 53)

A ideia, a elaboração e a construção dos instrumentos utilizados nas atividades propostas nessa intervenção, detalhado na seção anterior, foram resultados das pesquisas bibliográficas realizadas.

Na seção a seguir, são mencionados e caracterizados os participantes – alunos – e o ambiente no qual as atividades foram realizadas.

### **4.2 PARTICIPANTES E AMBIENTE DA PESQUISA**

A investigação desenvolvida nessa pesquisa teve suas sequências didáticas elaboradas para serem aplicadas em dois momentos para 61 alunos, divididos em duas turmas, sendo uma turma com 36 e outra com 25 participantes, de uma escola estadual da cidade de Uberlândia, no estado de Minas Gerais. Esses alunos são adolescentes, entre 16 e 17 anos, regularmente matriculados no 3º ano do ensino médio. Esses dois momentos foram:

- Um primeiro momento com uma atividade baseada em um jogo de um dado.
- Um segundo momento com uma atividade baseada em um jogo de três dados.

Todos esses participantes da pesquisa receberam dois documentos: o Termo de Assentimento Livre e Esclarecido para os Estudantes – TALE – e o Termo de Consentimento Livre e Esclarecido para os Pais – TCLE. Tais termos foram elaborados de acordo com as propostas desta intervenção e informando as etapas que os estudantes participaram, assim como seus direitos enquanto voluntários da pesquisa. Todos os alunos receberam duas cópias de cada termo, sendo que os estudantes e os pais ficaram munidos com uma cópia do TALE e do TCLE, e eu, professor pesquisador, fiquei com uma cópia de cada um destes documentos. As minhas cópias foram devidamente preenchidas e assinadas pelos 61 participantes da pesquisa,

assim como por seus responsáveis, permitindo que seus resultados nas atividades aplicadas fossem utilizados e analisados por mim. O TALE está disponível no APÊNDICE A e o TCLE no APÊNDICE B.

A escola estadual da cidade, na qual a pesquisa foi realizada, fica localizada na região central de Uberlândia. Nessa escola há um amplo laboratório de informática que comporta uma turma para realização de atividades.

O laboratório de informática da escola, onde foi realizada a intervenção, é equipado com 32 computadores, dos quais em 11 foi instalado o GeoGebra para manipulação da atividade por parte dos alunos. Ainda, dispõe de um projetor datashow fixo para ser usado como auxílio nas aulas que ocorrem neste ambiente. Para o devido controle do funcionamento do laboratório e de seu uso democrático, a supervisão da escola dispõe de uma tabela para coordenar o agendamento para uso por parte dos professores junto aos alunos.

Identificados e caracterizados os participantes e o cenário de aplicação da pesquisa e realização das atividades, a seção seguinte apresenta a dinâmica pela qual tais atividades foram desenvolvidas na escola pelos alunos.

### **4.3 DINÂMICA DO DESENVOLVIMENTO DA INTERVENÇÃO**

A construção dos jogos, das questões de probabilidade e das perguntas reflexivas, apresentados no capítulo anterior, é resultado da tentativa de associar o ensino de matemática tradicional de sala de aula com a tecnologia.

Inicialmente, o ensino de probabilidade aconteceu em sala de aula, com a transmissão do conhecimento para os alunos e a troca de ideias entre os envolvidos nesse processo – professor e alunos. Como já mencionado, é válida as experiências dos alunos para um melhor entendimento do conteúdo em questão.

Enquanto isso, foram programados e configurados os dados no GeoGebra, como apresentados nas subseções 2.1.1, 2.2.1 e 2.2.3. Os materiais para a execução dos jogos – a ficha de pontuação e as questões de probabilidade – e o questionário das atividades também foram elaborados conforme descritos nas subseções 2.1.2 e 2.2.3.

No laboratório de informática da escola, as duas construções – a construção de um dado e a construção de três dados – foram arquivados nos computadores em que o GeoGebra foi instalado, de forma que, quando os alunos foram para o laboratório desenvolver a atividade, os arquivos com os dados no GeoGebra já estavam abertos nas telas dos computadores (vide Figura 20 e Figura 37).

A quantidade de computadores que foram utilizados dependeu da quantidade de grupos de alunos organizados por cada turma. Como já comentado, duas turmas participaram da pesquisa, conforme a organização abaixo:

- A primeira atividade "Jogando Probabilidade Com Um Dado" foi aplicada para a turma A com 25 alunos, que se dividiram em 7 grupos, sendo 4 grupos com 4 alunos, e 3 grupos formados por 3 alunos, ocupando assim 7 computadores. A primeira atividade também foi aplicada para a turma B com 36 alunos, que se dividiram em 9 grupos de 4 alunos, ocupando assim 9 máquinas no laboratório.
- A segunda atividade foi aplicada para a turma A com 25 alunos, que se dividiram em 7 grupos, sendo 4 grupos com 4 alunos e 3 grupos formados por 3 alunos, ocupando assim 7 computadores. A segunda atividade também foi aplicada para a turma B com 34 alunos, que se dividiram em 9 grupos, sendo 7 grupos com 4 alunos e 2 grupos com 3 alunos, ocupando assim 9 máquinas no laboratório.

A diferença do número de participantes da turma B nas duas atividades aconteceu devido a dois alunos dessa turma terem faltado na aplicação da segunda atividade, acarretando assim que cada um de seus grupos ficou com um jogador a menos na referida aplicação.

No início das aulas no laboratório de informática, por meio do projetor datashow, foram apresentados aos alunos os dados que eles iriam manipular para desenvolver os jogos, conforme as Figuras 38 e 39:

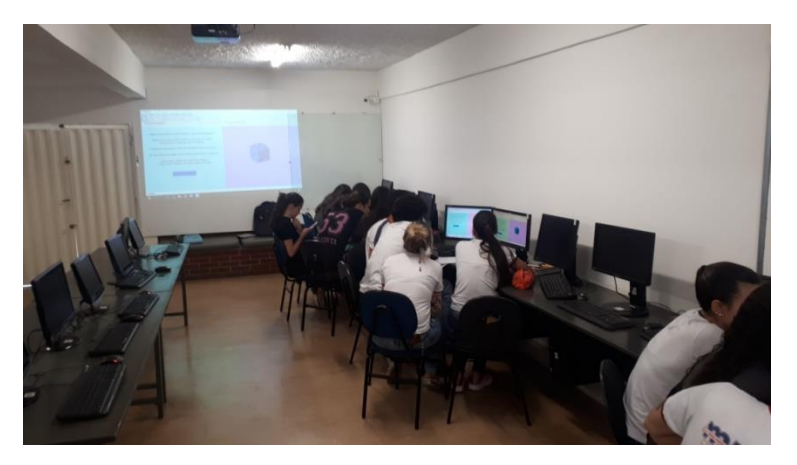

Figura 38 - Apresentação do jogo com um dado aos alunos da turma B.

Fonte: Arquivo do próprio autor.

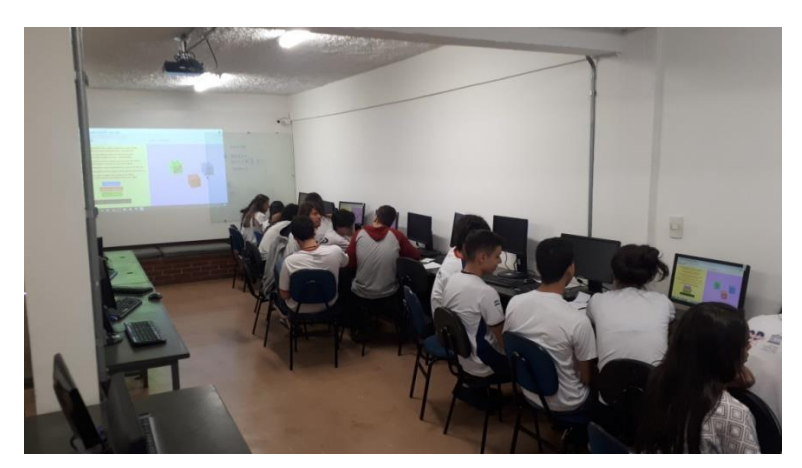

Figura 39 - Apresentação do jogo com três dados aos alunos da turma A.

Fonte: Arquivo do próprio autor.

Nesse instante, foi explicado aos alunos o procedimento para girar os dados e como eles deveriam interpretar os resultados obtidos com os giros. Após esse momento, os alunos receberam a ficha de pontuação, as questões de probabilidade e o questionário das atividades. Os alunos leram as instruções na ficha de pontuação e na "Janela de Visualização" do GeoGebra, e reforcei a dinâmica da atividade explicando como a mesma funcionaria. Foi reforçado ainda, para os grupos com 3 alunos, que as questões de probabilidade destinadas ao jogador 4 deveriam ser ignoradas, devido a ausência desse jogador no grupo.

Em seguida, os alunos começaram a jogar, obedecendo às regras e preenchendo a ficha de pontuação. Inicialmente, por meio dos dados, os alunos sortearam a sequência dos jogadores, e na ficha de pontuação, colocaram seus nomes abaixo de cada jogador indicado – Jogador 1, Jogador 2, Jogador 3 e Jogador 4 (caso tenha esse) – de acordo com a ordem sorteada. À medida que o jogo se desenvolveu, os alunos preencheram a tabela de pontuação e responderam às questões sobre probabilidade anexada junto à ficha de pontuação, simultaneamente. Neste momento, estive em contato com os alunos para sanar dúvidas quanto ao conteúdo e quanto à dinâmica do jogo.

Para desenvolver a atividade envolvendo apenas um dado – "Jogando Probabilidade com um Dado" – foi necessária apenas uma aula no laboratório de informática. Ao final dessa aula, após os alunos finalizarem o jogo e responderem todas as questões de probabilidade, os grupos realizaram suas reflexões acerca da dinâmica desenvolvida por eles e responderam ao questionário da atividade. Alguns grupos precisaram utilizar algum tempo da aula seguinte, para concluir o questionário.

Para desenvolver a atividade envolvendo os três dados – "Jogando Probabilidade com Três Dados" – foram necessárias duas aulas no laboratório de informática. Por se tratar de uma atividade mais complexa e que exigia mais atenção e cálculo dos alunos, foi necessário mais tempo para ser realizada. Ao final da segunda aula, após os alunos finalizarem o jogo e responderem todas as questões de probabilidade, os grupos começaram suas reflexões acerca da dinâmica desenvolvida e responderam ao questionário da atividade. Foi necessário utilizar algum tempo de mais uma aula para muitos grupos concluírem suas respostas do questionário.

Após uma apresentação geral da dinâmica da aplicação das atividades, as seções a seguir apresentam com mais detalhes de que forma aconteceram os momentos de desenvolvimento das mesmas e um estudo detalhado dos resultados expostos pelos alunos participantes da pesquisa.

#### **4.4 JOGANDO PROBABILIDADE COM UM DADO**

A aplicação dessa atividade, baseada em um jogo digital com um dado e questões de probabilidade, aconteceu em uma aula, em outubro de 2019, no laboratório de informática de uma escola estadual da cidade de Uberlândia, com 61 alunos do 3º ano do ensino médio. Lembrando que desses alunos, 25 eram de uma turma e 36 de outra.

No dia da aplicação, foram reservadas no laboratório de informática da escola duas aulas, sendo uma aula para cada turma que participou da pesquisa.

A primeira turma que realizou a atividade tinha 25 alunos. Esses se dividiram em 7 grupos, sendo 4 grupos com 4 alunos, e 3 grupos com 3 alunos, ocupando um total de 7 computadores no laboratório de informática. A segunda turma, que tinha 36 alunos, foi dividida em 9 grupos de 4 alunos, dessa forma ocupando um total de 9 máquinas no laboratório de informática. Ao chegaram nesse ambiente para realizar a atividade, os alunos já se depararam com os computadores ligados e aberta neles a tela do GeoGebra com o dado construído.

Como já descrito na seção 3.3, após explicação da dinâmica da atividade e referente à manipulação do dado no GeoGebra, os alunos em seus grupos e em seus respectivos computadores iniciaram o desenvolvimento do trabalho. Como sugerido nas instruções – que constava na Ficha de Pontuação – os alunos determinaram a ordem de jogada entre si através de um sorteio no dado. Após o sorteio, os alunos colocaram seus primeiros nomes no campo de cada jogador, de acordo com sua ordem de jogada.

O sigilo em relação à identidade dos estudantes mereceu atenção especial, devido aos seus direitos de ficarem resguardados quanto às suas identificações. Para tanto, na análise e exposição dos resultados obtidos na atividade, os grupos não foram identificados pelos nomes de seus integrantes. No campo da ficha de pontuação onde os alunos se identificaram, abaixo da descrição Jogador 1, 2, 3 e 4, esses nomes foram suprimidos. A identificação dos grupos foi feita por meio de códigos, de acordo com a turma a que pertence e por um número que o discrimine dos outros grupos de sua classe. Os grupos da primeira turma, com 25 alunos, foram denominados GX-TA – grupo X da turma A – e os grupos da segunda turma, com 36 alunos, foram chamados por  $GX-TB - grupo X$  da turma B. O termo  $X \notin o$  número que discrimina os grupos de cada turma entre si. Por exemplo, os códigos G4-TA e G7-TB se referem ao grupo 4 da turma A e ao grupo 7 da turma B. Será possível verificar esses códigos mais adiante.

À medida que os alunos jogavam e preenchiam a tabela de pontuação, também estudavam e respondiam as questões de probabilidade. Cada jogador teve perguntas destinadas a si próprio, porém todo grupo podia analisar a questão e ajudar o colega na resposta. Foi importante reforçar com os alunos que, quando cada aluno estiver na sua vez de girar o dado no GeoGebra, e naquela rodada tiver uma questão de probabilidade a ser respondida, antes de sortear um resultado no software e anotá-lo na ficha de pontuação, que responda à pergunta. Isso pode ajudar os alunos a não deixar que seus pontos no dado, sorteados naquele momento, influenciem no resultado da questão. Por exemplo, na questão 4 da Figura 40, o jogador 3 respondeu uma pergunta que dependia dos resultados dos dados dos jogadores 1 e 2 na 1ª rodada do jogo. Logo, antes do jogar o dado e anotar seu resultado, o jogador 3 responde a questão, para que não se confunda e não se influencie por seus pontos na resposta da pergunta.

Figura 40 - Questão 4 sobre probabilidade.

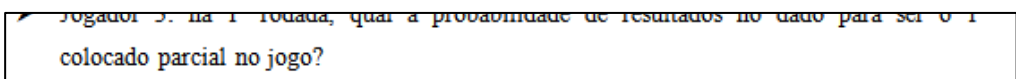

- Jogador 3: na l<sup>2</sup> rodada, qual a probabilidade de resultados no dado para ser o 2° colocado parcial no jogo?
- Jogador 4: na 1<sup>ª</sup> rodada, qual a probabilidade de resultados no dado para ser o 1<sup>°</sup> colocado parcial no iogo?

Fonte: Arquivo do próprio autor.

As maiores dúvidas e erros dos alunos no desenvolvimento da atividade foram com relação à interpretação de como um ranking é construído.

Analisando o desenvolvimento do jogo do grupo G2-TB, por exemplo, o jogador 1 obteve apenas 1 ponto no giro do dado, na 1ª rodada, conforme os resultados da tabela de pontuação na Figura 41.

| <b>TABELA DE PONTUAÇÃO</b>                 |                  |                      | $G2-TB$        |               |  |  |  |  |
|--------------------------------------------|------------------|----------------------|----------------|---------------|--|--|--|--|
| <b>JOGANDO</b>                             | <b>JOGADORES</b> |                      |                |               |  |  |  |  |
| <b>PROBABILIDADE</b><br><b>COM UM DADO</b> | Jogador 1        | Jogador <sub>2</sub> | Jogador 3      | Jogador 4     |  |  |  |  |
| Rodada 1                                   |                  | 5                    | $\sigma$       | 5             |  |  |  |  |
| Rodada 2                                   |                  | $\overline{5}$       | $2 -$          | $L_{\rm{L}}$  |  |  |  |  |
| Rodada 3                                   | 3                | 4                    | $\overline{3}$ | $\mathcal{L}$ |  |  |  |  |
| Rodada 4                                   | - 2              | Ċ.                   | 4              |               |  |  |  |  |
| Rodada 5                                   | 3                | 3                    | c.             | L.            |  |  |  |  |
| Rodada 6                                   | $\mathsf{G}$     |                      | $\overline{a}$ | 4             |  |  |  |  |
| Rodada 7                                   | 3                |                      | $\cdot$        | $\mathcal{R}$ |  |  |  |  |
| Rodada 8                                   | $\mathfrak{a}$   | 5                    | $\leq$         |               |  |  |  |  |
| <b>Total de Pontos</b>                     | 9 <sub>4</sub>   | 39                   | 3 <sub>1</sub> | 30            |  |  |  |  |
| <b>VENCEDOR</b>                            |                  | nean                 |                |               |  |  |  |  |

Figura 41 - Tabela de pontuação do grupo G2-TB.

Fonte: Arquivo do próprio autor.

Para o jogador 2 responder a 2ª questão de probabilidade, exibida na Figura 42, ele deve considerar o ponto do jogador 1. Ainda, os alunos deveriam considerar que mais de um jogador pode empatar em uma mesma posição no ranking. Com isso, o jogador 2 poderia obter qualquer resultado no lançamento do dado e ser o 1º colocado parcial no jogo. Se esse jogador obtivesse 1 ponto no dado ao lançá-lo, empataria com o jogador 1 e ambos seriam 1º colocados no jogo. Sendo assim, a resposta para essa questão deve ser 6  $\frac{0}{6}$  ou 100%.

Figura 42 - Questão 2 sobre probabilidade.

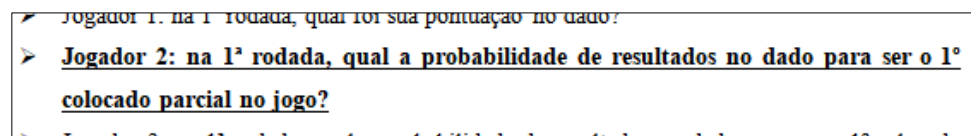

na 1ª rodada, qual a probabilidade de resultados no dado para Fonte: Arquivo do próprio autor.

A princípio, os alunos do grupo G2-TB estavam duvidosos em considerar a situação de empate de jogadores. Então, solicitaram minha presença para perguntar se poderiam considerar que o jogador 2 pudesse obter 1 ponto do dado para, também, ser o 1º colocado no jogo. Sanada a dúvida da questão, os alunos desse grupo desenvolveram o restante do jogo e das questões

com tranquilidade, e tiveram sucesso nos resultados obtidos, conforme pode ser conferido na Figura 43.

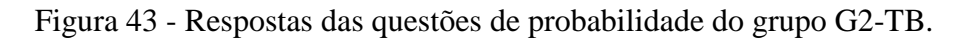

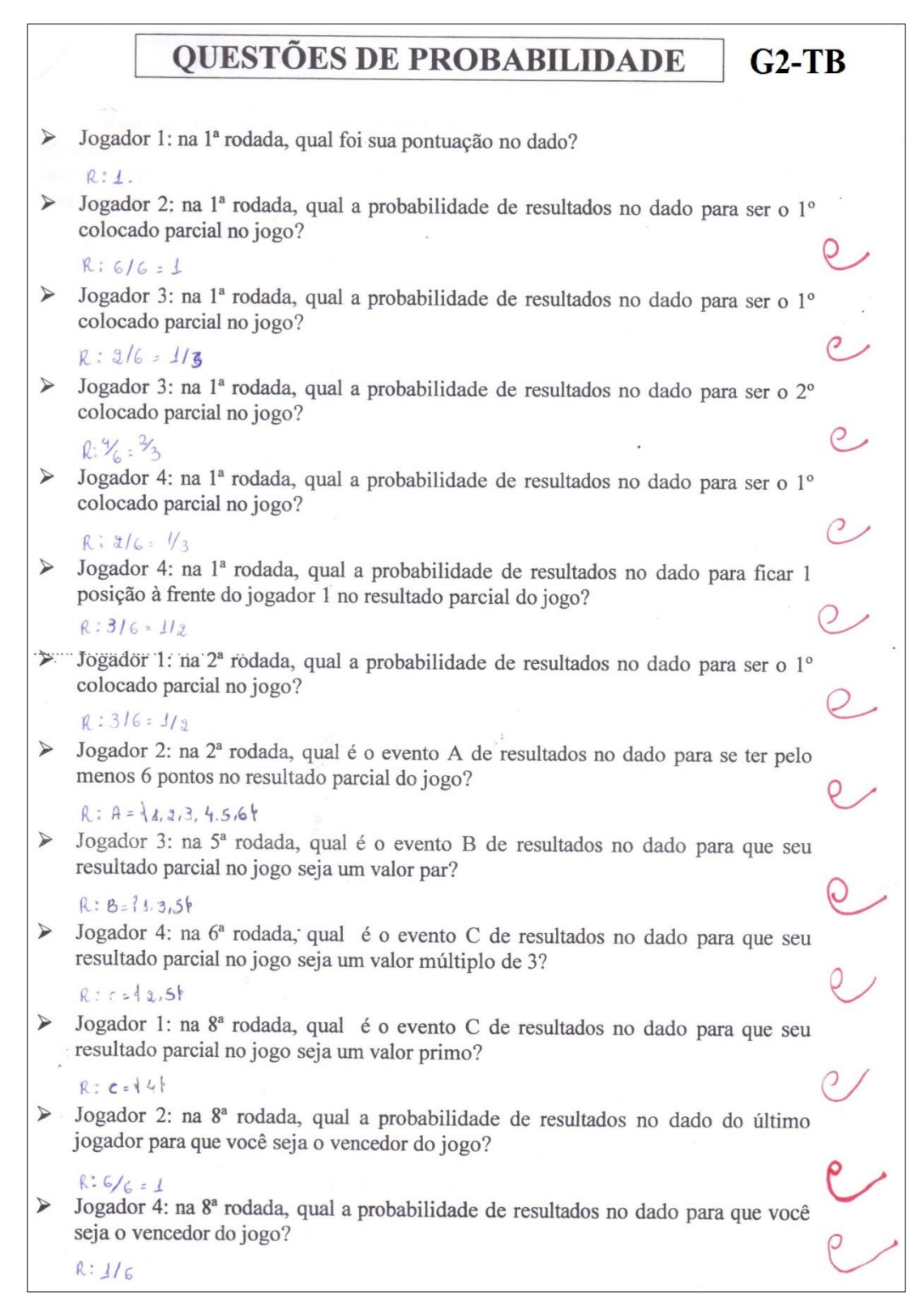

Fonte: Arquivo do próprio autor.

Foi interessante notar que em algumas respostas, ficou explicito que os alunos do grupo simplificaram a fração que representa o resultado da probabilidade da questão. Nos momentos iniciais do estudo de probabilidade, em sala de aula, reforcei com os alunos a importância de entender e expressar frações na forma simplificada, pois em provas de processos seletivos, como vestibulares e ENEM, as respostas das questões, quando forem frações, aparecem nas alternativas na forma simplificada. Nesse contexto, é sempre interessante resgatar as noções de frações equivalentes.

Analisando agora o jogo do grupo G1-TB, os jogadores 1 e 2 obtiveram 6 pontos na 1ª rodada, conforme a Figura 44.

| <b>TABELA DE PONTUAÇÃO</b>                                   |                   | $G1-TB$<br>없이 모인<br><b>JOGADORES</b> |    |                             |  |  |  |  |
|--------------------------------------------------------------|-------------------|--------------------------------------|----|-----------------------------|--|--|--|--|
| <b>JOGANDO</b><br><b>PROBABILIDADE</b><br><b>COM UM DADO</b> | Jogador 1         | Jogador 4                            |    |                             |  |  |  |  |
| Rodada 1                                                     |                   | 6                                    |    | ς                           |  |  |  |  |
| Rodada 2                                                     |                   | $\perp$                              |    |                             |  |  |  |  |
| Rodada 3                                                     | 21                | 4                                    | 4  |                             |  |  |  |  |
| Rodada 4                                                     | $\binom{2}{2}$    | $\sqrt{2}$                           |    | $\mathcal{L}_{\mathcal{A}}$ |  |  |  |  |
| Rodada 5                                                     |                   | 4                                    |    |                             |  |  |  |  |
| Rodada 6                                                     |                   |                                      |    | $\mathcal{L}_1$             |  |  |  |  |
| Rodada 7                                                     |                   |                                      | 2  |                             |  |  |  |  |
| Rodada 8                                                     | $\mathcal{L}_{t}$ | И                                    |    | S                           |  |  |  |  |
| <b>Total de Pontos</b>                                       | 30                | 34                                   | 23 | 32                          |  |  |  |  |
| <b>VENCEDOR</b>                                              |                   | TO GADOR 2                           |    |                             |  |  |  |  |

Figura 44 - Tabela de pontuação do grupo G1-TB.

Fonte: Arquivo do próprio autor.

Para o jogador 3 responder a 3ª questão, destacada na Figura 45, ele deve considerar que os três jogadores podem empatar em uma mesma posição no ranking. Com isso, o jogador 3 pode obter o resultado 6 no lançamento do dado e ser o 1º colocado parcial no jogo, junto com os outros jogadores, sendo assim sua resposta para essa questão deve ser  $\mathbf{1}$  $\frac{1}{6}$ .

#### Figura 45 - Questão 4 sobre probabilidade.

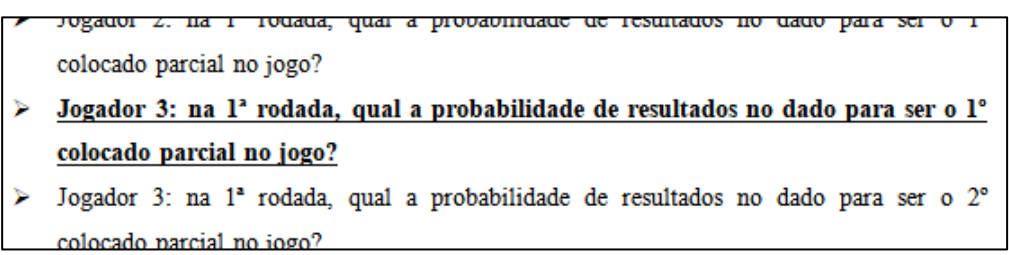

Fonte: Arquivo do próprio autor.

Três alunos desse grupo, a princípio, consideraram que a probabilidade para o jogador 3 ser o 1º colocado parcial do jogo era 0, acreditando que só estaria nessa colocação se obtivesse um resultado maior do que 6, o que é impossível de ocorrer. Como havia um impasse na interpretação e na resposta de todos os jogadores desse grupo, então recorreram a mim para sanar tal dúvida, percebendo assim que devem considerar o resultado 6 no dado para satisfazer a questão proposta.

Aproveitei, então, o momento junto ao grupo para presenciar a interpretação deles a respeito da questão 4, destacada na Figura 40. A reação dos quatro alunos do grupo foi a mesma: se o jogador 1 e 2 estão empatados com 6 pontos e em 1º lugar, então qualquer resultado diferente de 6 no dado coloca o jogador 3 em 2º lugar no ranking, com a resposta para essa questão sendo 5  $\frac{1}{6}$ . Errado! Se já existem duas pessoas no ranking, qualquer outra pessoa abaixo deles automaticamente ocupa a 3ª colocação, independente de haver empate entre os dois 1º colocados. Portanto, sem possibilidade de resultados que posicione o jogador 3 na 2ª colocação, a probabilidade para esse resultado parcial é 0. Nesse momento, os alunos ficaram surpresos, pois já tinham se deparado com situações análogas a essa, porém não haviam lembrado. É interessante e prazeroso ver a reação dos alunos, sorrindo ao ouvirem a real interpretação da questão. Um dos alunos desse grupo expressou sorridente, o seguinte: "Ah, é mesmo. Eu já vi isso mesmo. Obrigado professor.".

Assim como o grupo G2-TB, sanada a dúvida da questão, os alunos desenvolveram o restante do jogo e das questões tranquilamente, obtendo sucesso nos resultados e expressando bem muitas de suas respostas. É possível notar que os alunos expuseram de forma incorreta as respostas das questões 4 e 6, em que a probabilidade é 0, e não vazio – característica de conjuntos – como foi respondido pelo grupo. Porem julguei a resposta como parcialmente correta, atribuindo crédito ao raciocínio dos alunos que estava certo. As respostas desse grupo podem ser conferidas na Figura 46.

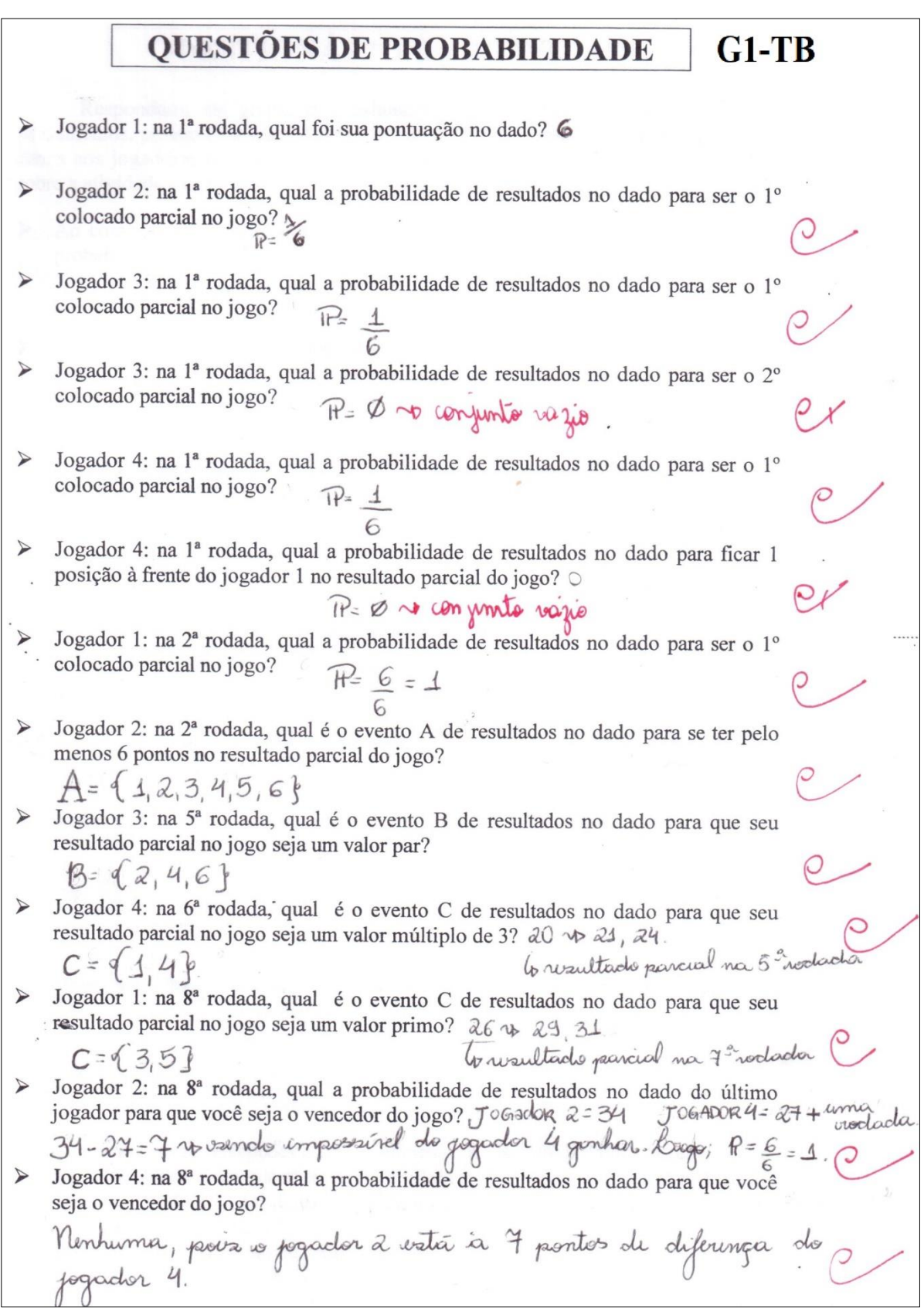

Figura 46 - Respostas das questões de probabilidade do grupo G1-TB.

Fonte: Arquivo do próprio autor.

Como esses dois primeiros grupos apresentaram dúvidas quanto à interpretação de um ranking, solicitei a atenção de toda a turma para discutirmos o assunto. Esclareci a todos os alunos como um ranking é construído e como deve ser a interpretação das posições na possibilidade de haver empate. Para ilustrar melhor o assunto em questão, utilizei um exemplo baseado nos resultados iniciais da tabela de pontuação do grupo G1-TB, em que dois jogadores estavam empatados em 1º lugar com 6 pontos. Foi notável a surpresa de quase todos os alunos, que estavam interpretando a construção do ranking incorretamente.

Mesmo com a explicação direcionada a todos os alunos da turma, ainda houve erros na resolução das questões de probabilidade. No decorrer do desenvolvimento da atividade, alguns grupos continuaram interpretando errado a construção do ranking, errando assim as respostas de algumas questões. E só foi possível identificar esses erros posteriormente, durante a correção das questões.

O Gráfico 2 mostra a quantidade de questões certas, parcialmente certas e erradas, por questão, respondidas pelos grupos da turma B. A questão 1 não foi considerada no estudo por se tratar de uma simples pergunta relacionada aos pontos do dado no primeiro lançamento do jogo, não sendo sobre probabilidade, e não havendo erros dos grupos.

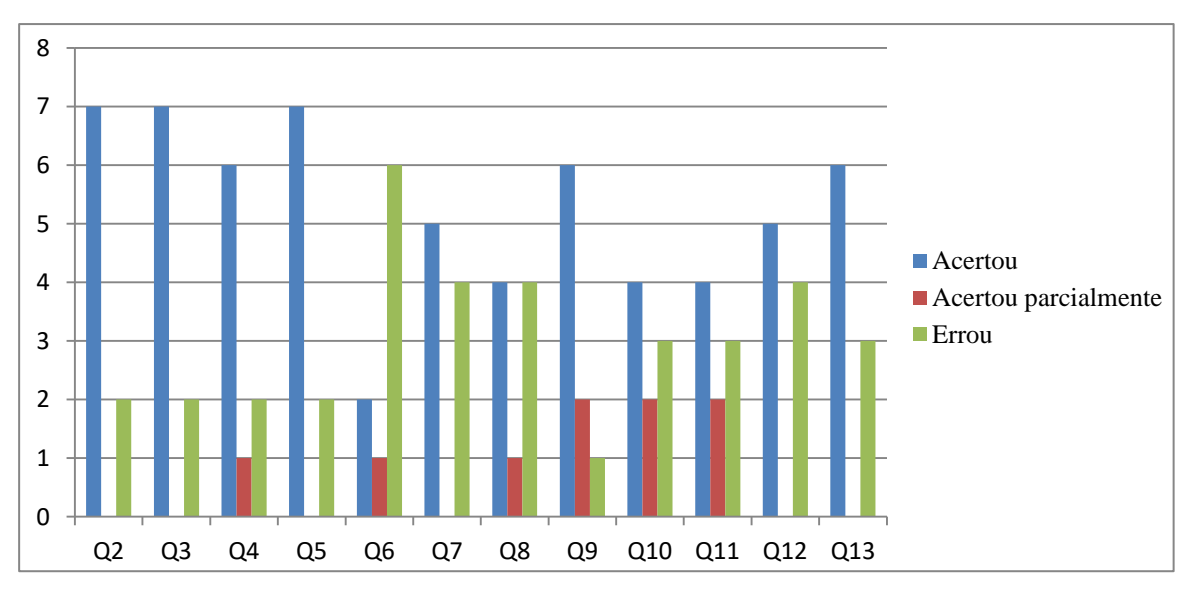

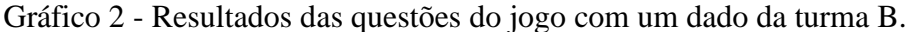

Além das questões 4 e 6 – como foi explicado pela Figura 46 – as questões 8, 9, 10 e 11 foram expressas por alguns grupos de forma parcialmente correta. Essas questões, destacadas na Figura 47, abordam sobre eventos de resultados no dado.

Fonte: Arquivo do próprio autor.

Figura 47 - Questões 8, 9, 10 e 11 sobre eventos.

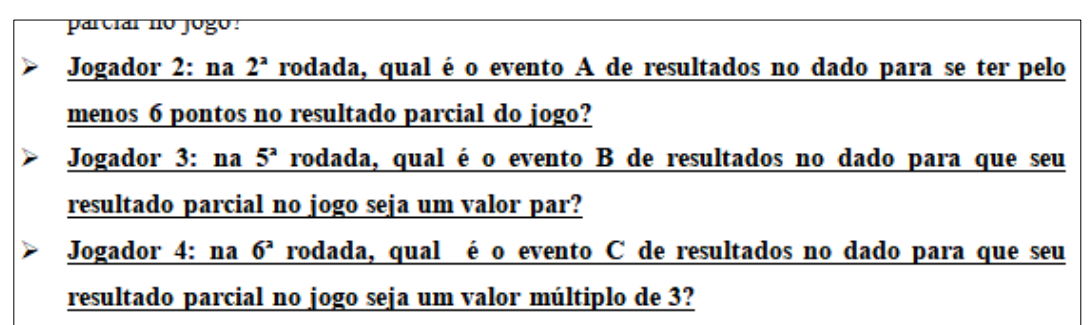

Jogador 1: na 8<sup>2</sup> rodada, qual é o evento C de resultados no dado para que seu ⋗ resultado parcial no jogo seja um valor primo?

Logador 2: na 8<sup>2</sup> rodada, qual a probabilidade de resultados no dado do último jogador para Fonte: Arquivo do próprio autor.

Nesses casos em que as respostas estavam parcialmente corretas, foi possível notar que os alunos sabem o significado de evento, expuseram os resultados possíveis para satisfazer as perguntas em questão, mas alguns detalhes não foram expressos de forma correta, como por exemplo, a construção dos conjuntos através de parênteses e colchetes, e não chaves, que é elemento certo a ser usado para expressar um conjunto. Nesses casos também julguei a resposta como parcialmente correta, valorizando o raciocínio dos alunos que estava correto. A Figura 48 apresenta, por exemplo, as respostas do grupo G9-TB para as questões 8, 9, 10 e 11, em que os alunos construíram os conjuntos utilizando estruturas incorretas.

Figura 48 - Respostas das questões 8, 9, 10 e 11 do grupo G9-TB.

| $G9-TB$                                                                                                    |
|----------------------------------------------------------------------------------------------------|
| Jogador 2: na 2ª rodada, qual é o evento A de resultados no dado para se ter pelo<br>menos 6 pontos no resultado parcial do jogo?<br>$A = \{4, 5, 6\}$ } } |
| Jogador 3: na 5ª rodada, qual é o evento B de resultados no dado para que seu<br>resultado parcial no jogo seja um valor par?<br>$B = [2, 4, 6]$ }         |
| Jogador 4: na 6ª rodada; qual é o evento C de resultados no dado para que seu<br>resultado parcial no jogo seja um valor múltiplo de 3?<br>$C = [1, 4]$ 54 |
| Jogador 1: na 8ª rodada, qual é o evento C de resultados no dado para que seu<br>resultado parcial no jogo seja um valor primo?<br>$C = [5]$ {}            |

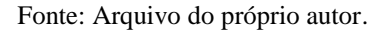

Em um panorama geral para a avaliação do desempenho desta turma – turma B – na realização da atividade, foi possível constatar que os alunos alcançaram resultados satisfatórios.

Dentre as 12 questões respondidas pelos 9 grupos que foram corrigidas, considerando as perguntas de 2 a 13, 63 foram respondidas corretamente, 36 incorretamente e 9 estavam parcialmente corretas. Durante a correção dessas questões, com relação às perguntas que foram respondidas incorretamente, busquei identificar nas respostas quais foram as interpretações dos alunos para obtê-las. De fato, foi notável que a falha dos alunos não esteve relacionada ao conteúdo de probabilidade, mas sim na interpretação da construção de um ranking, como já comentado, e que interferiu nas respostas da atividade, resultando em tais erros.

Avaliando o desempenho da turma A, os resultados não foram tão satisfatórios. Houve mais questões respondidas incorretamente (40) do que corretamente (30), e as respostas que estavam parcialmente corretas foram apenas 2, conforme mostra o Gráfico 3.

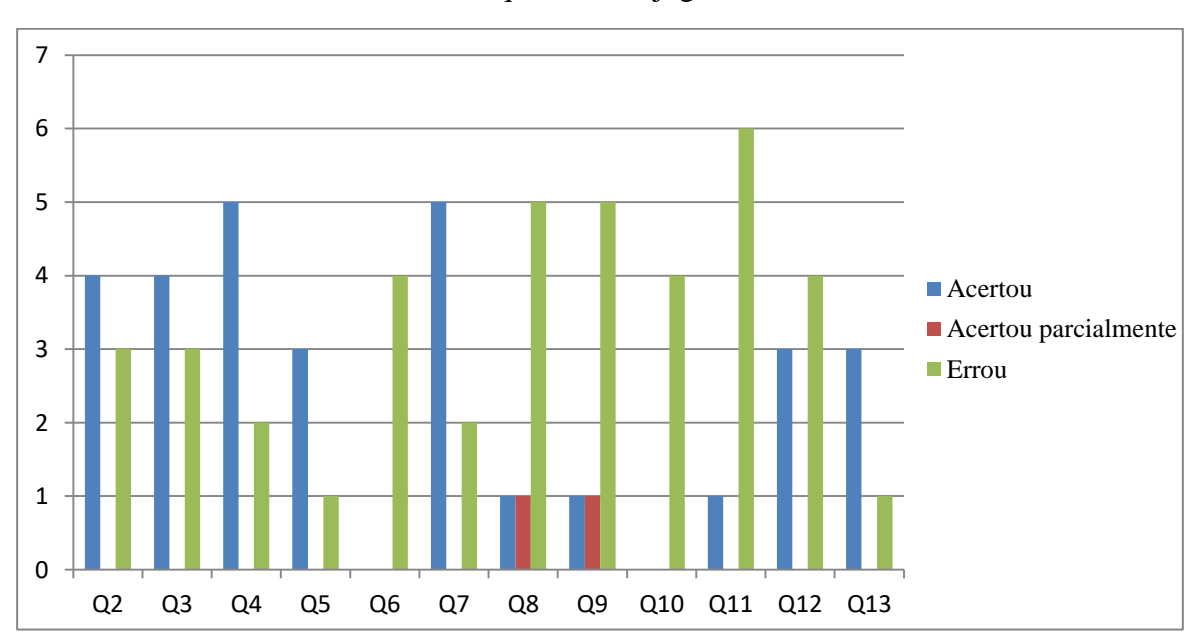

Gráfico 3 - Resultados das questões do jogo com um dado da turma A.

Fonte: Arquivo do próprio autor.

Como na turma A havia 4 grupos de 4 alunos e 3 grupos de 3 alunos realizando a atividade, as questões 5, 6, 10 e 13 foram respondidas apenas por 4 grupos, pois são perguntas destinadas a um jogador 4.

No desenvolvimento da atividade com essa turma, diferente do que ocorreu com a turma B, nenhum grupo me questionou sobre a construção de um ranking. Sendo assim, é possível afirmar que houve consenso entre os alunos de cada grupo quanto à interpretação das questões de probabilidade. Alguns grupos interpretaram corretamente as questões, enquanto outros grupos não.

Analisando, por exemplo, os resultados do grupo G4-TA, é possível realizar algumas reflexões interessantes. Os alunos desse grupo erraram quase todas as questões. Porém, não podemos afirmar que eles não têm conhecimento sobre probabilidade. Para um melhor entendimento da situação desse grupo, veja os pontos do jogo dispostos na Figura 49.

| <b>TABELA DE PONTUAÇÃO</b><br><b>JOGANDO</b> | $G4-TA$<br><b>JOGADORES</b> |           |           |              |  |  |  |  |
|----------------------------------------------|-----------------------------|-----------|-----------|--------------|--|--|--|--|
| <b>PROBABILIDADE</b><br><b>COM UM DADO</b>   | Jogador 1                   | Jogador 2 | Jogador 3 | Jogador 4    |  |  |  |  |
| Rodada 1                                     |                             |           |           |              |  |  |  |  |
| Rodada 2                                     |                             |           |           |              |  |  |  |  |
| Rodada 3                                     |                             |           |           |              |  |  |  |  |
| Rodada 4                                     |                             |           |           |              |  |  |  |  |
| Rodada 5                                     |                             |           |           |              |  |  |  |  |
| Rodada 6                                     |                             |           |           |              |  |  |  |  |
| Rodada 7                                     |                             |           |           |              |  |  |  |  |
| Rodada 8                                     |                             |           |           |              |  |  |  |  |
| <b>Total de Pontos</b>                       |                             |           |           | 3<br>$\prec$ |  |  |  |  |
| <b>VENCEDOR</b>                              |                             |           |           |              |  |  |  |  |

Figura 49 - Tabela de pontuação do grupo G4-TA.

Fonte: Arquivo do próprio autor.

Os resultados das questões 2, 3, 4 e 5 desse grupo estão apresentados na Figura 50.

Figura 50 - Respostas das questões 2, 3, 4 e 5 do grupo G4-TA.

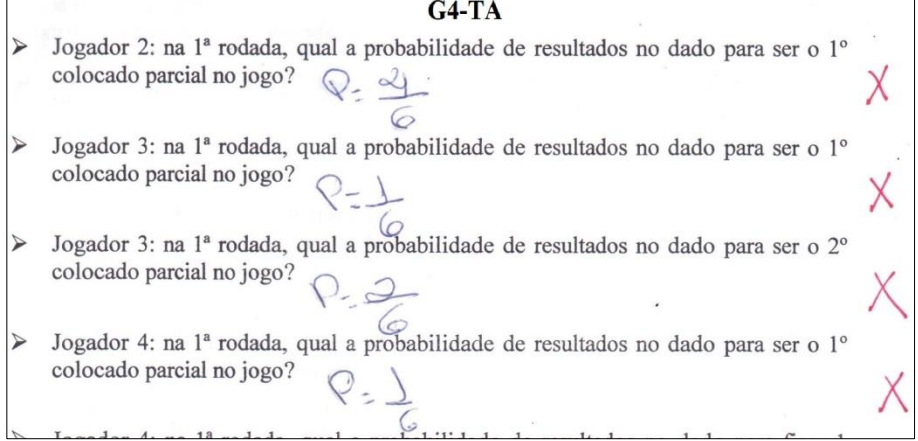

Fonte: Arquivo do próprio autor.

Para responder as questões da Figura 50, os alunos desse grupo não consideraram a situação de empate para construir um ranking. Ou seja, o mesmo erro de interpretação de alguns alunos da turma B e de muitos dessa turma A.

A Figura 51 mostra os resultados das questões 8, 9, 10 e 11 do grupo G4-TA.

Figura 51 - Respostas das questões 8, 9, 10 e 11 do grupo G4-TA.

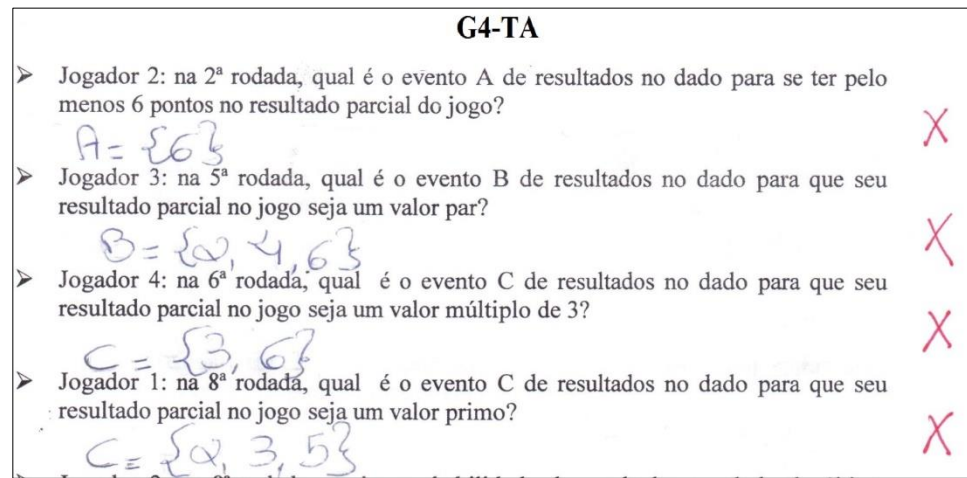

Fonte: Arquivo do próprio autor.

Para responder as questões da Figura 51, os alunos desse grupo consideraram os pontos obtidos no dado somente na rodada citada na pergunta. Novamente houve erro de interpretação, sendo que as respostas dessas questões estão relacionadas com a pontuação acumulada pela rodada citada na pergunta e pelas rodadas anteriores.

A conclusão acerca dos resultados desse grupo é semelhante a da análise dos resultados de alguns grupos da turma B, que o erro dos alunos não estava associado ao conteúdo de probabilidade. Assim como também aconteceu com outros grupos dessa turma, os erros ocorreram na interpretação das posições do ranking, no qual os alunos não consideraram a hipótese de haver empate para satisfazer as respostas das questões propostas. Os erros também aconteceram em virtude da falha na interpretação de algumas questões, como pôde ser visto na análise das perguntas da Figura 51.

Outras interpretações foram feitas incorretamente por alguns alunos. O grupo G6-TA, por exemplo, respondeu as questões sobre eventos na forma de probabilidade, como mostra a Figura 52.

Figura 52 - Respostas das questões 8, 9, 10 e 11 do grupo G6-TA.

| $G6-TA$                                                                                                    |  |
|----------------------------------------------------------------------------------------------------|--|
| Jogador 2: na 2 <sup>ª</sup> rodada, qual é o evento A de resultados no dado para se ter pelo<br>menos 6 pontos no resultado parcial do jogo?<br>$A = \frac{9}{4} = \frac{2}{3}$<br>Jogador 3: na 5ª rodada, qual é o evento B de resultados no dado para que seu |  |
| resultado parcial no jogo seja um valor par?<br>$8 = \frac{3}{6} = 1$                                                                                                    |  |
| Jogador 4: na 6 <sup>ª</sup> rodada; qual é o evento C de resultados no dado para que seu<br>resultado parcial no jogo seja um valor múltiplo de 3? $\gamma$                                                                                                    |  |
| Jogador 1: na 8 <sup>ª</sup> rodada, qual é o evento C de resultados no dado para que seu<br>resultado parcial no jogo seja um valor primo?                                                                                                    |  |

Fonte: Arquivo do próprio autor.

O único erro cometido pelos alunos desse grupo foi na forma de expressar a resposta. Se as perguntas fossem especificamente sobre probabilidade, as respostas estariam corretas. Esses resultados ilustram a dificuldade de alguns alunos em diferenciar o significado de evento e de um número que mede sua chance de ocorrer (probabilidade). Diante desse cenário, nota-se a importância de discutir e exercitar com rigor as noções e elementos que fazem parte do estudo de probabilidade com os alunos.

Como na turma A os grupos não demonstraram dúvidas com relação à construção do ranking, não houve o momento de discussão de minha parte com os alunos sobre o assunto, assim como ocorreu com a turma B. Ainda, os alunos não expuseram dúvidas com relação a interpretação dos enunciados das questões. Talvez a falta desses momentos de interação e esclarecimento de dúvidas acarretou em mais erros nessa turma.

A análise realizada com os resultados de todos os 16 grupos das duas turmas que realizaram a atividade apontou que 93 questões foram respondidas corretamente, 76 questões foram respondidas incorretamente e 11 questões foram expressas de forma parcialmente corretas. Vale lembrar que, desses 16 grupos, 13 eram formados por 4 alunos e, portanto, somente esses responderam a todas as questões.

De acordo com as análises dos resultados referentes a cada turma, realizadas anteriormente, embora haja um número considerável de questões respondidas incorretamente, essas não apontaram, necessariamente, problemas no ensino de probabilidade. É fato que, devido ao grande número de respostas erradas relacionadas às questões de eventos, esse assunto poderia, e até mesmo deveria, ter sido tratado com mais cuidado e com mais tempo nas aulas de probabilidade que antecederam ao desenvolvimento dessa atividade com o jogo. Em um âmbito geral, os maiores erros cometidos na resolução das questões dessa dinâmica proposta foram reflexos de interpretações erradas por parte dos alunos, tanto quanto no estudo da tabela de pontuação do jogo, quanto no estudo dos enunciados das perguntas de probabilidade. Um panorama dos resultados das questões de todos os grupos participantes dessa atividade, das duas turmas, está no Gráfico 4:

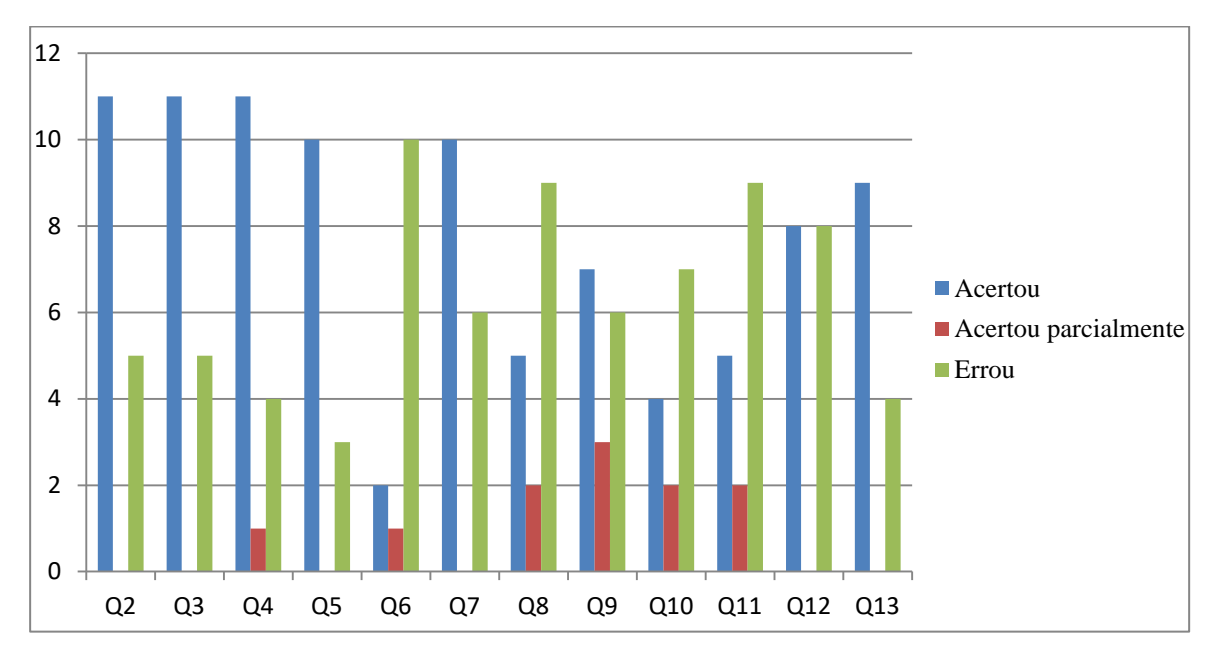

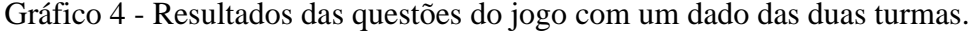

Fonte: Arquivo do próprio autor.

Assim como foi destacado sobre uma solução para melhor aprendizagem dos alunos a respeito de eventos, a interpretação de problemas de probabilidade poderia ter sido realizada com mais cuidado e com mais atenção nas aulas que antecederam ao desenvolvimento dessa atividade. Essas percepções devem ser fortemente consideradas para o ensino de probabilidade em futuras turmas, pois elas apontam falhas que não são difíceis de ser trabalhadas e possivelmente solucionadas.

Durante o desenvolvimento da atividade, o envolvimento dos participantes e a interação entre eles foram surpreendentes. Apesar de que o jogo em si, assim como a manipulação do dado no GeoGebra, são simples e fáceis de serem realizados, os alunos se mostraram entusiasmados a medida que as jogadas aconteciam, e bastante envolvidos nas resoluções das questões de probabilidade e no estudo dos pontos dos jogadores.

A Figura 53 exibe momentos de alguns grupos no desenvolvimento da atividade "Jogando Probabilidade Com Um Dado" no laboratório de informática da escola.

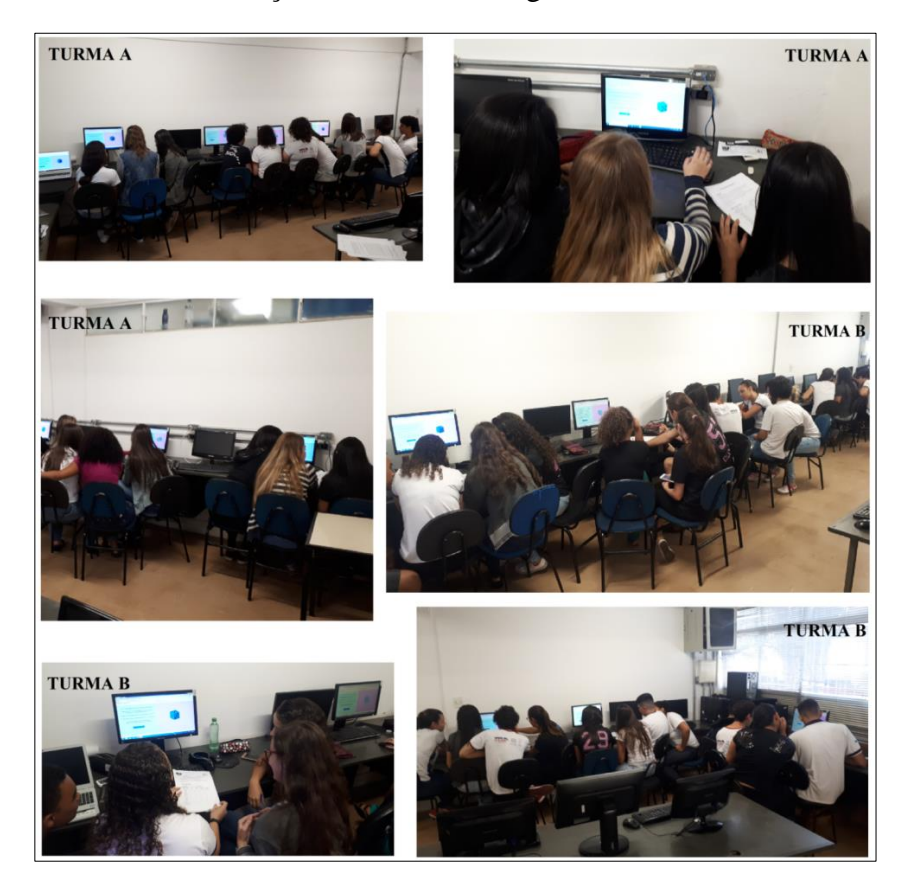

Figura 53 - Alunos na realização da atividade "Jogando Probabilidade Com Um Dado".

Fonte: Arquivo do próprio autor.

Vale ressaltar que, apesar das imagens na Figura 53 não exporem os rostos dos alunos, todos esses participantes nas fotos permitiram a divulgação de suas imagens, assim como a utilização de seus resultados produzidos na atividade, através do TALE - Termo de Assentimento Livre e Esclarecido Para os Estudantes – que foram preenchidos e assinados por eles, e estão sob meus cuidados.

## **4.5 JOGANDO PROBABILIDADE COM TRÊS DADOS**

A aplicação dessa atividade, baseada em um jogo digital com três dados e questões de probabilidade, aconteceu em duas aulas, em novembro de 2019, no laboratório de informática de uma escola estadual da cidade de Uberlândia, com 59 alunos do 3º ano do ensino médio. Lembrando que desses alunos, 25 eram de uma turma e 34 de outra.

No dia da aplicação, foram reservadas no laboratório de informática da escola quatro aulas, sendo duas aulas seguidas para cada turma que participou da pesquisa.

Assim como na aplicação da atividade com um dado, a primeira turma que realizou a atividade tinha 25 alunos. Esses se dividiram em 7 grupos, sendo 4 grupos com 4 alunos, e 3 grupos com 3 alunos, ocupando assim um total de 7 computadores no laboratório de informática.

Já a segunda turma, diferente da aplicação da atividade com um dado, tinha 34 alunos, em virtude de dois alunos não terem comparecido. Por isso, esses 34 alunos se dividiram em 9 grupos, sendo 7 grupos com 4 alunos e 2 grupos com 3 alunos, dessa forma ocupando um total de 9 máquinas no laboratório de informática. Ao chegaram nesse ambiente para realizar a atividade, os alunos já se depararam com os computadores ligados e aberta neles, a tela do GeoGebra com os três dados construídos.

Como já descrito na seção 3.3, após explicação da dinâmica da atividade e referente à manipulação dos três dados no GeoGebra, os alunos em seus grupos e em seus respectivos computadores iniciaram o desenvolvimento do trabalho. Assim como na primeira atividade, e como sugerido nas instruções, os alunos determinaram a ordem de jogada entre si através de um sorteio no dado. Após o sorteio, os alunos colocaram seus primeiros nomes no campo de cada jogador, de acordo com sua ordem de jogada.

Novamente, houve o sigilo em relação à identidade dos estudantes, devido aos seus direitos de ficarem resguardados quanto às suas identificações. Assim como na primeira atividade realizada pelos alunos, na análise e exposição dos resultados obtidos na atividade, os grupos não foram identificados pelos nomes de seus integrantes, tendo suas identificações na ficha de pontuação suprimidas. A identificação dos grupos foi feita da mesma forma, por meio de códigos, de acordo com a turma a que pertence e por um número que o discrimine dos outros grupos de sua classe.

À medida que os alunos jogavam e preenchiam a tabela de pontuação, também analisavam e respondiam as questões de probabilidade. Cada jogador teve perguntas destinadas a si próprio, porém todo grupo podia analisar a questão e ajudar o colega na resposta. Novamente foi reforçado aos alunos que, quando cada um estiver na sua vez de girar o dado no GeoGebra, e naquela rodada tiver uma questão de probabilidade a ser respondida, antes de sortear um resultado no software e anotá-lo na ficha de pontuação, que responda à pergunta, para que seus pontos no dado, sorteados naquele momento, não influenciem no resultado da questão proposta.

A turma A foi a primeira a realizar essa atividade. Inicialmente, quatro grupos – G2-TA, G3-TA, G5-TA e G6-TA – tiveram dificuldades na interpretação da atividade, em relação a determinar o espaço amostral e os eventos condizentes à pergunta proposta aos jogadores e respondê-la. Os alunos sabiam que o menor valor possível de pontos nos três dados é 3 – sendo 1 ponto em cada dado – e maior valor possível é 18 – considerando 6 pontos em cada dado. Com isso, há 16 resultados possíveis de pontuação ao jogar os três dados – de 3 a 18 pontos. Nesse contexto, os alunos desses grupos acreditavam que a quantidade de elementos do espaço amostral era 16, e os eventos dependiam da pontuação necessária para responder cada pergunta.

Vamos analisar a pontuação dos alunos do grupo G3-TA, na Figura 54.

| <b>TABELA DE PONTUAÇÃO</b>                    |                  |                 | $G3-TA$         |            |  |  |  |  |
|-----------------------------------------------|------------------|-----------------|-----------------|------------|--|--|--|--|
| <b>JOGANDO</b>                                | <b>JOGADORES</b> |                 |                 |            |  |  |  |  |
| <b>PROBABILIDADE</b><br><b>COM TRÊS DADOS</b> | Jogador 1        | Jogador 2       | Jogador 3       | Jogador 4  |  |  |  |  |
| Rodada 1                                      | 16               | 16              |                 |            |  |  |  |  |
| Rodada 2                                      | 12               |                 | $\overline{11}$ | 11         |  |  |  |  |
| Rodada 3                                      |                  | 12              | 5               | 8          |  |  |  |  |
| Rodada 4                                      |                  | $\overline{13}$ | $\ddagger$      |            |  |  |  |  |
| Rodada 5                                      | 16               | 12              |                 | 8          |  |  |  |  |
| Rodada 6                                      |                  |                 | G               | $\bigcirc$ |  |  |  |  |
| Rodada 7                                      | 15               | 11              | $\circ$         |            |  |  |  |  |
| Rodada 8                                      |                  |                 | O               | 12         |  |  |  |  |
| <b>Total de Pontos</b>                        | 105              | 97              | 66              | 80         |  |  |  |  |
| <b>VENCEDOR</b>                               |                  |                 |                 |            |  |  |  |  |

Figura 54 - Tabela de pontuação do grupo G3-TA.

Fonte: Arquivo do próprio autor.

Para o jogador 2 do grupo G3-TA responder a pergunta 2 sobre probabilidade, disposta na Figura 55, ele deve considerar que pode obter 16, 17 ou 18 pontos na soma dos resultados dos três dados, ao serem girados.

Figura 55 - Questão 2 sobre probabilidade.

| $\triangleright$ Jogador 2: na 1 <sup>ª</sup> rodada, qual a probabilidade de resultados nos 3 dados para ser o 1 <sup>°</sup> |  |  |  |  |  |  |  |
|----------------------------------------------------------------------------------------------------|--|--|--|--|--|--|--|
| colocado parcial no jogo?                                                                                                    |  |  |  |  |  |  |  |

Fonte: Arquivo do próprio autor.

A princípio, os alunos acreditavam que a quantidade de elementos do evento de resultados desejados para essa pergunta era 3 – 16, 17 ou 18 – e assim solicitaram a presença do professor para verificar se a conclusão deles em relação a questão estava correta. Porém, não se atentaram para o fato de que os 3 dados são diferentes e pode existir mais de uma maneira de se obter uma mesma pontuação final na soma dos resultados desses 3 dados. O grupo, nesse

momento, foi alertado que se dois dados obtiverem resultados distintos em suas faces superiores, e se esses resultados forem trocados de dados (entre os dois dados em questão), resultará em outro evento, devido ao fato de serem dados distintos. Com essa informação, os alunos foram instigados a racionar sobre essa informação repassada a eles.

Em seguida, os outros três grupos mencionados solicitaram a presença do professor para verificar se o raciocínio deles, análogo ao do grupo G3-TA, estava correto. Tanto a determinação do espaço amostral quanto a dos eventos estavam incorretos. Como, já no início da aplicação, muitos grupos já estavam interpretando de forma errada as questões incorretamente, foi chamada a atenção de todos os alunos da turma para algumas explicações da atividade. Os resultados do grupo G3-TA foram usados como exemplo para explicar a determinação de eventos, reforçando que, nesse caso, os alunos devem determinar a quantidade de elementos do evento com todos os possíveis resultados nos dados em que a soma seja 16, 17 ou 18 pontos.

Para determinar o espaço amostral dos resultados dos três dados, foi resgatada a ideia de princípio multiplicativo: se em cada dado há 6 resultados possíveis, combinando os resultados dos três dados, obtemos um total de 216 (6x6x6) formas de combinar os pontos dos dados para obter de 3 a 18 na pontuação total possível. Nesse instante, os alunos foram alertados que os resultados obtidos nos dados em suas faces superiores, se distintos, e quando esses resultados forem trocados de dados, resultará em outro evento, devido ao fato de serem dados distintos. Por exemplo, um jogador pode somar 10 pontos se obtiver no dado azul 2 pontos, no dado laranja obtiver 3 e no dado verde, 5. Porém, se obtiver 5 pontos do dado azul, 2 no dado laranja e 3 no dado verde, é outra maneira distinta de somar 10. Nesse caso, os três valores individuais de pontos são os mesmos, porém obtidos em dados diferentes, sendo assim uma maneira diferente de obter a pontuação desejada. Nesse contexto, foi sugerido aos alunos que eles calculassem todas as formas possíveis e distintas de se obter de 3 a 18 pontos nos três dados. Com isso, já teriam os resultados para responder às perguntas de probabilidade. Ainda, eles poderiam calcular esses eventos gradativamente, à medida que responderiam as perguntas. De qualquer forma, foram dadas dicas para realizar esses cálculos.

A primeira dica era calcular todas as formas possíveis e distintas de se obter de 3 a 18 pontos nos três dados, fazendo as permutações para sequências distintas de pontos. Por exemplo, é possível se obter um resultado total de 6 pontos nos dados das seguintes formas:

• 1 ponto em dois dados e 4 pontos em um dado. Esses valores (1, 1 e 4) podem compor sequências distintas. Para calcular a quantidade de sequências distintas, basta fazer uma permutação de três elementos com dois elementos repetidos, ou seja,  $P_3^2 = \frac{3!}{2!}$  $\frac{3!}{2!}$  = 3. Essas três sequências distintas são (1,1,4), (1,4,1), (4,1,1).

- 1 ponto em um dado, 2 pontos em outro e 3 pontos em outro dado. Esses valores (1, 2 e 3) podem formar sequências distintas. Para calcular a quantidade de sequências distintas, basta fazer uma permutação de três elementos, ou seja,  $P_3 = 3! = 6$ . Essas seis sequências distintas são (1,2,3), (1,3,2), (2,1,3), (2,3,1), (3,1,2), (3,2,1).
- Por fim, 2 pontos em todos os dados, que gera uma única sequência possível  $(2,2,2)$ .

Sem precisar escrever todas as possíveis sequências, e usando apenas uma sequência por vez, fazendo a permutação de seus elementos, para se obter um resultado total de 6 pontos, existem 10 maneiras distintas de resultados nos três dados que somam 6 pontos – 3 maneiras com 1, 1 e 4 pontos; 6 maneiras com 1, 2 e 3 pontos; e 1 maneira com 2 pontos em cada dado. Essa forma de calcular a quantidade de sequências usando a permutação é menos trabalhosa, e requer apenas atenção dos alunos para identificar todas as formas possíveis de ter uma soma com três elementos, pertencentes ao dado, e que resulte entre de 3 a 18.

A segunda dica é escrever todas as possíveis sequências de resultados dos dados que resulte de 3 a 18, determinando no fim, a quantidade de maneiras distintas de resultados nos três dados que somam cada um desses pontos. O Quadro 2, a seguir, apresenta todas as sequências de pontos nos três dados que, somados, resultam em valores de 3 a 18 pontos:

| <b>Total de</b><br>pontos | Sequências de resultados nos três dados para obter o<br>total de pontos                                                                                                    | <b>Total de</b><br>sequências |
|---------------------------|----------------------------------------------------------------------------------------------------|-------------------------------|
| 3                         | (1,1,1)                                                                                                    |                               |
| $\overline{\mathbf{4}}$   | (1,1,2), (1,2,1), (2,1,1)                                                                                                    | 3                             |
| 5                         | $(1,2,2), (2,1,2), (2,2,1), (1,1,3), (1,3,1), (3,1,1)$                                                                                                    | 6                             |
| 6                         | $(1,1,4), (1,4,1), (4,1,1), (1,2,3), (1,3,2), (2,1,3), (2,3,1),$<br>(3,1,2), (3,2,1), (2,2,2)                                                                                                    | 10                            |
|                           | $(1,1,5), (1,5,1), (5,1,1), (1,2,4), (1,4,2), (2,1,4), (2,4,1),$<br>$(4,1,2), (4,2,1), (1,3,3), (3,1,3), (3,3,1), (2,2,3), (2,3,2),$<br>(3,2,2)                                                                            | 15                            |
| 8                         | $(1,1,6)$ , $(1,6,1)$ , $(6,1,1)$ , $(1,2,5)$ , $(1,5,2)$ , $(2,1,5)$ , $(2,5,1)$ ,<br>$(5,1,2), (5,2,1), (1,3,4), (1,4,3), (3,1,4), (3,4,1), (4,1,3),$<br>$(4,3,1), (2,2,4), (2,4,2), (4,2,2), (2,3,3), (3,2,3), (3,3,2)$ | 21                            |

Quadro 2 - Possibilidades de resultados nos três dados para cada pontuação.

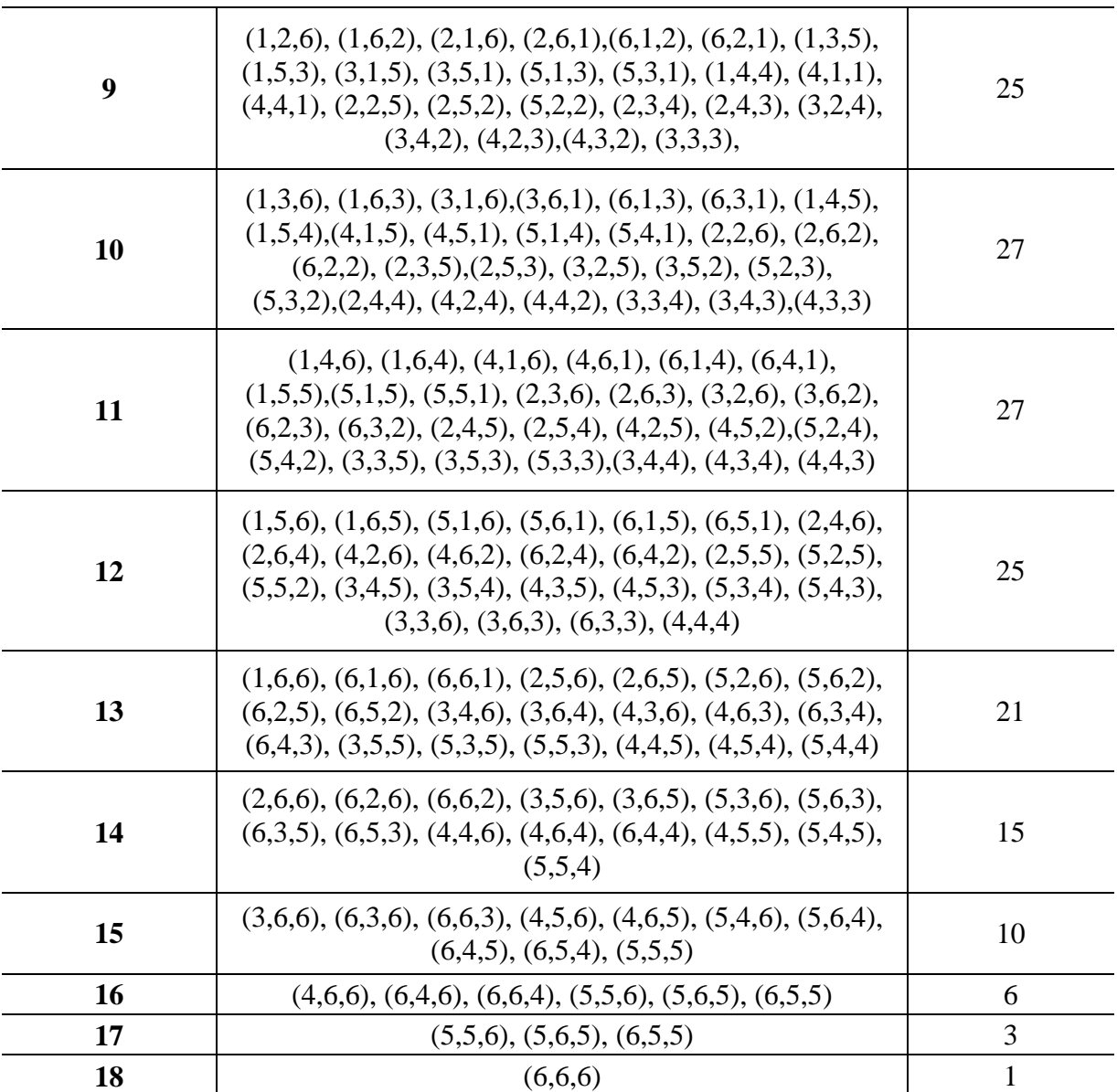

Fonte: Arquivo do próprio autor.

O Quadro 2 não foi não disponibilizado aos alunos. Seus resultados serviram de apoio para a correção das questões de probabilidade respondidas pelos grupos. Mas ao longo do desenvolvimento da atividade, foi possível perceber que os grupos, em seus rascunhos, calcularam as possíveis formas de se obter cada resultado (de 3 a 18) usando a permutação.

O grupo G3-TA, por exemplo, apresentou na resposta da questão 2 a maneira que calculou as possíveis formas do jogador 2 obter 16, 17 ou 18 pontos no lançamentos dos três dados, que eram os resultados que satisfaziam a resposta da questão. A apresentação da resposta foi sucinta, conforme mostra a Figura 56, mas o suficiente para transmitir a ideia que os alunos desse grupo captaram a sugestão repassada a eles.

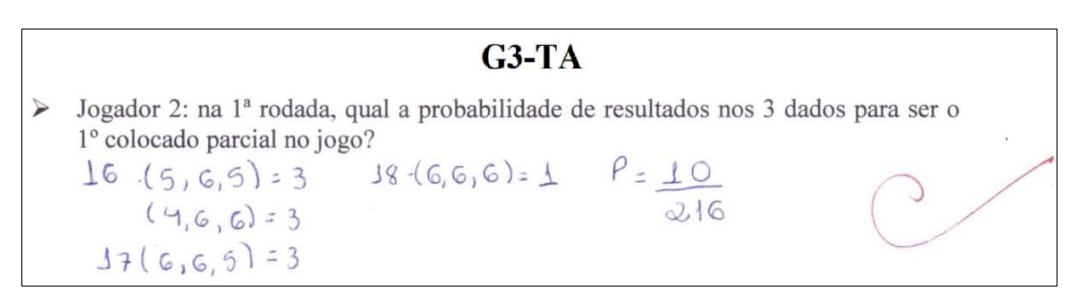

Figura 56 - Resposta da questão 2 do grupo G3-TA.

Fonte: Arquivo do próprio autor.

O Gráfico 5 mostra a quantidade de questões certas (19), parcialmente certas (4) e erradas (20), por questão, respondidas pelos grupos da turma A. Assim como na atividade com um dado, a questão 1 não foi considerada no estudo por se tratar de uma simples pergunta relacionada aos pontos do dado no primeiro lançamento do jogo, não sendo sobre probabilidade, e não havendo erros dos grupos.

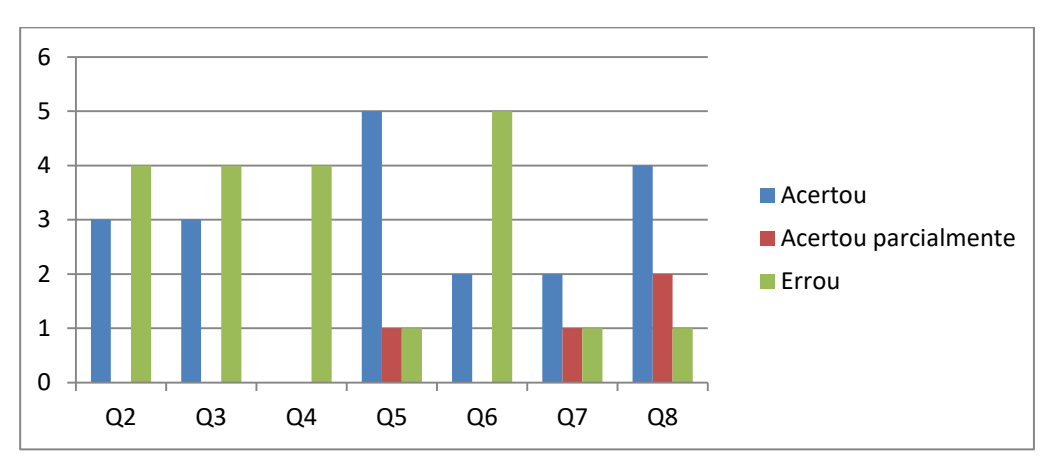

Gráfico 5 - Resultados das questões do jogo com três dados da turma A.

Fonte: Arquivo do próprio autor.

A questão 5 foi uma das poucas que obteve maior número de acertos do que de erros, sendo que apenas um grupo errou a questão totalmente. Essa pergunta questiona os alunos sobre a probabilidade de resultados em 1 dado, em 2 dados e nos 3 dados para que o jogador 1 fique em 1º lugar no ranking, na 2ª rodada. A Figura 57 apresenta os resultados do jogo do grupo G6-TA.

| <b>JOGANDO</b>                                | <b>JOGADORES</b> |                             |           |           |  |  |  |  |  |
|-----------------------------------------------|------------------|-----------------------------|-----------|-----------|--|--|--|--|--|
| <b>PROBABILIDADE</b><br><b>COM TRÊS DADOS</b> | Jogador 1        | Jogador 2                   | Jogador 3 | Jogador 4 |  |  |  |  |  |
| Rodada 1                                      |                  | Ч                           | 41        |           |  |  |  |  |  |
| Rodada 2                                      |                  | 6                           |           |           |  |  |  |  |  |
| Rodada 3                                      | $\downarrow$     | 6                           | 13        |           |  |  |  |  |  |
| Rodada 4                                      | - 8              | $\Delta$                    | 6         |           |  |  |  |  |  |
| Rodada 5                                      | 9                | Ġ                           |           |           |  |  |  |  |  |
| Rodada 6                                      | $J^2$            | 13                          |           |           |  |  |  |  |  |
| Rodada 7                                      | 12               | $\mathcal{L}_{\mathcal{L}}$ | $\Lambda$ |           |  |  |  |  |  |
| Rodada 8                                      |                  |                             | 13        |           |  |  |  |  |  |
| <b>Total de Pontos</b>                        | 77               | 73                          | 73        |           |  |  |  |  |  |
| <b>VENCEDOR</b>                               |                  |                             |           | ×         |  |  |  |  |  |

Figura 57 - Tabela de pontuação do grupo G6-TA.

Fonte: Arquivo do próprio autor.

As respostas desse grupo referente a questão 5, expressas na Figura 58, mostra que esses alunos compreenderam a ideia de determinar o espaço amostral para cada quantidade de dados pedido, e conseguiram calcular corretamente número de elementos dos eventos em cada caso.

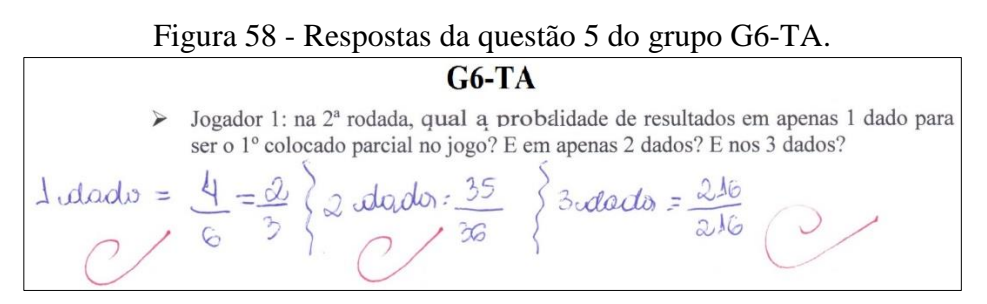

Fonte: Arquivo do próprio autor.

Em geral, os resultados das questões da turma A não são satisfatórios. Alguns grupos que erraram as questões continuaram interpretando incorretamente a formação de um ranking, não considerando a situação de empate para determinar o evento de resultados desejados. Reparem nos pontos do jogo do grupo G1-TA e em suas respostas para as questões 2 e 3, exibidos respectivamente na Figura 59 e Figura 60.

| <b>JOGANDO</b><br><b>PROBABILIDADE</b><br><b>COM TRÊS DADOS</b> | <b>JOGADORES</b> |               |           |           |  |  |  |  |
|-----------------------------------------------------------------|------------------|---------------|-----------|-----------|--|--|--|--|
|                                                                 | Jogador 1        | Jogador 2     | Jogador 3 | Jogador 4 |  |  |  |  |
| Rodada 1                                                        | 12               | R             | 5         |           |  |  |  |  |
| Rodada 2                                                        | 14               | $\rightarrow$ | 12        |           |  |  |  |  |
| Rodada 3                                                        | 9                | 14            | 6         |           |  |  |  |  |
| Rodada 4                                                        | 10               | 14            | $\vee$    |           |  |  |  |  |
| Rodada 5                                                        | 11               | 10            | 16        |           |  |  |  |  |
| Rodada 6                                                        | 12               | 10            | 9         |           |  |  |  |  |
| Rodada 7                                                        | 13               | 31            |           |           |  |  |  |  |
| Rodada 8                                                        | 6                | Ч             | 10        |           |  |  |  |  |
| <b>Total de Pontos</b>                                          | 87               | 83            | 76        |           |  |  |  |  |
| <b>VENCEDOR</b>                                                 |                  |               |           |           |  |  |  |  |

Figura 59 - Tabela de pontuação do grupo G1-TA.

Fonte: Arquivo do próprio autor.

#### Figura 60 - Respostas das questões 2 e 3 do grupo G1-TA.

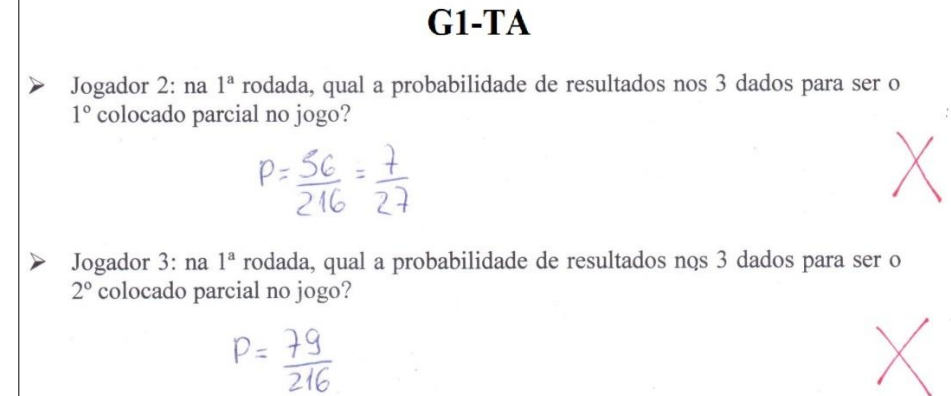

Fonte: Arquivo do próprio autor.

Na questão 2, o jogador 2 considerou que para ser o 1º colocado parcial do jogo, deveria obter no somatório de resultados nos três dados acima de 12 pontos, ou seja, qualquer resultado nos dados que resulte na soma de 13 a 18 pontos, não considerando o empate com o jogador 1 em 12 pontos. Nesse contexto, evento com sequências de pontos em que a soma resulta em uma pontuação de 13 a 18, tem 56 resultados possíveis. O correto é o evento com 81 possíveis resultados, com sequências de pontos que resulta em soma de 12 a 18 pontos.

Na questão 3, o jogador 3 considerou que para ser o 2º colocado parcial do jogo, deveria obter no somatório de resultados nos três dados acima de 8 e abaixo de 12 pontos, ou seja, qualquer resultado nos dados que resulte na soma de 9, 10 ou 11 pontos, não considerando o empate com o jogador 2 em 8 pontos e ambos ocupando a 2ª colocação. Nesse contexto, evento com sequências de pontos em que a soma resulta em uma pontuação de 9, 10 ou 11, tem 79

resultados possíveis. O correto é o evento com 100 possíveis resultados, com sequências de pontos que resulta em soma de 8 a 11 pontos.

Avaliando o desempenho da turma B, seus resultados foram menos satisfatórios do que os da turma A. Houve ainda mais questões respondidas incorretamente (35) do que corretamente (19), e as respostas que estavam parcialmente corretas foram apenas 5, conforme mostra o Gráfico 6.

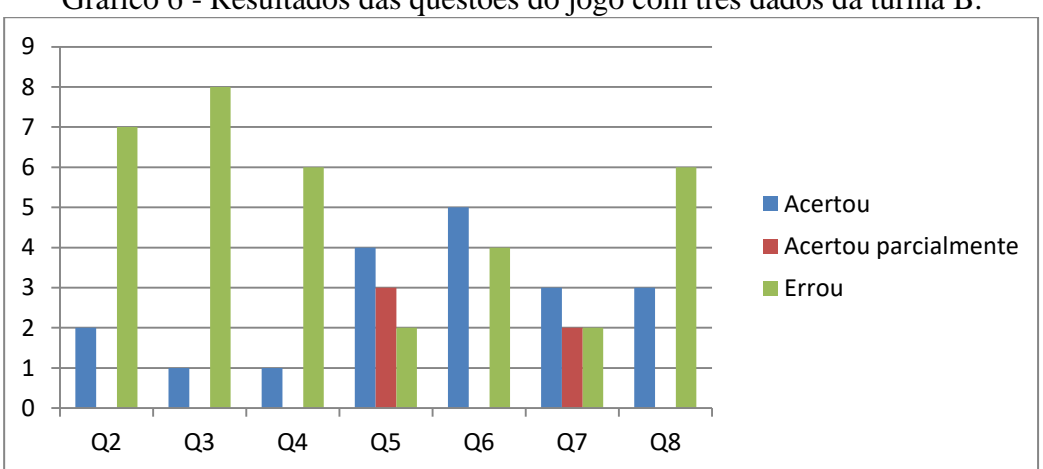

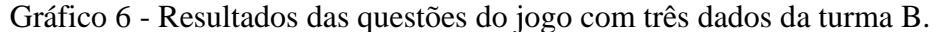

No inicio do desenvolvimento da atividade com a turma B, cinco grupos pediram ajuda para a interpretação da questão, pois os mesmos não conseguiram determinar o espaço amostral e estudar como os eventos poderiam ocorrer. Como muitos grupos já estavam expondo suas dúvidas quanto a interpretação, assim como ocorreu na turma A, foi chamada a atenção de todos os alunos da turma para algumas explicações da atividade.

O mesmo procedimento de explicação adotado para a turma A ocorreu para a turma B: a determinação do espaço amostral dos resultados dos três dados pelo principio multiplicativo, e a determinação da quantidade de elementos dos eventos, calculando as maneiras de se obter os possíveis resultados nos dados, com pontuação total de mínimo 3 e no máximo 18 pontos. Também na turma B foram dadas as duas dicas para determinação dos eventos para responder as questões de probabilidade.

Durante o desenvolvimento da atividade, um grupo, o G1-TB, optou por escrever todos os 216 possíveis resultados nos dados para se obter de 3 a 18 pontos, e assim responder as questões propostas. Porém, em algum momento da determinação desses resultados, houve um erro. Reparem nos pontos do jogo desse grupo e em suas respostas para as questões 2, 3 e 4, exibidos respectivamente na Figura 61 e Figura 62.

Fonte: Arquivo do próprio autor.

| <b>JOGANDO</b><br><b>PROBABILIDADE</b><br><b>COM TRÊS DADOS</b> | <b>JOGADORES</b> |                |                       |                    |  |  |  |  |
|-----------------------------------------------------------------|------------------|----------------|-----------------------|--------------------|--|--|--|--|
|                                                                 | Jogador 1        | Jogador 2      | Jogador 3             | Jogador 4          |  |  |  |  |
| Rodada 1                                                        | 8                | $\mathfrak{I}$ | 12                    | 11                 |  |  |  |  |
| Rodada 2                                                        | 12               | 14             | 12                    | g                  |  |  |  |  |
| Rodada 3                                                        | 9                | 8              | $\Delta$ <sub>2</sub> | 9                  |  |  |  |  |
| Rodada 4                                                        | 11               | 12             | $\mathcal{F}$         | 11                 |  |  |  |  |
| Rodada 5                                                        | 14               | 13             | 11                    | $\widetilde{\tau}$ |  |  |  |  |
| Rodada 6                                                        | 6                | 13             | $\mathfrak{h}$        | 13                 |  |  |  |  |
| Rodada 7                                                        | 8                | 8              | 13                    | 8                  |  |  |  |  |
| Rodada 8                                                        | 13               | 44             | 13                    | $\sqrt{1}$         |  |  |  |  |
| <b>Total de Pontos</b>                                          | 81               | 88             | 85                    | 73                 |  |  |  |  |
| <b>VENCEDOR</b>                                                 |                  |                |                       |                    |  |  |  |  |

Figura 61 - Tabela de pontuação do grupo G1-TB.

Fonte: Arquivo do próprio autor.

#### Figura 62 - Respostas das questões 2, 3 e 4 do grupo G1-TB.

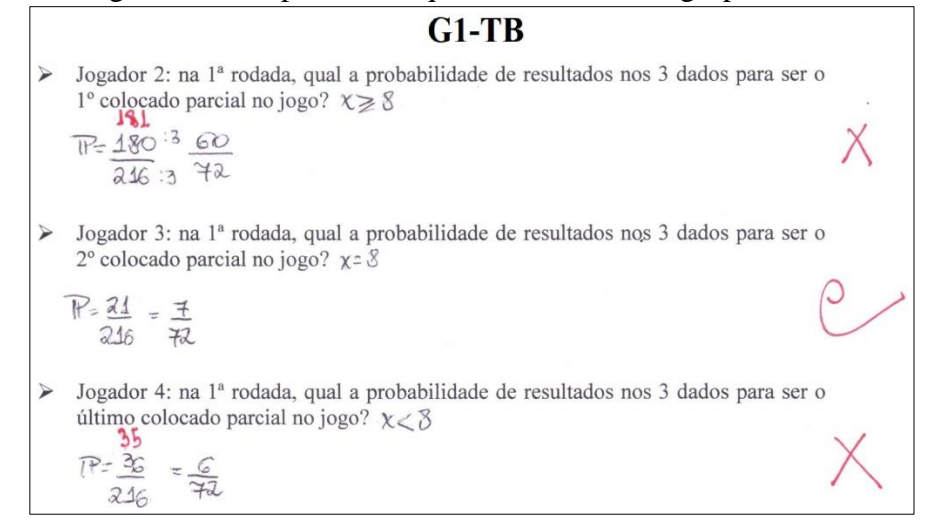

Fonte: Arquivo do próprio autor.

Os alunos desse grupo determinaram corretamente as sequências em que a soma resulta em 8 pontos, como pode ser visto na resposta da questão 3. Já para as sequências que resultam em soma maior que 8 pontos, em algum momento um resultado não foi determinado, como pode ser avaliado na resposta da questão 2. E para as sequências que resultam em soma menor que 8 pontos, em um resultado foi determinado incorretamente, e não deveria fazer parte desse evento, como pode ser avaliado na resposta da questão 4. Na verdade, para responder a quarta questão, os alunos deveriam considerar a situação de empate com o jogador 1 e determinar o evento com as sequências em que a soma dos pontos nos dados seja menor ou igual a 8. Mas, pelas respostas do grupo nessas três questões, é possível afirmar que houve um erro de construção nos eventos, como citado a pouco.

Em análise geral dos resultados da turma B, diferente como ocorreu na primeira atividade, os erros dos alunos foram além da interpretação. A maioria dos grupos errou no estudo dos eventos e na quantidade de suas sequências para responder as questões de probabilidade.

A análise realizada com os resultados dos 16 grupos das duas turmas que realizaram essa atividade apontou que 38 questões foram respondidas corretamente, 55 questões foram respondidas incorretamente e 9 questões foram expressas de forma parcialmente corretas, como mostra o Gráfico 7.

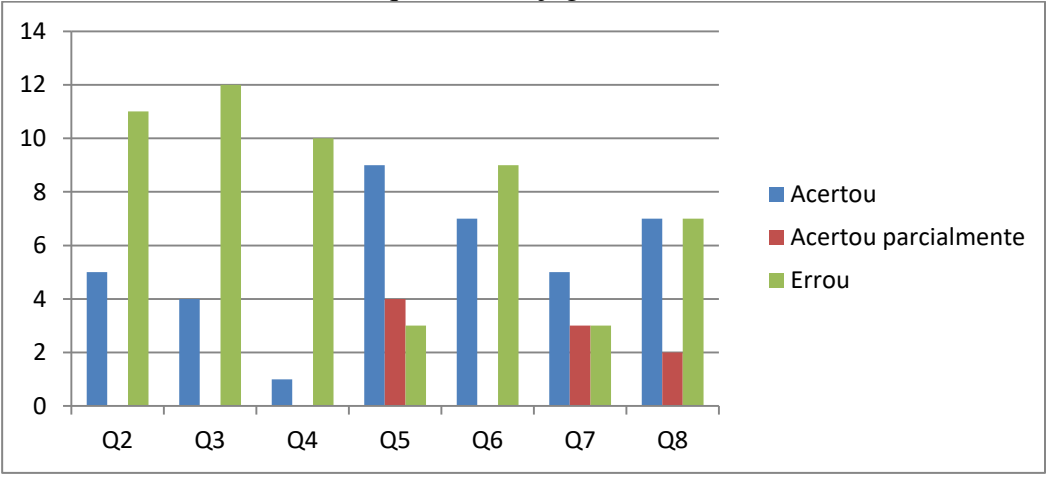

Gráfico 7 - Resultados das questões do jogo com três dados das duas turmas.

Fonte: Arquivo do próprio autor.

Na primeira atividade, houve um grande número de respostas erradas relacionadas às questões de eventos. Nessa atividade, o estudo e construção dos eventos foram realizados com falhas pela maior parte dos alunos. Assim como concluído na primeira atividade, e reforçado nessa dinâmica envolvendo três dados, esse assunto deveria ter sido tratado com mais cuidado e com mais tempo no ensino de probabilidade realizado em sala de aula, juntamente com o estudo intensificado de interpretação de problemas. De fato, essas conclusões devem ser consideradas para o ensino de probabilidade em futuras turmas, pelas falhas que foram apontadas nos resultados dessas atividades e que podem ser solucionadas.

Apesar dos resultados não serem eficientes como o esperado, o desenvolvimento da dinâmica e o envolvimento dos participantes na realização da atividade foram bastante satisfatórios e gratificantes. O estudo das questões de probabilidade nessa segunda atividade não era simples como o da primeira, mas os alunos se mostraram empenhados a medida que o jogo se desenvolvia.
A Figura 63 mostra momentos de alguns grupos no desenvolvimento da atividade "Jogando Probabilidade Com Três Dados" no laboratório de informática da escola.

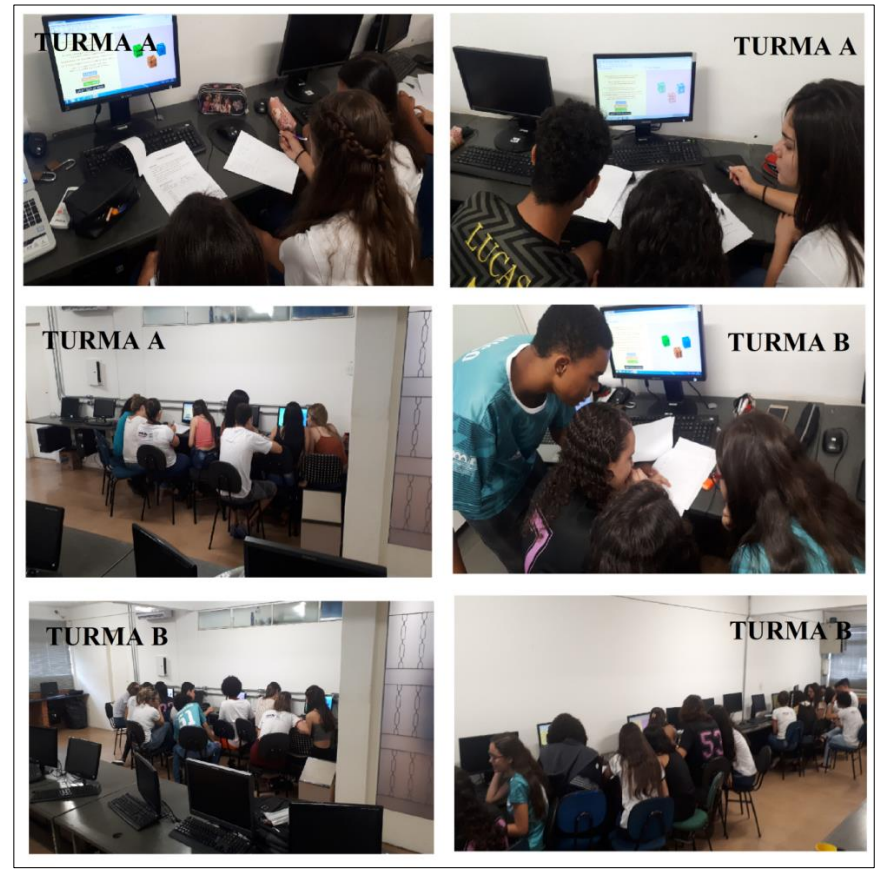

Figura 63 - Alunos na realização da atividade "Jogando Probabilidade Com Três Dados".

Fonte: Arquivo do próprio autor.

Assim como mencionado na primeira atividade, é importante ressaltar que, apesar das imagens na Figura 63 não destacarem nitidamente os rostos dos alunos, todos permitiram a divulgação de suas imagens, assim como a utilização de seus resultados produzidos nessa atividade, através do TALE - Termo de Assentimento Livre e Esclarecido Para os Estudantes – que foram preenchidos e assinados por eles, e estão sob meus cuidados.

O capítulo seguinte apresenta algumas análises referentes às opiniões e reflexões dos estudantes quanto à realização das duas atividades propostas.

### **5 ANÁLISE DOS QUESTIONÁRIOS REFLEXIVOS DOS JOGOS**

A partir das respostas dos alunos nos questionários reflexivos, que integraram a última parte da realização das atividades, foi possível analisar e obter algumas conclusões acerca das opiniões dos estudantes.

Essa análise foi feita por meio de categorização, no qual as opiniões comuns a uma determinada questão proposta foram concentradas em uma mesma categoria. Esse método de análise permite tanto ao pesquisador responsável pela mesma, quanto ao leitor dos resultados, compreender melhor as respostas propostas pelos participantes da pesquisa e obter conclusões mais coerentes referentes a esses resultados. A respeito desse método de análise de resultados, Fiorentini e Lorenzato afirmam que:

> A *categorização* significa um processo de classificação ou de organização de informações em categorias, isto é, em classes ou conjuntos que contenham elementos ou características comuns. Nesse processo, existem alguns princípios que devem ser observados pelo pesquisador. O primeiro deles é que o conjunto de categorias deve estar relacionado a uma ideia ou conceito central capaz de abranger todas as categorias. [...]. Outro principio: é altamente desejável que essas categorias sejam disjuntas, isto é, mutuamente exclusivas, de modo que cada elemento esteja relacionado com apenas uma categoria. Por fim, as categorias estabelecidas devem abranger todas as informações obtidas. (FIORENTINI e LORENZATO, 2012, p. 134)

Nessa perspectiva, os resultados obtidos nas questões reflexivas são analisados e expostos por meio de categorias e posteriormente são exibidas as discussões referentes a essas análises. As seções a seguir apresentaram essas análises, sendo cada uma referente a uma atividade desenvolvida.

## **5.1 RESULTADOS REFLEXIVOS DO JOGO: JOGANDO PROBABILIDADE COM UM DADO**

Ao final da aula em que essa atividade foi aplicada, foi solicitado aos alunos que respondessem, com as ideias consoantes aos colegas de seus grupos, um questionário com a finalidade de expor suas opiniões e reflexões acerca da dinâmica realizada. Alguns grupos utilizaram um tempo da aula seguinte a da realização da atividade para discutirem e responderam ao questionário proposto. Esse questionário da atividade completo consta no APÊNDICE E.

Para a análise das respostas reflexivas do questionário para o jogo *Jogando Probabilidade Com Um Dado*, foram destacados os seguintes pontos – posteriormente tratados como categorias – baseados nos objetivos de cada questão:

- Conhecimentos prévios de probabilidade;
- A contribuição dos conhecimentos prévios no desenvolvimento da atividade;
- Facilidades e dificuldades no estudo de probabilidade inicial em sala de aula;
- Associação de conhecimentos probabilísticos com a realidade;
- Melhora no estudo de probabilidade com a realização da atividade do jogo;
- Opiniões sobre o desenvolvimento dessa atividade em turmas futuras;
- Opiniões sobre a realização dessa atividade e sua comparação com o estudo inicial de probabilidade em sala de aula.

Após elencados os pontos que descrevem os objetivos desse questionário, foi realizada uma análise cuidadosa de todas as respostas expostas pelos alunos em cada grupo. O quadro 3 apresenta algumas respostas, separadas pelas categorias pontuadas a pouco. Não foi possível expor todas as respostas. O critério de seleção foi selecionar as respostas que descrevem e representam bem as outras pela similaridade nas reflexões dos alunos. Junto a cada resposta, são exibidos os grupos que a responderam, de acordo com o código que os identificam.

| <b>CATEGORIAS</b>                                                                | REFLEXÕES FEITAS PELOS ALUNOS                                                                                                    |
|----------------------------------------------------------------------------------|----------------------------------------------------------------------------------------------------|
| Conhecimentos prévios de probabilidade                                           | G4-TB: Sim, tínhamos conhecimentos sobre<br>probabilidade.<br>G6-TB: Sim, estudamos no primeiro semestre<br>$do 3o$ ano.                                       |
| A contribuição dos conhecimentos prévios no<br>desenvolvimento da atividade      | G2-TA: Sim, bastante.<br>G6-TB: Sim, facilitou para entender e fazer os<br>cálculos das questões.                                                              |
| Facilidades e dificuldades no estudo de<br>probabilidade inicial em sala de aula | G6-TA: Fácil, pelo conteúdo em si e pela<br>explicação adequada do professor.<br>G2-TB: Fácil, pois o professor apresentou um<br>excelente domínio da matéria. |

Quadro 3 - Reflexões dos alunos sobre o jogo com um dado.

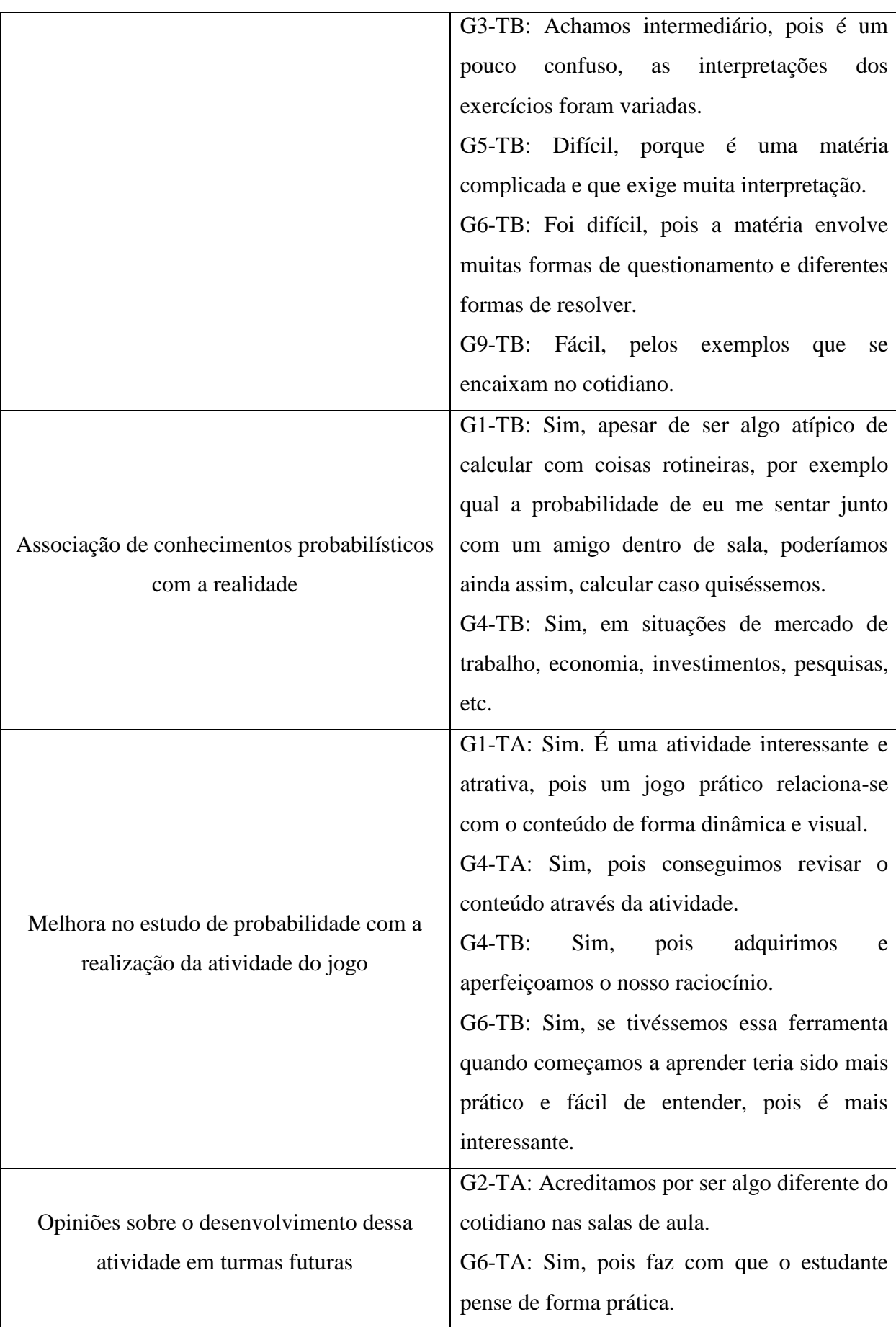

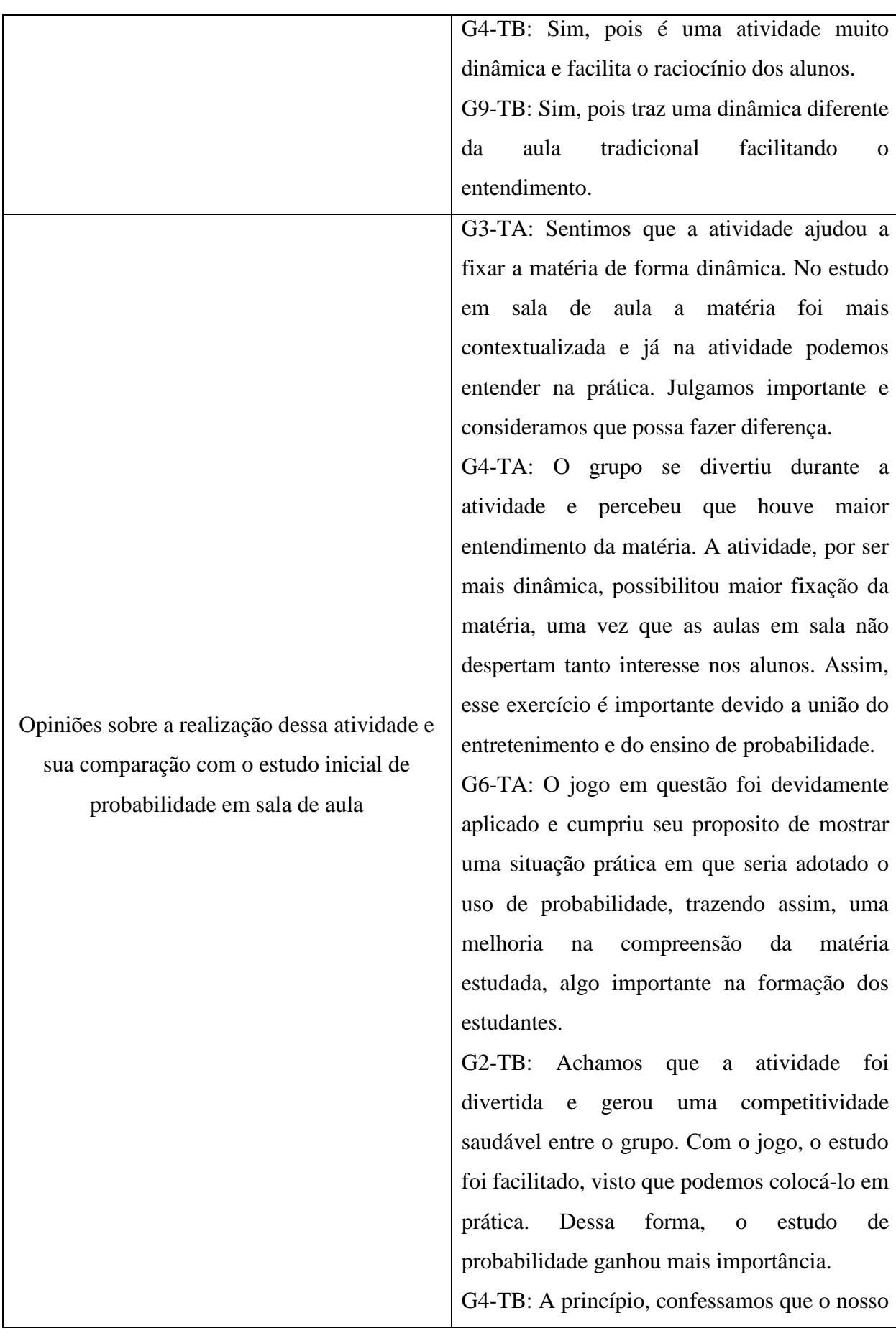

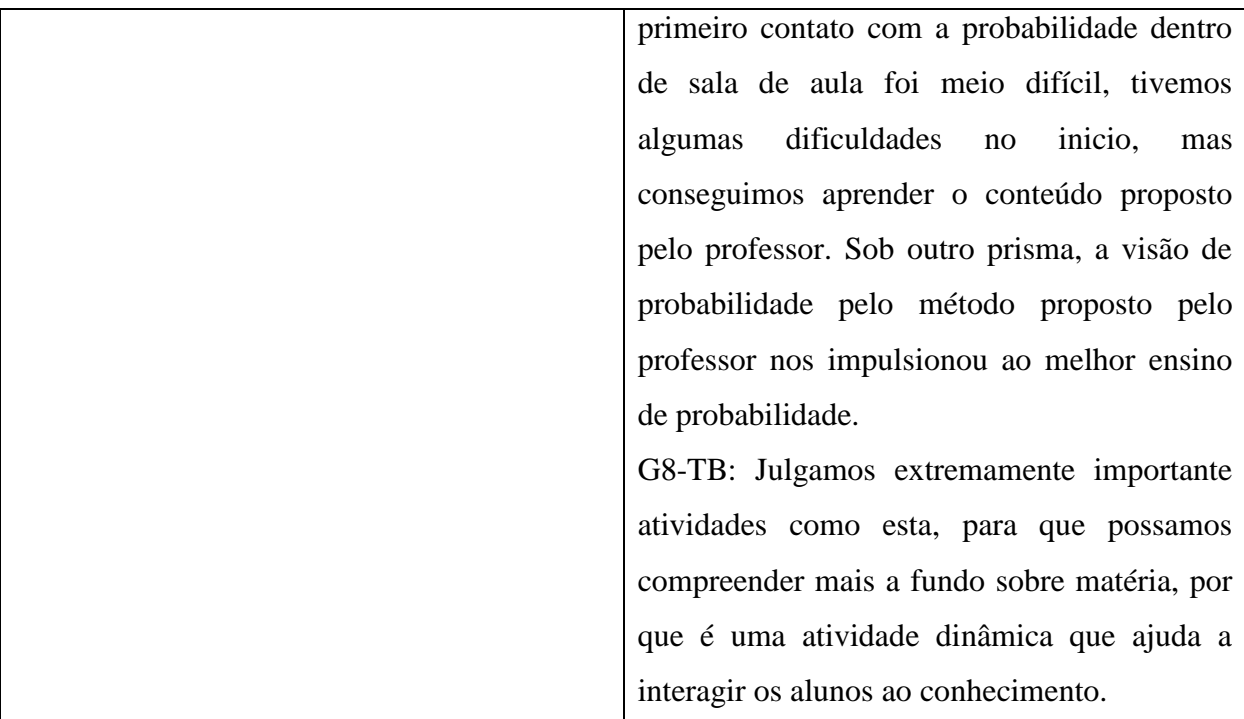

Fonte: Arquivo do próprio autor

Diante de análises mais cuidadosas referentes às questões propostas e as respostas dos alunos, podemos perceber que as duas primeiras perguntas eram simples e questionavam se os alunos tinham noções e conhecimentos do conteúdo de probabilidade ao iniciarem a dinâmica proposta, e se esses conhecimentos foram úteis para entender e responder as questões sobre o assunto. As respostas para essas duas perguntas foram unânimes e positivas. Alguns grupos inclusive enfatizaram suas respostas, expressando que os conhecimentos adquiridos os ajudaram bastante no desenvolvimento da atividade.

Como já foi notado nas análises das questões de probabilidade, os alunos realmente tinham conhecimento matemático do conteúdo, porém houve falhas nas interpretações.

Com relação à experiência dos alunos no começo da aprendizagem de probabilidade, indagada na terceira pergunta, houve opiniões diversas. A maioria dos grupos considerou fácil o estudo do conteúdo, sendo que alguns grupos justificaram a facilidade pela forma com que os ensinei e a relação que o conteúdo tem com a realidade. Embora a maioria dos grupos tenha julgado fácil o aprendizado inicial de probabilidade, alguns alunos consideraram o aprendizado desse conteúdo difícil, relatando que o mesmo exige muito raciocínio, apresenta diferentes formas de interpretação, além de ser confuso em alguns momentos. Em uma conversa posterior com os alunos, essas dificuldades justificaram o fato de o ensino inicial de probabilidade, no começo do ano, tenha acontecido por um longo espaço de tempo para que o conteúdo fosse estudado e aprendido de maneira satisfatória e tais dificuldades fossem sanadas ou minimizadas.

Quando indagados sobre situações práticas e a realidade por eles vivida, os alunos foram unânimes e responderam que conseguem associar os conhecimentos sobre o conteúdo às suas vidas. Alguns grupos expuseram exemplos de situações em que se podem calcular probabilidades, como no mercado de trabalho, financeiro, situações de risco, entre outras. Nesse contexto, as justificativas do ensino de probabilidade da escola defendidas por Gal se fazem fortemente presentes. O "letramento probabilístico" adquirido durante a vida escolar do estudante proporciona conhecimentos e maturidade para lidar com situações envolvendo probabilidade fora da escola. A independência para reconhecer problemas envolvendo probabilidade, avaliar estratégias para resolvê-los e encontrar soluções para a mesmos são os objetivos que reforçam a alfabetização dos indivíduos no sentido do pensamento probabilístico.

Os alunos, quando instigados sobre a importância da realização dessa atividade com o jogo digital no estudo de probabilidade, os mesmos consideraram a dinâmica atrativa e interessante. Todos os grupos reagiram positivamente sobre a utilização dessa atividade e do recurso tecnológico no ensino de probabilidade. Muitos grupos foram sucintos na resposta. Dois grupos consideraram a atividade atrativa e interessante, mas acreditam que a dinâmica não teve efeito considerável no estudo de probabilidade. Alguns grupos justificaram que a atividade ajudou a revisar o conteúdo já aprendido. Houve relatos sobre a praticidade da dinâmica e o quanto ela ajudou a aperfeiçoar o raciocínio. Ainda, um grupo sugeriu que a atividade fosse aplicada no inicio do estudo de probabilidade, justificando que a mesma facilitaria o entendimento do conteúdo.

A experiência de produzir um instrumento digital e uma atividade baseada nesse material, em um jogo e em questões de probabilidade foi, de fato, muito prazerosa. Testemunhar que a aplicação dessa dinâmica funcionou, enquanto seu desenvolvimento e participação dos alunos, também foi gratificante. Esses sentimentos são importantes para a crença de que essa atividade possa ser reproduzida em outros anos, e levada para mais alunos. Os alunos foram questionados sobre a continuidade da aplicação dessa dinâmica no ensino de probabilidade em turmas dos anos seguintes. Todos os grupos também acreditam na eficácia da atividade no ensino de probabilidade, sugerindo que a mesma seja aplicada para outras turmas. A justificativa geral dos grupos é a contribuição da dinâmica proposta no desenvolvimento do raciocínio acerca do conteúdo de probabilidade e na praticidade da atividade, podendo vivenciar um momento diferente que na maior parte do tempo, em sala de aula, é apenas imaginado.

Por fim, a última pergunta do questionário buscou uma reflexão mais ampla dos alunos a respeito de suas experiências nesse momento prático do estudo de probabilidade. Eles expuseram suas opiniões e sentimentos sobre a atividade realizada, e fizeram uma comparação entre esse momento e o ensino de probabilidade em sala de aula. Por mais que minha opinião sobre a dinâmica realizada tenha sido positiva, baseada no que testemunhei nas aulas do laboratório durante o desenvolvimento da atividade pelos alunos, os relatos deles são os mais importantes, uma vez que eles são os protagonistas dessa pesquisa.

Todos os grupos aprovaram a aplicação da atividade, pois consideraram que o estudo de conteúdo tornou-se mais atrativo, divertido e interessante. Muitos consideraram que esse momento resgatou e reforçou os conhecimentos sobre probabilidade adquiridos anteriormente. Alguns alunos ainda sugeriram que essa dinâmica seja realizada durante o ensino de probabilidade, e julgaram importante a experiência de atividades práticas como essa que tornam reais situações discutidas e imaginadas em sala de aula.

Todas as opiniões e sugestões expressas pelos alunos são muito valiosas. Com certeza elas pesarão nas próximas aplicações dessa atividade. E mais ainda, influenciarão em outras dinâmicas que vierem a ser elaboradas e desenvolvidas com outros alunos. Os erros cometidos durante a aplicação, inclusive, enriquecem as discussões sobre o assunto matemático e suas interpretações. E mesmo com os erros, arrisco-me a considerar o saldo dos resultados dessa pesquisa positivo.

## **5.2 RESULTADOS REFLEXIVOS DO JOGO: JOGANDO PROBABILIDADE COM TRÊS DADOS**

Ao final da segunda aula em que essa atividade foi aplicada – visto que o jogo com três dados foi desenvolvido em duas aulas – os alunos responderam juntos aos seus colegas de grupo um questionário, na perspectiva de expor suas opiniões e reflexões referentes à dinâmica realizada. Esse questionário da atividade consta no APÊNDICE H.

O questionário referente à primeira atividade tinha sete questões. Já o questionário referente a essa segunda atividade tem cinco questões, que esta no questionário anterior. É importante salientar que, embora essas cinco perguntas já tenham sido propostas aos alunos, para o jogo com três dados elas exigem discussões e reflexões diferentes, talvez mais elaboradas.

Para a análise das respostas reflexivas do questionário para o jogo *Jogando Probabilidade Com Três Dados*, foram destacados os seguintes pontos – posteriormente tratados como categorias – baseados nos objetivos de cada questão:

- Conhecimentos prévios de probabilidade;
- A contribuição dos conhecimentos prévios no desenvolvimento da atividade;
- Melhora no estudo de probabilidade com a realização da atividade do jogo;
- Opiniões sobre o desenvolvimento dessa atividade em turmas futuras;
- Opiniões sobre a realização dessa atividade e sua comparação com o estudo inicial de probabilidade em sala de aula.

Após destacados os cinco pontos que descrevem os objetivos desse segundo questionário, foi realizada uma análise minuciosa de todas as respostas exibidas pelos alunos. O quadro 4 apresenta algumas dessas respostas, separadas pelas categorias destacadas a pouco. Assim como na análise realizada para a primeira atividade, não foi possível expor todas as respostas, sendo o critério de seleção o mesmo adotado anteriormente. Junto a cada resposta, serão exibidos os grupos que a expuseram, de acordo com o código que os identificam.

| <b>CATEGORIAS</b>                                                           | REFLEXÕES FEITAS PELOS ALUNOS              |
|-----------------------------------------------------------------------------|--------------------------------------------|
| Conhecimentos prévios de probabilidade                                      | G6-TA: Sim, pois aprendemos o conteúdo em  |
|                                                                             | sala de aula.                              |
|                                                                             | G4-TB: Sim, tínhamos conhecimento sobre o  |
|                                                                             | assunto.                                   |
|                                                                             | G6-TB: Sim, pois aprendemos na escola esse |
|                                                                             | ano.                                       |
| A contribuição dos conhecimentos prévios no<br>desenvolvimento da atividade | G6-TA: Sim, porque aplicamos as noções que |
|                                                                             | aprendemos em sala e ajudou a compreender  |
|                                                                             | o jogo.                                    |
|                                                                             | G4-TA: Sim, ajudaram a compreender a       |
|                                                                             | dinâmica do jogo e a realização<br>das     |
|                                                                             | atividades.                                |
|                                                                             | G9-TB: Sim, perfeitamente.                 |

Quadro 4 - Reflexões dos alunos sobre o jogo com três dados.

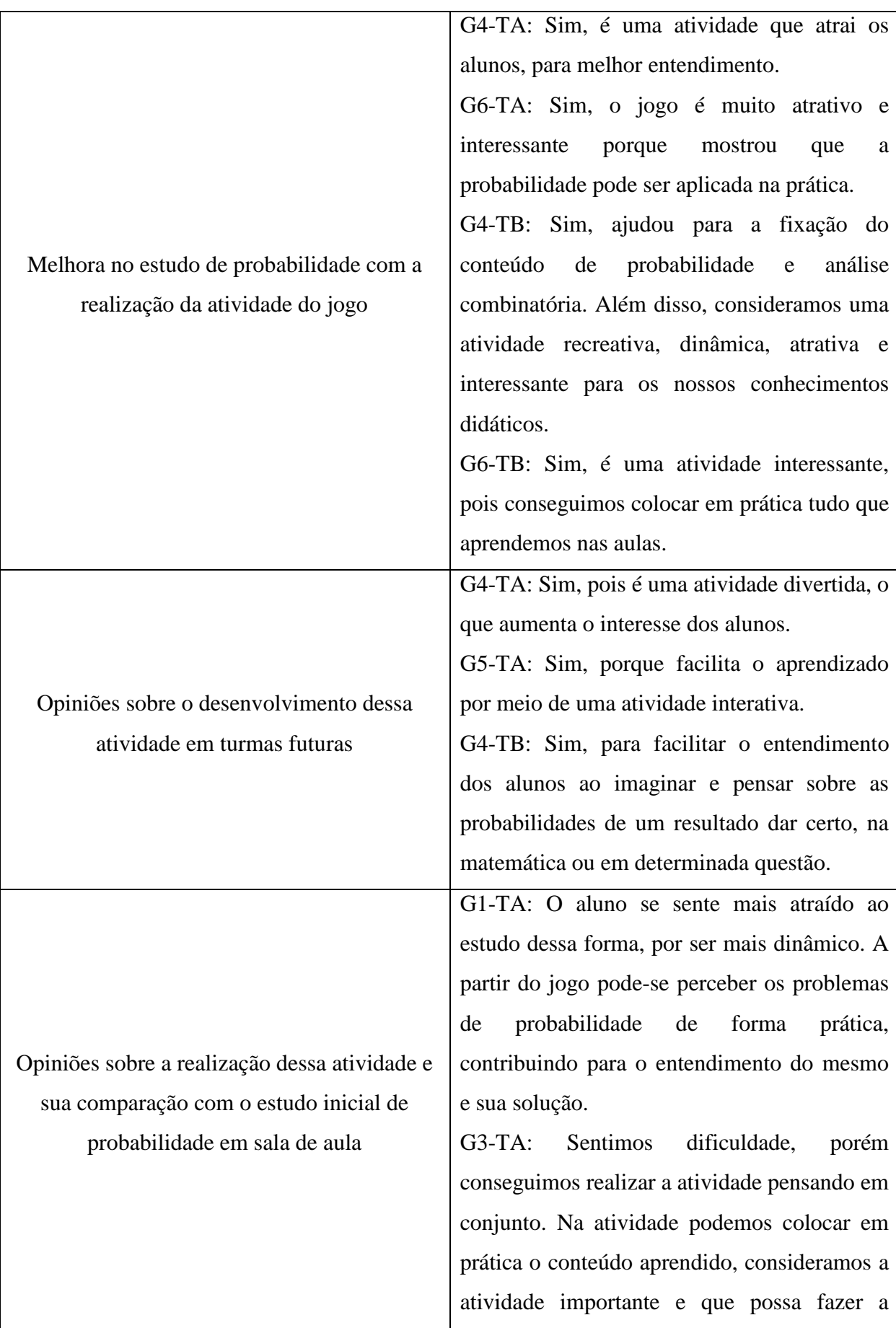

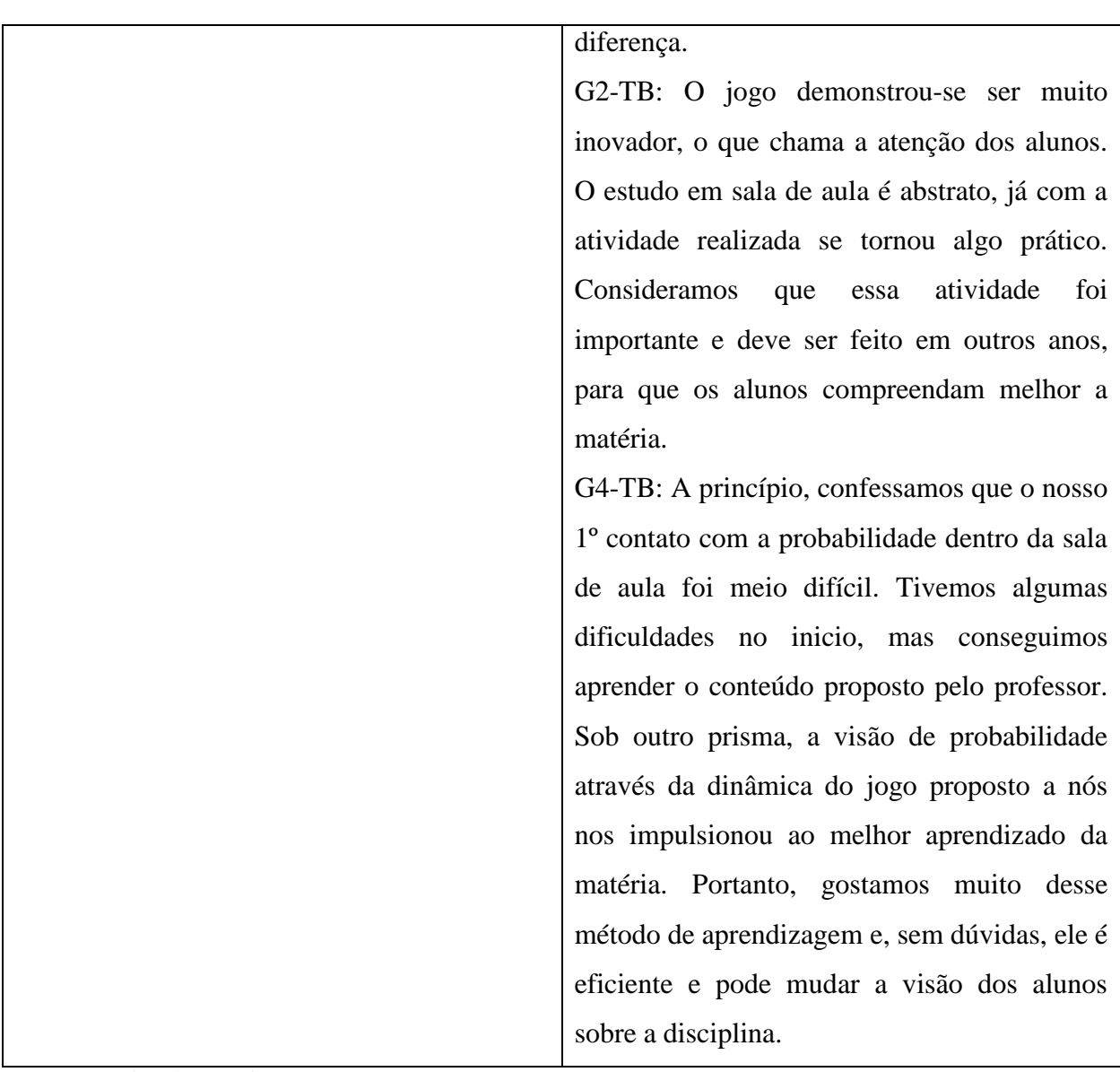

Fonte: Arquivo do próprio autor

Analisando as respostas dadas pelos alunos, da mesma forma como proposta na primeira atividade, as duas primeiras perguntas eram simples. Elas questionavam sobre as noções dos alunos quanto ao conteúdo de probabilidade ao iniciarem essa segunda atividade, e se esses conhecimentos foram úteis para entender e responder as questões sobre o assunto. As respostas aqui também foram unânimes e positivas, e em geral, foram sucintas.

Quando questionados sobre a importância dessa segunda atividade no estudo de probabilidade, e o quanto atrativa e interessante a consideraram, todos os grupos reagiram positivamente. A maioria dos grupos foi sucinta na resposta, ou apenas citaram que a atividade é atrativa. Um grupo, o G5-TA, avaliou a atividade proposta como atrativa, porém exaustiva. Alguns grupos justificaram que a atividade ajudou a revisar o conteúdo.

Em certo momento, os alunos foram questionados quanto a continuidade da aplicação dessa atividade com jogo de três dados no ensino de probabilidade em futuras turmas. Todos os grupos demonstraram acreditar na eficácia da atividade no ensino de probabilidade, respondendo positivamente a essa questão. A justificativa geral dos grupos é a forma atrativa com que a atividade envolve o conteúdo de probabilidade, os fazendo acreditar que a mesma contribui para o que é estudado em sala de aula.

Mesmo que os resultados dessa segunda atividade foram abaixo do que o esperado – se comparados com os resultados da primeira atividade – a satisfação de produzir um material baseado em um instrumento tecnológico, assim como de um jogo, é grande. Testemunhar que o interesse dos alunos em realizar a atividade foi grande e que os mesmo reagiram positivamente à participação da pesquisa, também foi gratificante. Assim como na primeira atividade, esses sentimentos são importantes para que essa atividade possa ser reproduzida futuramente para demais alunos. Ainda, as falhas cometidas pelos alunos no estudo de probabilidade nessa atividade foram muito importantes, para que as mesmas sejam trabalhadas com mais cuidado nas próximas turmas em que o conteúdo for estudado.

A última pergunta do questionário, assim como na primeira atividade, instigou nos alunos uma reflexão mais ampla acerca dessa segunda atividade no estudo de probabilidade. Eles expuseram suas opiniões e sentimentos, e fizeram uma comparação entre esse momento e o ensino de probabilidade em sala de aula. Todos os grupos consideraram que a realização de um momento prático e alternativo como esse tornou o conteúdo mais atrativo, divertido e interessante. Muitos consideraram que os momentos iniciais do estudo de probabilidade em sala de aula foram fundamentais para que fosse possível realizar a atividade proposta nesse momento. Alguns alunos julgaram que o estudo de probabilidade em sala de aula foi inicialmente difícil, mas que a atividade prática trouxe mais facilidade para compreender o conteúdo. Outros grupos expressaram sentir dificuldade na realização da atividade, mas que em conjunto conseguiram desenvolver e responder às questões propostas.

Assim como analisado na primeira atividade, com o jogo de um dado, as reflexões expressas pelos alunos sobre essa dinâmica são muito valiosas e influenciarão em futuras aplicações dessa atividade. Mesmo com os erros nas questões de probabilidade, é possível considerar que a realização dessa atividade foi positiva, devido ao que o registro de seus resultados pode acarretar em outras pesquisas.

#### **6 CONSIDERAÇÕES FINAIS**

A Matemática, nos dias atuais e diante de tantos recursos modernos e diferenciados, ainda é vista de forma assustadora e inalcançável pelas pessoas, sejam elas estudantes ou quem não está mais vivendo em ambiente escolar. É comum encontrar opiniões ásperas ou que transmitam medo e aversão a esse conteúdo. É interessante se deparar com esse contexto, uma vez que a matemática não é um conteúdo isolado e alheio à vida das pessoas, e está presente constantemente em seus dias, mesmo de maneira informal ou imperceptível.

Não é possível apontar culpados, momentos ou acontecimentos em que se errou com a matemática para que ela se encontre nesse contexto diante de muitas pessoas. Mas é possível, enquanto professor, olhar em sua volta e tentar mudar essa realidade, mesmo que de maneira pequena e para poucas pessoas.

No ambiente escolar, enquanto professor e portador de conhecimentos matemáticos, houve sempre uma busca constante de dar significado à matemática que é transmitida aos alunos. É possível associar muitos conteúdos a situações reais vividas pelos alunos, sejam crianças ou adolescentes. Outros conteúdos tem sua aplicabilidade de forma mais complexa, por pessoas que continuam os estudos matemáticos no ensino superior, mas que o resultado final da aplicação está presenta na vida das pessoas. Enquanto professor atuante na busca de justificar os motivos de estudar matemática, há sempre tentativas de mudar a impressão negativa que essa disciplina causa em muitas pessoas.

Essas reflexões e, por consequência, motivações, me impulsionaram a pensar em uma proposta didática, que pudesse proporcionar aos alunos momentos diferentes de estudo da matemática na tentativa de causar sentimentos positivos e melhorar suas impressões a respeito dessa disciplina.

Nessa perspectiva, e após pesquisas e estudos de textos referentes ao ensino de probabilidade, e a utilização de tecnologia e jogos na escola, o presente trabalho apresentou duas propostas didáticas alternativas para o ensino desse conteúdo no ensino médio, a partir da manipulação de dois jogos digitais associados a construções no GeoGebra. Essas propostas consistiram em jogar dados, animados no GeoGebra, e estudar questões de probabilidade a partir dos resultados desses objetos digitais.

Essas propostas foram desenvolvidas com alunos de uma escola estadual de Uberlândia, regularmente matriculados no 3º ano do ensino médio.

Para a pesquisa ter sido realizada, foram construídos instrumentos que compuseram as atividades propostas aos alunos. Esses manusearam os materiais construídos, tanto físicos quanto digitais, estudaram questões de probabilidade, e expuseram seus resultados e reflexões sobre as atividades realizadas por eles, que foram analisados com o objetivo de avaliar o impacto dessas propostas didáticas no ensino de matemática.

Nas análises dos resultados dos alunos, foi possível verificar que os mesmos têm conhecimentos de probabilidade e sabem dar significado a esse conteúdo. Em algumas reflexões, alunos expuseram que as atividades os fizeram notar a aplicabilidade do conteúdo e até mesmo perceber a existência da probabilidade em situações vividas por eles. A maior parte dos erros cometidos pelos alunos no estudo das questões probabilísticas esteve relacionada à interpretação de enunciados, interpretação de eventos, e construção de ranking de pontuação, que foi ponto de partida para que as perguntas sobre probabilidade fossem respondidas.

Os erros foram muitos, mas muito importantes para uma análise mais profunda sobre forma com que a probabilidade é ensinada em sala de aula. Mais do que nunca é importante tratar de problemas práticos e reais no ensino desse conteúdo. Que esse tratamento seja feito com cuidado e com o tempo necessário para que haja correta interpretação e também a discussão dos alunos. A exposição de ideias, percepções e experiências dos alunos acerca do conteúdo ou de problemas que surjam em seu estudo é enriquecedor.

As opiniões dos alunos referentes à aplicação das atividades e utilização de recursos tecnológicos no estudo de probabilidade foram bastante positivas. Em um cenário geral, os estudantes avaliaram a proposta como atrativa, interessante e inovadora. Ainda, consideraram que a mudança de ambiente e a forma alternativa de tratar o conteúdo reforçou o que foi aprendido em sala de aula e foi divertida. Por fim, acreditam que essas atividades e práticas diferenciadas auxiliam muito no ensino de probabilidade e que devem ser desenvolvidas com turmas futuras, nos momentos em que o referido conteúdo for ensinado.

Quando se reflete sobre os objetivos de trazer para o ensino de matemática momentos de descontração, entretenimento e modernidade remete a ideia do uso de jogos digitais, partindo de pesquisas sobre formas de colocar tais objetivos em prática. No aspecto da criação dos instrumentos utilizados na pesquisa, foram gratificantes os resultados, visto que podem ser considerados métodos diferentes do tradicional. Algumas perguntas reflexivas propostas aos alunos expuseram essa visão, de que as atividades realizadas foram consideradas dinâmicas, interessantes e fugiram do ensino tradicional de sala de aula.

É fato que há muito que fazer e aperfeiçoar. Pode-se dizer que a elaboração e aplicação dessas duas atividades foram um ponto de partida para que outras possam surgir, ou essas mesmas sejam melhoradas.

Enfim, os resultados analisados e expostos decorrentes da pesquisa realizada são um material que pode ser bem utilizado no ensino de probabilidade e na aplicação de propostas didáticas como as que foram apresentadas nesse trabalho. Os resultados indicam elementos que devem ser bem desenvolvidos e discutidos com os alunos, buscando o sucesso dos mesmos no ensino de matemática. Além disso, as atividades propostas são sugestões de práticas pedagógicas que podem tornar o ensino de matemática, de certa forma, diferenciado e atrativo. Além disso, a partir dessas propostas, o professor pode ter a liberdade e a criatividade de buscar recursos e pesquisar outras formas de construir mais jogos e propor mais dinâmicas modernas e interessantes aos seus alunos.

E assim, há sempre a tentativa de melhorar a percepção que muitas pessoas têm da matemática.

### **REFERÊNCIAS BIBLIOGRAFICAS**

ADÃO, T. d. S. **Ensino de Probabilidade Através de Jogos com Dados e Moedas**. 2013. 91 f. Dissertação (Mestrado Profissional em Matemática) – Programa de Pós-Graduação PROFMAT, Universidade Federal de Juiz de Fora, Juiz de Fora, 2013.

BORBA, R. E. S. R.; SOUZA, L. d. O.; CARVALHO, J. I. F. d. Desafios do Ensino na Educação Básica de Combinatória, Estatística e Probabilidade. **Em Teia - Revista de Educação Matemática e Tecnológica Iberoamericana**, Universidade Federal de Pernambuco, v. 9, n. 1, p. 1-24, 2018.

BRASIL. **Base Nacional Comum Curricular: Educação é a Base**. 2018. Disponível em: < http://basenacionalcomum.mec.gov.br/>. Acesso em 20 de fevereiro de 2020.

CABRAL, M. A. **A Utilização de Jogos no Ensino de Matemática.** 2006. 52 f. Trabalho de Conclusão de Curso (Habilitação em Licenciatura em Matemática) – Departamento de Matemática – Centro de Ciências Físicas e Matemáticas, Universidade Federal de Santa Catarina, Florianópolis, 2006.

DAVID, R. S. B. **Experiências com Probabilidade e Estatística no Ensino Médio.** 2008. 26 f. Produção Didática (Programa de Desenvolvimento Educacional em Matemática) – Núcleo Regional de Ensino de Londrina, Universidade Estadual de Londrina, Londrina, 2008.

FIORENTINI, Dario; LORENZATO, Sergio. **Investigação em Educação Matemática: Percursos Teóricos e Metodológicos**. 3ª ed. Campinas, SP: Autores Associados, 2012. (Coleção formação de professores).

FONSECA, J. J. S. d. **Metodologia da Pesquisa Científica**. Fortaleza, CE: UEC, 2002.

FRISKE, A. L. *et al.* **Minicurso de GeoGebra.** Santa Maria, 2016, 65 p. Apostila do Grupo PET do Curso de Matemática da Universidade Federal de Santa Maria.

GAL, Iddo. **Towards 'probability literacy' for all citizens: building blocks and instructional dilemmas**. In G. Jones (ed.), Exploring probability in school: Challenges for teaching and learning (p. 43-71). Kluwer Academic Publishers, 2005.

GIL, A. C. **Como Elaborar Projetos de Pesquisa.** 4ª ed. São Paulo, SP: Atlas, 2002.

**Ideb – Resultados e Metas**. 2018. Disponível em: <http://ideb.inep.gov.br/resultado/ resultado/resultadoBrasil.seam?cid=6731588>. Acesso em 27 de outubro de 2019.

**Ideb.** 2019. Disponível em: <http://inep.gov.br/ideb> Acesso em 27 de outubro de 2019.

LEALDINO, P. F. **Jogo Digital Educativo Para o Ensino de Matemática**. 2013. 103 f. Dissertação (Mestrado em Ensino de Ciências e Tecnologia) - Universidade Tecnológica Federal do Paraná, Ponta Grossa, 2013.

MENON, L. A.; SILVA, K. B. R. D. Os Jogos no Ensino da Matemática – Entre o Educativo e o Lúdico. **Os Desafios da Escola Pública Paranaense na Perspectiva do Professor PDE,**  Curitiba, p. 4, v. 1, 2016.

PINHEIRO, P. G. R. **Criação e Adaptação de Jogos Para o GeoGebra**. 2017. 105 f. Dissertação (Mestrado Profissional em Matemática) – Programa de Pós-Graduação em Matemática, Universidade Federal dos Vales do Jequitinhonha e Mucuri, Teófilo Otoni, 2017.

**Premiados da OBMEP**. [20-?]. Disponível em: <http://www.obmep.org.br/premiados>. Acesso em 25 de outubro de 2019.

RAMOS, M. R. V. O Uso de Tecnologias em Sala de Aula. **Ensino de Sociologia em Debate**, Revista Eletrônica: LENPES-PIBID de Ciências Sociais, Universidade Estadual de Londrina, v.1, n. 2, jul-dez. 2012.

**Resultados.** 2017. Disponível em: <http://inep.gov.br/web/guest/educacaobasica/saeb/resultados>. Acesso em 22 de outubro de 2018.

Siena, M. C. S. **O Uso de Jogos Digitais Como Ferramenta Auxiliar no Ensino da Matemática e o Protótipo do Game Sinapsis**. 2018. 101 f. Dissertação (Mestrado) – PROFMAT – Programa de Pós graduação em Matemática em Rede Nacional – Sociedade Brasileira de Matemática (RG), Universidade Federal de Goiás, Instituto de Matemática e Estatística (IME), Goiânia, 2018.

### **APÊNDICES**

## **APÊNDICE A – TERMO DE ASSENTIMENTO LIVRE E ESCLARECIDO PARA OS ESTUDANTES - TALE**

# **UNIVERSIDADE FEDERAL DE GOIÁS REGIONAL CATALÃO UNIDADE ACADÊMICA ESPECIAL DE MATEMÁTICA E TECNOLOGIA**

### **TERMO DE ASSENTIMENTO LIVRE E ESCLARECIDO - TALE**

Você está sendo convidado(a) a participar, como voluntário(a), da pesquisa intitulada "**O ENSINO DE PROBABILIDADE: UMA INVESTIGAÇÃO ACERCA DA INSERÇÃO DA TECNOLOGIA E JOGOS EM SALA DE AULA**". Meu nome é **Tarcisio Junqueira Moura**, sou o pesquisador(a) responsável e minha área de atuação é **EDUCAÇÃO MATEMÁTICA**. Após receber os esclarecimentos e as informações a seguir, se você aceitar fazer parte do estudo, assine ao final deste documento, que está impresso em duas vias, sendo que uma delas é sua e a outra pertence ao pesquisador responsável. Esclareço que em caso de recusa na participação você não será penalizado(a) de forma alguma. Mas se aceitar participar, as dúvidas *sobre a pesquisa* poderão ser esclarecidas pelo(s) pesquisador(es) responsável(is), via e-mail (tarcisio.cin@hotmail.com) e, inclusive, sob forma de ligação a cobrar, através do(s) seguinte(s) contato(s) telefônico(s): (34) 991929835. Ao persistirem as dúvidas *sobre os seus direitos* como participante desta pesquisa, você também poderá fazer contato com o **COMITÊ DE ÉTICA EM PESQUISA** da Universidade Federal de Goiás, pelo telefone(64) 3441 7609.

## "O ENSINO DE PROBABILIDADE: COMO MELHORAR A APRENDIZAGEM USANDO A TECNOLOGIA E JOGOS"

Nesta pesquisa, buscamos investigar os benefícios de recursos tecnológicos no ensino de probabilidade, em especial a manipulação de jogos virtuais, para contribuir com a aprendizagem matemática e na formação integral do educando.

A sua participação no projeto contará com atividades específicas do conteúdo de probabilidade contextualizadas com situações práticas e reais. Para o desenvolvimento da pesquisa, vocês participarão de uma proposta específica de trabalho, conforme explicado na sequência.

- Estudo do conteúdo de probabilidade em sala de aula;

- Resolução de atividades e problemas probabilísticos em sala de aula, com registro de dúvidas e opiniões;

- Manipulação de jogos virtuais no laboratório de informática, apoiados por atividades de conteúdos de probabilidade;

- Relato dos alunos sobre a experiência do uso de jogos associado ao estudo em sala de aula;

- Registros fotográficos e audiovisuais das atividades realizadas pelos alunos, para uso posterior na divulgação da proposta e para redação da dissertação.

Com relação às atividades realizadas no laboratório de informática, ele não tem computadores suficientes para todos vocês, alunos, sendo necessário que mais de um compartilhe uma mesma, o que pode acarretar em mais tempo do que o previsto para a realização da pesquisa. Entretanto, há o benefício pela interação entre vocês, trabalhando em grupos, pela troca de informações, conhecimentos, e por buscar sanar dúvidas de colegas ou ate mesmo descobrirem o conhecimento juntos.

Ainda, podem ocorrer outros imprevistos no laboratório, como danos em alguma máquina e falta de energia elétrica. Para tanto, as aulas no laboratório de informática para uso dos jogos estão previstas para acontecer mais de uma vez, com o laboratório sendo reservado com certa antecedência.

Todo material coletado não terá fins lucrativos, devendo ficar guardado por cinco anos após sua análise e não será utilizado em pesquisas futuras. Qualquer informação coletada destes materiais resguardará sua identidade.

Caso haja alguma questão nas atividades que lhe cause constrangimento, você tem assegurado o direito de não responde-la.

Em nenhum momento você será identificado. Os resultados da pesquisa serão publicados e ainda assim sua identidade será preservada.

Sua participação é autônoma e é assegurado direito de desistir da sua participação em qualquer fase ou momento da pesquisa.

Você não terá nenhum gasto e ganho financeiro com o projeto de pesquisa. Caso seja necessário, você será ressarcido pelo pesquisador pelos gastos que por ventura venha sofrer no momento desta realização da pesquisa.

Você tem assegurado o direito de pleitear indenização para reparação de danos imediatos ou futuros que venha a sofrer.

Com o desenvolvimento deste projeto, esperamos que os estudantes tenham evolução positiva em sua aprendizagem no conteúdo de probabilidade, diminuam a visão negativa que têm da matemática, percebendo que é possível aplicar no cotidiano através de problemas probabilísticos, conceitos aprendidos na escola e, por fim, façam o uso de recursos tecnológicos de maneira colaborativa com a aquisição de conhecimentos, percebendo a contribuição positiva que eles podem ter na aprendizagem dos conteúdos escolares.

Uma cópia deste Termo de Consentimento Livre e Esclarecido ficará com você.

Como você será responderá a um questionário e participará das atividades propostas, a sua imagem será registrada por meio de fotos e vídeo. Para tanto, você deve autorizar esta exposição. Sendo assim, é preciso que você assine dentro do parêntese específico autorizando ou não esta divulgação:

( \_\_\_\_\_\_\_\_\_\_) Permito a divulgação da minha imagem nos resultados publicados da pesquisa;

( \_\_\_\_\_\_\_\_\_\_) Permito a divulgação da minha voz nos resultados publicados da pesquisa;

(  $\Box$  ) Permito a divulgação da minha opinião nos resultados publicados da pesquisa;

( \_\_\_\_\_\_\_\_\_\_) Não permito a publicação da minha imagem nos resultados publicados da pesquisa.

( \_\_\_\_\_\_\_\_\_\_) Não permito a publicação da minha voz nos resultados publicados da pesquisa.

( \_\_\_\_\_\_\_\_\_\_) Não permito a publicação da minha opinião nos resultados publicados da pesquisa.

Eu,  $\frac{1}{2}$  inscrito(a) sob o RG/ CPF. \_\_\_\_\_\_\_\_\_\_\_\_\_\_\_\_\_, abaixo assinado, concordo em participar do estudo intitulado "**O ENSINO DE PROBABILIDADE: COMO MELHORAR A APRENDIZAGEM USANDO A TECNOLOGIA E JOGOS**". Destaco que minha participação nesta pesquisa é de caráter voluntário. Fui devidamente informado(a) e esclarecido(a) pelo pesquisador(a) responsável **Tarcisio Junqueira Moura** sobre a pesquisa, os procedimentos e métodos nela envolvidos, assim como os possíveis riscos e benefícios decorrentes de minha participação no

estudo. Foi-me garantido que posso retirar meu consentimento a qualquer momento, sem que isto leve a qualquer penalidade. Declaro, portanto, que concordo com a minha participação no projeto de pesquisa acima descrito.

Uberlândia, ........ de ............................................ de ...............

Assinatura por extenso do(a) participante

Assinatura por extenso do(a) pesquisador(a) responsável

# **APÊNDICE B – TERMO DE CONSENTIMENTO LIVRE E ESCLARECIDO PARA OS PAIS - TCLE**

# **UNIVERSIDADE FEDERAL DE GOIÁS REGIONAL CATALÃO UNIDADE ACADÊMICA ESPECIAL DE MATEMÁTICA E TECNOLOGIA**

#### **TERMO DE CONSENTIMENTO LIVRE E ESCLARECIDO - TCLE**

Sr(a) responsável, seu filho(a) está sendo convidado(a) para participar da pesquisa intitulada "**O ENSINO DE PROBABILIDADE: UMA INVESTIGAÇÃO ACERCA DA INSERÇÃO DA TECNOLOGIA E JOGOS EM SALA DE AULA**", sob a responsabilidade do pesquisador **Tarcisio Junqueira Moura**, minha área de atuação é EDUCAÇÃO MATEMÁTICA. Após receber os esclarecimentos e as informações a seguir, se você aceitar que seu filho(a) faça parte do estudo, assine ao final deste documento, que está impresso em duas vias, sendo que uma delas é sua e a outra pertence ao pesquisador responsável. Esclareço que em caso de recusa na participação, seu filho(a) não será penalizado(a) de forma alguma. Mas, se aceitar que seu filho participe, as dúvidas *sobre a pesquisa* poderão ser esclarecidas pelo pesquisador responsável, via e-mail (tarcisio.cin@hotmail.com) e, inclusive, sob forma de ligação a cobrar, através do seguinte contato telefônico: (34) 991929835. Ao persistirem as dúvidas *sobre os direitos de seu filho(a)* como participante desta pesquisa, você também poderá fazer contato com o Comitê de Ética em Pesquisa da Universidade Federal de Goiás, no telefone (64) 3441 7609.

## "O ENSINO DE PROBABILIDADE: COMO MELHORAR A APRENDIZAGEM USANDO A TECNOLOGIA E JOGOS"

Nesta pesquisa, buscamos investigar os benefícios de recursos tecnológicos no ensino de probabilidade, em especial a manipulação de jogos virtuais, para contribuir com a aprendizagem matemática e na formação integral do educando.

A participação de seu(ua) filho(a) no projeto contará com atividades específicas do conteúdo de probabilidade contextualizadas com situações práticas e reais. Para o desenvolvimento da pesquisa, os alunos participarão de uma proposta específica de trabalho, conforme explicado na sequência.

- Estudo do conteúdo de probabilidade em sala de aula;

- Resolução de atividades e problemas probabilísticos em sala de aula, com registro de dúvidas e opiniões;

- Manipulação de jogos virtuais no laboratório de informática, apoiados por atividades de conteúdos de probabilidade;

- Relato dos alunos sobre a experiência do uso de jogos associado ao estudo em sala de aula;

- Registros fotográficos e audiovisuais das atividades realizadas pelos alunos, para uso posterior na divulgação da proposta e para redação da dissertação.

Com relação às atividades realizadas no laboratório de informática, ele não tem computadores suficientes para todos os alunos, sendo necessário que mais de um compartilhe uma mesma, o que pode acarretar em mais tempo do que o previsto para a realização da pesquisa. Entretanto, há o benefício pela interação entre eles, trabalhando em grupos, pela troca de informações, conhecimentos, e por buscar sanar dúvidas de colegas ou ate mesmo descobrirem o conhecimento juntos.

Ainda, podem ocorrer outros imprevistos no laboratório, como danos em alguma máquina e falta de energia elétrica. Para tanto, as aulas no laboratório de informática para uso dos jogos estão previstas para acontecer mais de uma vez, com o laboratório sendo reservado com certa antecedência.

Todo material coletado não terá fins lucrativos, devendo ficar guardado por cinco anos após sua análise e não será utilizado em pesquisas futuras. Qualquer informação coletada destes materiais resguardará a identidade de seu(ua) filho(a).

Caso haja alguma questão nas atividades que cause constrangimento a seu(ua) filho(a), ele(a) tem assegurado(a) o direito de não responde-la.

Em nenhum momento seu(ua) filho(a) será identificado. Os resultados da pesquisa serão publicados e ainda assim a identidade dele(a) será preservada.

A participação de seu(ua) filho(a) é autônoma e é assegurado direito de desistir da sua participação em qualquer fase ou momento da pesquisa.

Tanto o(a) senhor(a) quanto seu(ua) filho(a) não terão nenhum gasto e ganho financeiro com o projeto de pesquisa. Caso seja necessário, o(a) senhor(a) ou seu(ua) filho(a) serão ressarcidos pelo pesquisador pelos gastos que por ventura venha sofrer no momento desta realização da pesquisa.

O(a) senhor(a) ou seu(ua) filho(a) tem assegurado o direito de pleitear indenização para reparação de danos imediatos ou futuros que ele(a) venha a sofrer.

Com o desenvolvimento deste projeto, esperamos que os estudantes tenham evolução positiva em sua aprendizagem no conteúdo de probabilidade, diminuam a visão negativa que têm da matemática, percebendo que é possível aplicar no cotidiano através de problemas probabilísticos, conceitos aprendidos na escola e, por fim, façam o uso de recursos tecnológicos de maneira colaborativa com a aquisição de conhecimentos, percebendo a contribuição positiva que eles podem ter na aprendizagem dos conteúdos escolares.

Uma cópia deste Termo de Consentimento Livre e Esclarecido ficará com o(a) senhor(a).

**Observação** : Rubricar dentro do parêntese com a proposição escolhida.

( \_\_\_\_\_\_\_\_\_\_) Permito a divulgação da imagem meu(minha) filho(a) nos resultados publicados da pesquisa;

( \_\_\_\_\_\_\_\_\_\_) Permito a divulgação da voz meu(minha) filho(a) nos resultados publicados da pesquisa;

( \_\_\_\_\_\_\_\_\_\_ \_\_\_\_) Permito a divulgação da opinião de meu(minha) filho(a) nos resultados publicados da pesquisa;

( \_\_\_\_\_\_\_\_\_\_) Não permito a publicação da imagem meu(minha) filho(a) nos resultados publicados da pesquisa.

( \_\_\_\_\_\_\_\_\_\_) Não permito a publicação da voz meu(minha) filho(a) nos resultados publicados da pesquisa.

( \_) Não permito a publicação da opinião de meu(minha) filho(a) nos resultados publicados da pesquisa.

Uberlândia, ........ de ............................................ de ...............

Assinatura dos pesquisadores

Eu, responsável legal pelo(a) menor \_\_\_\_\_\_\_\_\_\_\_\_\_\_\_\_\_\_\_\_\_\_\_\_\_\_\_\_\_\_\_\_\_\_\_ consinto na sua participação no projeto citado acima, caso ele(a) deseje, após ter sido devidamente esclarecido.

Responsável pelo participante

Testemunhas em caso de uso da assinatura datiloscópica

\_\_\_\_\_\_\_\_\_\_\_\_\_\_\_\_\_\_\_\_\_\_\_\_\_\_\_\_\_\_\_\_\_\_\_\_\_\_\_\_\_\_\_\_\_\_\_\_\_\_\_\_\_\_\_\_\_

\_\_\_\_\_\_\_\_\_\_\_\_\_\_\_\_\_\_\_\_\_\_\_\_\_\_\_\_\_\_\_\_\_\_\_\_\_\_\_\_\_\_\_\_\_\_\_\_\_\_\_\_\_\_\_\_\_

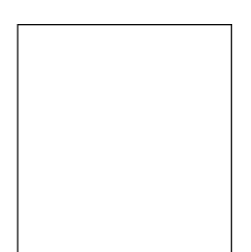

# **APÊNDICE C – FICHA DE PONTUAÇÃO: JOGANDO PROBABILIDADE COM UM DADO**

# **FICHA DE PONTUAÇÃO**

### **INSTRUÇÕES**

O número de jogadores é 3 ou 4. A ordem dos jogadores será definida com o sorteio do dado, sendo que o jogador com o maior resultado será o primeiro, o jogador com o segundo maior resultado será o próximo a jogar, e assim por diante.

Marque na tabela seguinte os pontos obtidos em cada rodada do jogo.

O jogador vencedor será o que obtiver, ao final de 8 rodadas, a maior pontuação no somatório dos valores da face superior do dado de cada rodada.

Bom jogo e divirtam-se!

### **TABELA DE PONTUAÇÃO**

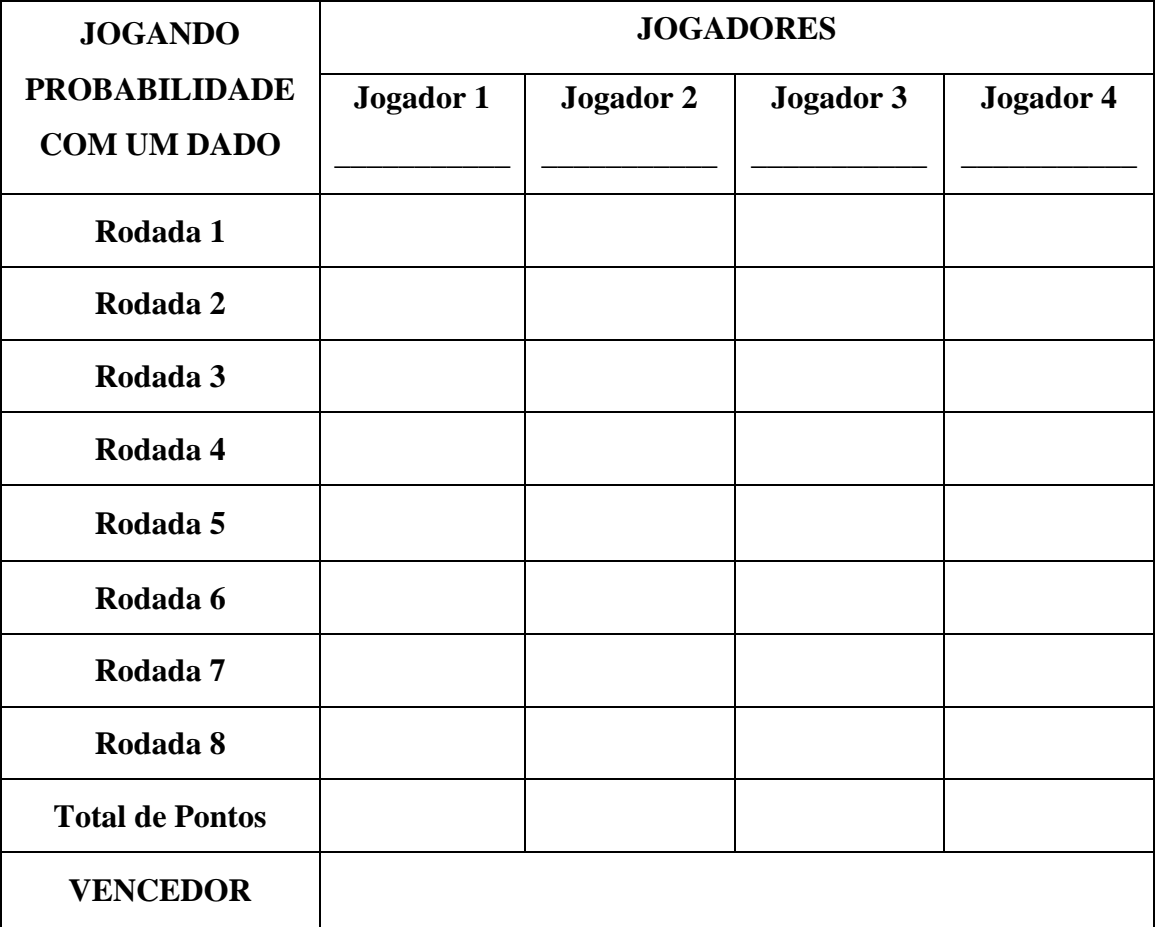

# **APÊNDICE D – QUESTÕES DE PROBABILIDADE: JOGANDO PROBABILIDADE COM UM DADO**

# **QUESTÕES DE PROBABILIDADE**

- Jogador 1: na 1ª rodada, qual foi sua pontuação no dado?
- Jogador 2: na 1ª rodada, qual a probabilidade de resultados no dado para ser o 1º colocado parcial no jogo?
- Jogador 3: na 1ª rodada, qual a probabilidade de resultados no dado para ser o 1º colocado parcial no jogo?
- Jogador 3: na 1ª rodada, qual a probabilidade de resultados no dado para ser o 2º colocado parcial no jogo?
- Jogador 4: na 1ª rodada, qual a probabilidade de resultados no dado para ser o 1º colocado parcial no jogo?
- Jogador 4: na 1ª rodada, qual a probabilidade de resultados no dado para ficar 1 posição à frente do jogador 1 no resultado parcial do jogo?
- Jogador 1: na 2ª rodada, qual a probabilidade de resultados no dado para ser o 1º colocado parcial no jogo?
- $\triangleright$  Jogador 2: na 2<sup>ª</sup> rodada, qual é o evento A de resultados no dado para se ter pelo menos 6 pontos no resultado parcial do jogo?
- Jogador 3: na 5ª rodada, qual é o evento B de resultados no dado para que seu resultado parcial no jogo seja um valor par?
- $\triangleright$  Jogador 4: na 6<sup>ª</sup> rodada, qual é o evento C de resultados no dado para que seu resultado parcial no jogo seja um valor múltiplo de 3?
- Jogador 1: na 8ª rodada, qual é o evento C de resultados no dado para que seu resultado parcial no jogo seja um valor primo?
- $\triangleright$  Jogador 2: na  $8^a$  rodada, qual a probabilidade de resultados no dado do último jogador para que você seja o vencedor do jogo?
- Jogador 4: na 8ª rodada, qual a probabilidade de resultados no dado para que você seja o vencedor do jogo?

# **APÊNDICE E – QUESTIONÁRIO DA ATIVIDADE: JOGANDO PROBABILIDADE COM UM DADO**

# **QUESTIONÁRIO DA ATIVIDADE**

Respondam, em grupo, o questionário seguinte. Se houve diferenças entre pensamentos, podem citar essas diferenças, identificando, a partir dos nomes que foram dados aos jogadores na tabela de pontuação, as percepções e sentimentos de cada um sobre a atividade que foi realizada.

- Ao começar as atividades, vocês tinham noções e conhecimentos do conteúdo de probabilidade?
- Essas noções e conhecimentos os ajudaram a entender a dinâmica do jogo e a responder as questões de probabilidade?
- Vocês consideram que o estudo de probabilidade, numa primeira etapa em sala de aula, foi fácil ou difícil? Por que?
- Vocês conseguem associar os conhecimentos sobre probabilidade com a realidade e com situações práticas que podem vir a vivenciar (ou que já vivenciaram), ou que podem ocorrer com outras pessoas?
- Vocês consideraram essa atividade e o jogo uma prática que melhorou o estudo de probabilidade? Consideram que é uma atividade atrativa e interessante?
- Vocês acreditam que essa atividade possa ser utilizada para turmas dos anos seguintes no ensino de probabilidade? Por que?
- Descrevam suas percepções e seus sentimentos a respeito da atividade realizada (do jogo dos dados e das questões de probabilidade estudadas). Faça uma comparação entre o estudo que foi feito inicialmente em sala de aula com essa atividade realizada. Exponha se julgou importante essa atividade e se considera que possa fazer diferença no ensino de probabilidade.

# **APÊNDICE F – FICHA DE PONTUAÇÃO: JOGANDO PROBABILIDADE COM TRÊS DADOS**

# **FICHA DE PONTUAÇÃO**

### **INSTRUÇÕES**

O número de jogadores é 3 ou 4. A ordem dos jogadores será definida com o sorteio do dado, sendo que o jogador com o maior resultado será o primeiro, o jogador com o segundo maior resultado será o próximo a jogar, e assim por diante.

Marque na tabela seguinte os pontos obtidos em cada rodada do jogo.

O jogador vencedor será o que obtiver, ao final de 8 rodadas, a maior pontuação no somatório dos valores da face superior do dado de cada rodada.

Bom jogo e divirtam-se!

### **TABELA DE PONTUAÇÃO**

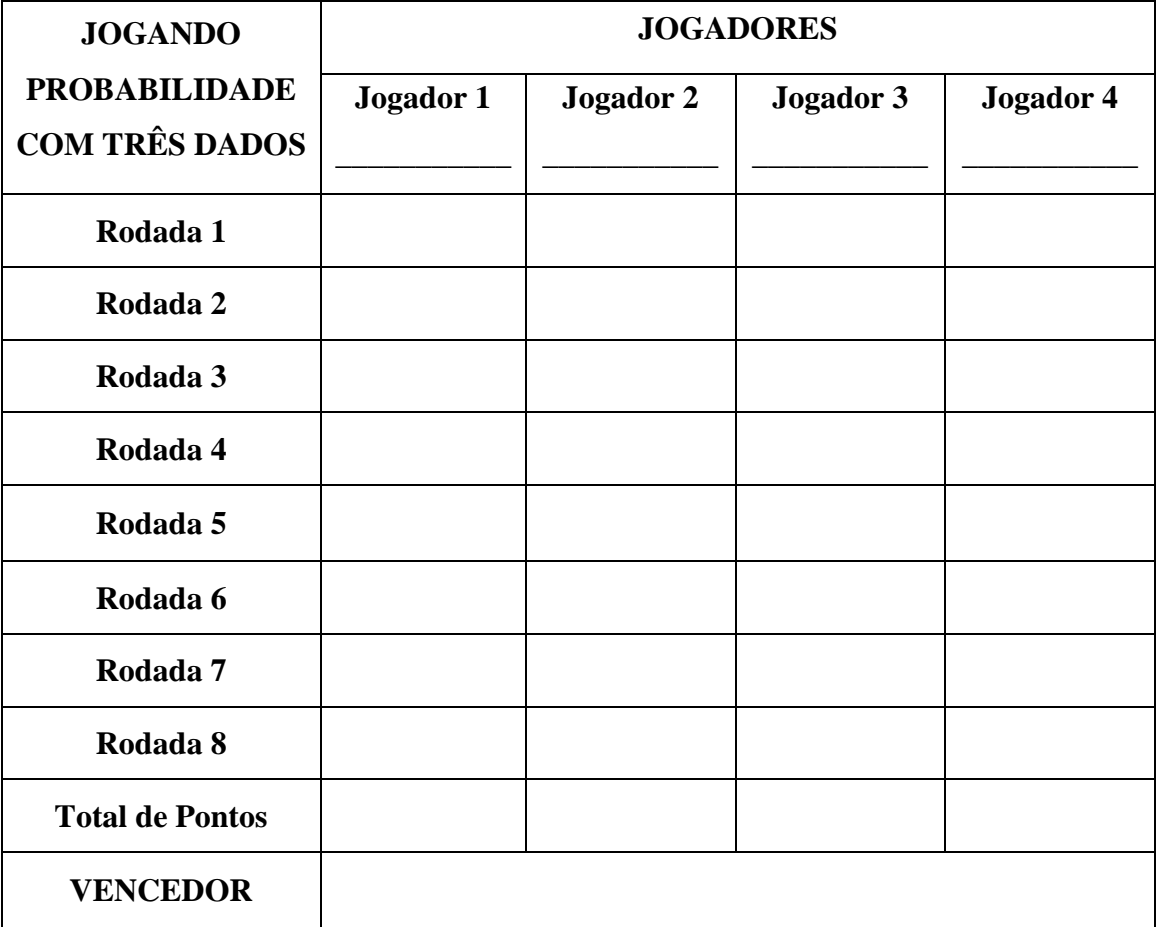

# **APÊNDICE G – QUESTÕES DE PROBABILIDADE: JOGANDO PROBABILIDADE COM TRÊS DADOS**

# **QUESTÕES DE PROBABILIDADE**

- Jogador 1: na 1ª rodada, qual foi sua pontuação nos dados?
- Jogador 2: na 1ª rodada, qual a probabilidade de resultados nos 3 dados para ser o 1º colocado parcial no jogo?
- $\triangleright$  Jogador 3: na 1<sup>ª</sup> rodada, qual a probabilidade de resultados nos 3 dados para ser o 2<sup>°</sup> colocado parcial no jogo?
- Jogador 4: na 1ª rodada, qual a probabilidade de resultados nos 3 dados para ser o último colocado parcial no jogo?
- $\triangleright$  Jogador 1: na  $2^a$  rodada, qual a probabilidade de resultados em apenas 1 dado para ser o 1<sup>o</sup> colocado parcial no jogo? E em apenas 2 dados? E nos 3 dados?
- Jogador 3: na 8ª rodada, qual a probabilidade de resultados nos 3 dados para você ser o vencedor parcial do jogo?
- $\triangleright$  Jogador 4: na  $8^a$  rodada, qual a probabilidade de resultados em apenas 2 dados para que você seja o vencedor parcial do jogo?
- $\triangleright$  Jogador 2: na  $8^a$  rodada, qual a probabilidade de resultados no dado do último jogador para que você seja o vencedor do jogo?

# **APÊNDICE H – QUESTIONÁRIO DA ATIVIDADE: JOGANDO PROBABILIDADE COM TRÊS DADOS**

# **QUESTIONÁRIO DA ATIVIDADE**

Respondam, em grupo, o questionário seguinte. Se houve diferenças entre pensamentos, podem citar essas diferenças, identificando, a partir dos nomes que foram dados aos jogadores na tabela de pontuação, as percepções e sentimentos de cada um sobre a atividade que foi realizada.

- Ao começar as atividades, vocês tinham noções e conhecimentos do conteúdo de probabilidade?
- Essas noções e conhecimentos os ajudaram a entender a dinâmica do jogo e a responder as questões de probabilidade?
- Vocês consideraram essa atividade e o jogo uma prática que melhorou o estudo de probabilidade? Consideram que é uma atividade atrativa e interessante?
- Vocês acreditam que essa atividade possa ser utilizada para turmas dos anos seguintes no ensino de probabilidade? Por que?
- Descrevam suas percepções e seus sentimentos a respeito da atividade realizada (do jogo dos dados e das questões de probabilidade estudadas). Faça uma comparação entre o estudo que foi feito inicialmente em sala de aula com essa atividade realizada. Exponha se julgou importante essa atividade e se considera que possa fazer diferença no ensino de probabilidade.

#### **ANEXO A – PARECER DE APROVAÇÃO DO CEP**

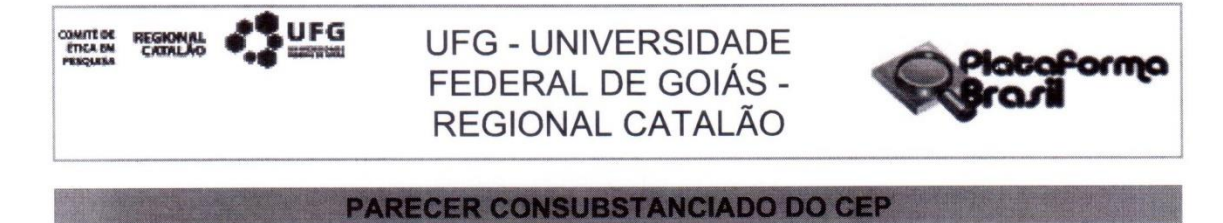

#### **DADOS DO PROJETO DE PESQUISA**

Título da Pesquisa: O ENSINO DE PROBABILIDADE: UMA INVESTIGAÇÃO ACERCA DA INSERÇÃO DA TECNOLOGIA E JOGOS EM SALA DE AULA

Pesquisador: TARCISIO JUNQUEIRA MOURA Área Temática: Versão: 2 CAAE: 06605019.0.0000.8409 Instituição Proponente: UNIVERSIDADE FEDERAL DE GOIAS Patrocinador Principal: Financiamento Próprio

#### **DADOS DO PARECER**

Número do Parecer: 3.525.848

#### Apresentação do Projeto:

O projeto intitulado "O ENSINO DE PROBABILIDADE: UMA INVESTIGAÇÃO ACERCA DA INSERÇÃO DA TECNOLOGIA E JOGOS EM SALA DE AULA" é de responsabilidade de TARCÍSIO JUNQUEIRA MOURA, tendo na equipe o orientador THIAGO PORTO DE ALMEIDA FREITAS, a ser desenvolvido pelo MESTRADO PROFISSIONAL EM MATEMÁTICA EM REDE NACIONAL, da UNIDADE ACADÊMICA ESPECIAL DE MATEMÁTICA E TECNOLOGIA, UNIVERSIDADE FEDERAL DE GOIÁS, REGIONAL CATALÃO.

Este projeto refere-se a uma intervenção a ser realizada com os alunos do terceiro ano do ensino médio, da Escola Estadual Messias Pedreiro, na cidade de Uberlândia, na perspectiva de uma prática alternativa a ser inserida nas aulas de matemática. Seu objetivo é investigar uso da tecnologia e jogos digitais no ensino e aprendizagem de probabilidade. Para o desenvolvimento desta intervenção, serão propostas sequências didáticas em sala de aula e jogos virtuais desenvolvidos no GeoGebra. A pesquisa tem caráter experimental, de campo e explicativo, uma vez que acontecerá um experimento acerca dos jogos virtuais construídos no GeoGebra para uso (manipulação) dos participantes no estudo de probabilidade.

Esses participantes são protagonistas do trabalho de campo que se efetuará em duas etapas: ensino do conteúdo de probabilidade em sala de aula e exploração dos jogos digitais, já mencionados, no laboratório de informática. As duas etapas serão concluídas, cada uma, com uma atividade diagnóstica do que foi aprendido. É esperado que a inserção do recurso tecnológico, com

Endereço: Av Dr Lamartine Pinto de Avelas, nº 1120, Setor Universitário Bairro: LOTEAMENTO VILA CHAUD CEP: 75.704-020  $UF: GO$ Município: CATALAO Telefone: (64)3441-7609 E-mail: cep.rc.ufg@gmail.com

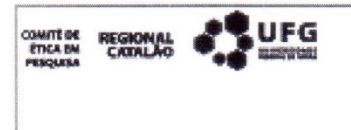

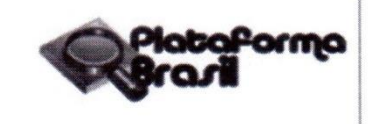

Continuação do Parecer: 3.525.848

o uso de jogos digitais, fortaleça o ensino e aprendizagem de probabilidade e possibilite aos alunos enxergarem o conteúdo em suas práticas mesmo fora da escola, e desenvolva ainda mais seu raciocínio para situações que requer conhecimentos probabilísticos.

#### Objetivo da Pesquisa:

Foram apresentados como objetivos:

"Objetivo Primário:

Investigar as contribuições que a utilização de jogos digitais para explorar conteúdos de probabilidade pode trazer para a aprendizagem de alunos do terceiro ano do Ensino Médio.

Objetivo Secundário:

•O professor (investigador) irá construir os jogos com recursos do GeoGebra para serem utilizados e jogados pelos alunos;

•Elaborar as sequências didáticas para serem trabalhadas em sala de aula e no laboratório de informática;

•Explorar os jogos sobre probabilidade construídos no GeoGebra para intensificar o estudo desde conteúdo, buscando trabalhar espaço amostral, probabilidade de casos reais e recorrentes, eventos, probabilidade condicional e interseção de eventos;

·Identificar, registrar e discutir os erros e dúvidas provenientes de questões e diagnósticos realizados em sala de aula e no laboratório de informática;

·Desenvolver nos alunos o pensamento crítico e matemático para identificar problemas probabilísticos que podem ser recorrentes em sua vida;

\*Desenvolver nos alunos autonomia para resolver os problemas probabilísticos que possam surgir em sua vida:

\*Estabelecer uma prática alternativa e moderna no ensino de probabilidade e melhorar o rendimento dos alunos e seus resultados em avaliações de desempenho;

\*Estimular essa prática para futuras turmas no ensino de probabilidade."

#### Avaliação dos Riscos e Benefícios:

O pesquisador apresenta no projeto brochura duas listas, uma de riscos e outra de benefícios, também descritas nas informações básicas da pesquisa apresentadas na Plataforma Brasil. Após solicitação do CEP no TALE e TCLE, são mencionadas quais são esses riscos e benefícios, e ainda, descreve as medidas para minimizar tais riscos aos participantes. No 6º parágrafo da 2ª página do TALE e do TCLE foram acrescentados um risco juntamente com um benefício para o mesmo no 7º

Endereco: Av Dr Lamartine Pinto de Avelas, nº 1120, Setor Universitário Bairro: LOTEAMENTO VILA CHAUD CEP: 75.704-020 UF: GO Município: CATALAO Telefone: (64)3441-7609 E-mail: cep.rc.ufg@gmail.com

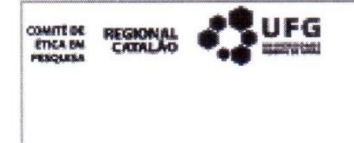

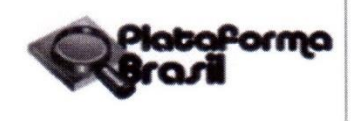

Continuação do Parecer: 3.525.848

#### parágrafo da 2ª página do TALE e do TCLE.

Fica claro para o participante do estudo, que caso seja necessário, ele será ressarcido pelo pesquisador pelos gastos que por ventura venha sofrer no momento de realização da pesquisa. Essa informação foi acrescentada no último parágrafo (13º parágrafo) da 2ª página do TALE e no penúltimo parágrafo (12º parágrafo) da 2ª página do TCLE. O TCLE/TALE garante que a participação é autônoma e que participante tem o direito de desistir da sua participação em qualquer fase ou momento da pesquisa. Essa informação foi adicionada no 11º parágrafo da 2ª página do TALE e do TCLE.

#### Comentários e Considerações sobre a Pesquisa:

Fica explícito que a pesquisa será realizada sob a égide eticidade, se comprometendo em respeitar os valores culturais, sociais, morais, religiosos e éticos dos(as) participantes da pesquisa, devendo assegurar a estes, a integridade e o bem-estar. O projeto de pesquisa foi redigido em acordo com a Norma Operacional 001/2013. O cronograma foi descrito em acordo em ambos, projeto detalhado e na Plataforma Brasil.

Apresenta um orçamento de R\$57,00 que será financiado por recursos próprios. Quanto aos participantes, descreve na metodologia que "A investigação descrita nesse projeto de pesquisa terá suas sequencias didáticas aplicadas a 80 alunos do 3º ano do ensino médio, divididos em duas turmas, na Escola Estadual Messias Pedreiro, na cidade de Uberlândia. Esses 80 participantes são adolescentes, entre 16 e 17 anos, regularmente matriculados no ano escolar.", apresentando ainda os processos necessários para a obtenção dos registros de consentimento dos pais/responsáveis e dos participantes menores de 18 anos.

#### Considerações sobre os Termos de apresentação obrigatória:

Os documentos apresentados foram:..

1- Informações básicas do projeto detalhado.

2- O Termo de Anuência da Diretora foi anexado na plataforma com o titulo Termo de Anuência do Diretor, com tipo de documento sendo outros.

3- Orcamento devidamente apresentado, com financiamento próprio.

4- TCLE: apresenta de forma clara importantes aspectos éticos; atendeu as solicitações quanto a adequação da linguagem e o telefone do Comitê de Ética da Regional Catalão/UFG foi adicionado ao final do primeiro parágrafo da primeira página do TALE e do TCLE.

5- Termo de Assentimento: elaborado de forma clara e concisa, apresentando importantes aspectos éticos; com a explicitação no TALE e TCLE que a guarda do material coletado pelo

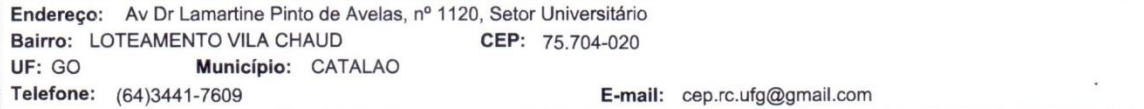

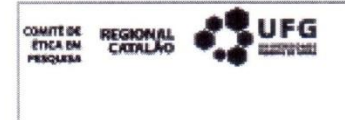

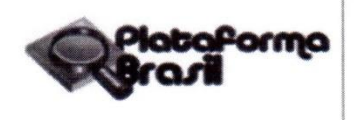

Continuação do Parecer: 3.525.848

pesquisador, ficará sob a guardo do mesmo por cinco anos, esclarecendo ainda em relação à guarda do material.

6- Projeto Detalhado/Brochura Investigador: detalhado e em acordo com o apresentado na Plataforma Brasil e com a Norma Operacional CNS 001/2013.

7- Termo de compromisso dos pesquisadores: datado em 28/01/2019 e devidamente assinado pelos pesquisadores da equipe.

8- Folha de Rosto: assinado em 14/12/2018 pelo pesquisador e em 20/12/2018 pela chefia da UAE Matemática, carimbada.

9- Cronograma: devidamente apresentado em acordo com o projeto detalhado, prevendo o mínimo de 60 dias para apreciação ética pelo CEP.

10- Termo de anuência: foi apresentado o documento da Subsecretaria de Desenvolvimento de Educação Básica da cidade de Uberlândia, assinada em 10/12/2018 e carimbado pelo subsecretária, autorizando a pesquisa na Escola Estadual. Foi também inserido o Termo de Anuência do Diretor (a) da escola onde a pesquisa será realizada.

11- Carta de atendimento às pendências, com os devidos esclarecimentos sobre as alterações feitas no protocolo.

#### Recomendações:

Sugere-se numerar as páginas dos documentos de registro de consentimento (Ex.: 1 de 4, 2 de 4...4 de 4), por ser um único documento contínuo.

#### Conclusões ou Pendências e Lista de Inadequações:

As pendências indicadas no parecer anterior foram atendidas. Recomenda-se a aprovação do presente protocolo, salvo melhor juízo deste Comitê.

#### Considerações Finais a critério do CEP:

Informamos que o Comitê de Ética em Pesquisa da UFG (CEP/UFG/RC) considera o presente protocolo APROVADO, pois o mesmo foi considerado estar em acordo com os princípios éticos vigentes. Reiteramos a importância deste Parecer Consubstanciado, e lembramos que o(a) pesquisador(a) responsável deverá encaminhar ao CEP/UFG/RC o Relatório Final baseado na conclusão do estudo e na incidência de publicações decorrentes deste, de acordo com o disposto na Resolução CNS n. 466/12 e Resolução CNS n. 510/16. O prazo para entrega do Relatório é de até 30 dias após o encerramento da pesquisa, previsto para 28/02/2020.

OBS.: O CEP/UFG/RC LEMBRA QUE QUALQUER MUDANÇA NO PROTOCOLO DEVE SER

Endereço: Av Dr Lamartine Pinto de Avelas, nº 1120, Setor Universitário Bairro: LOTEAMENTO VILA CHAUD CEP: 75 704-020 UF: GO Município: CATALAO Telefone: (64)3441-7609 E-mail: cep.rc.ufg@gmail.com

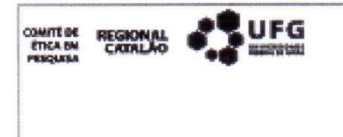

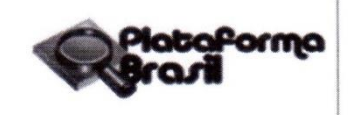

Continuação do Parecer: 3.525.848

NA FORMA DE EMENDA, IMEDIATAMENTE AO CEP PARA FINS DE ANÁLISE E APROVAÇÃO DA MESMA.

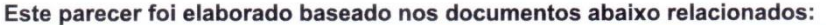

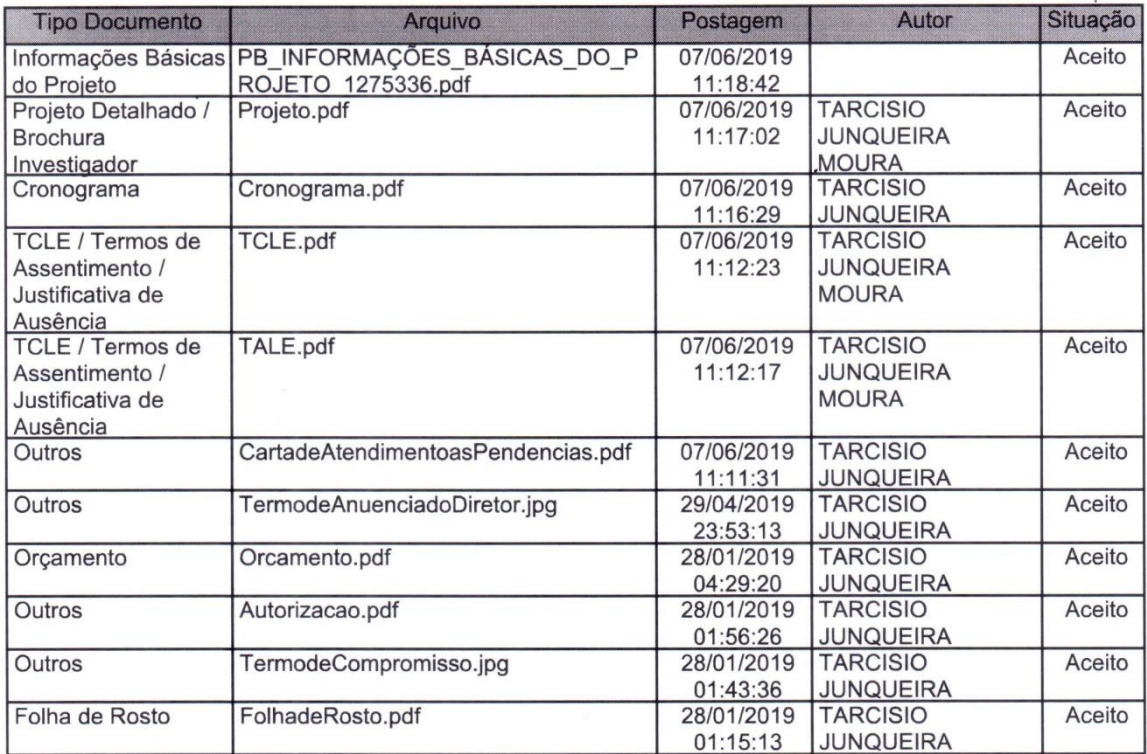

Situação do Parecer:

Aprovado Necessita Apreciação da CONEP: Não

Endereço: Av Dr Lamartine Pinto de Avelas, nº 1120, Setor Universitário Bairro: LOTEAMENTO VILA CHAUD CEP: 75.704-020 Município: CATALAO UF: GO Telefone: (64)3441-7609 E-mail: cep.rc.ufg@gmail.com

 $\ddot{\phantom{1}}$
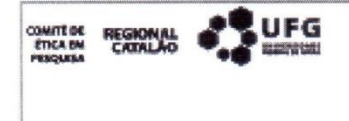

## **UFG - UNIVERSIDADE** FEDERAL DE GOIÁS -REGIONAL CATALÃO

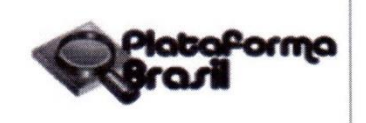

Continuação do Parecer: 3.525.848

CATALAO, 22 de Agosto de 2019

Assinado por: **Adriana Freitas Neves** (Coordenador(a))

Endereço: Av Dr Lamartine Pinto de Avelas, nº 1120, Setor Universitário Bairro: LOTEAMENTO VILA CHAUD CEP: 75.704-020 UF: GO Município: CATALAO Telefone: (64)3441-7609

E-mail: cep.rc.ufg@gmail.com